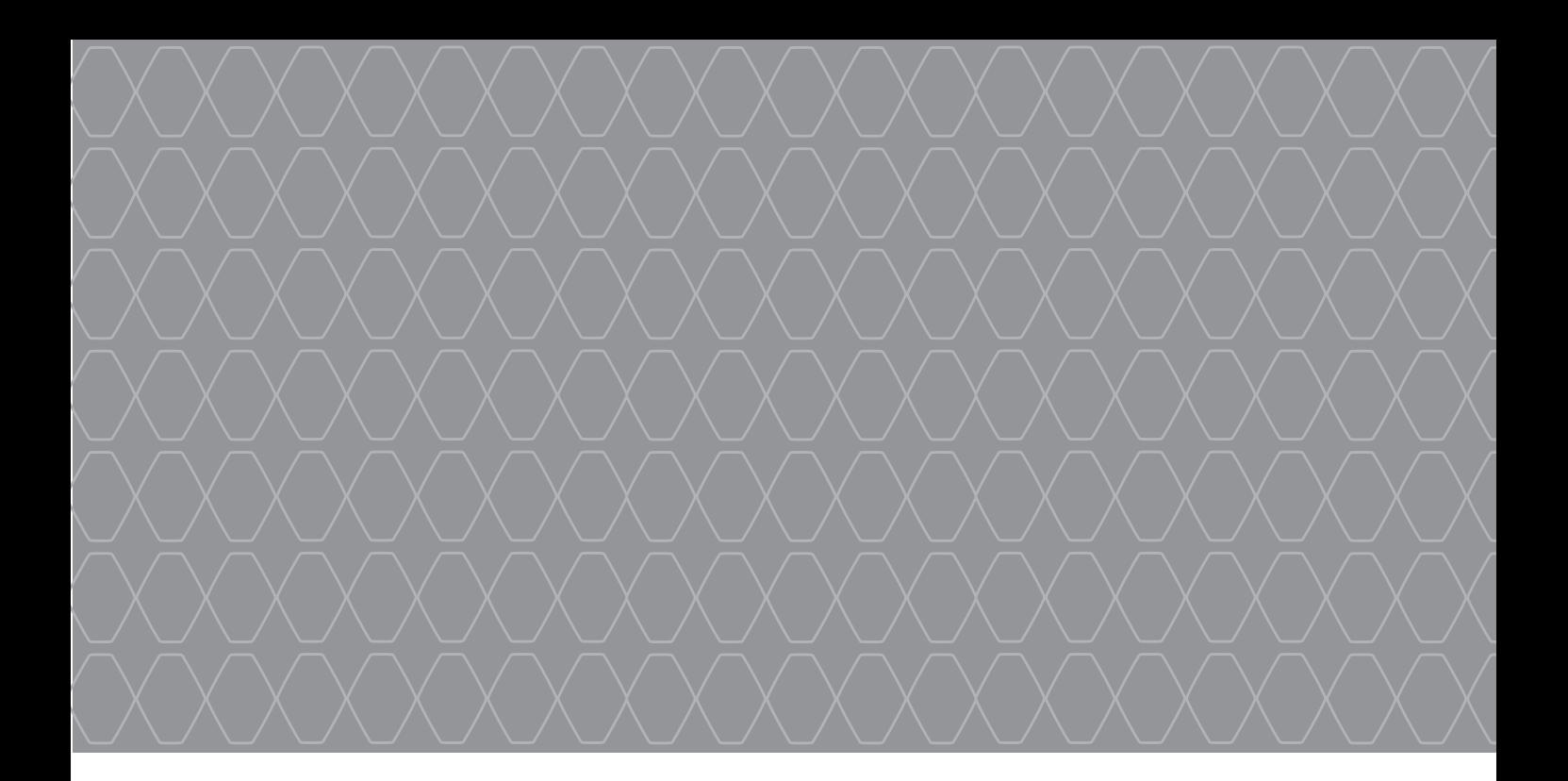

# R-Link 2

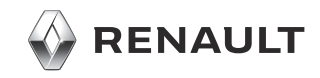

# **ATSARGUMO PRIEMONĖS**

Būtina laikytis toliau nurodytų atsargumo priemonių naudojantis sistema, kad būtų išvengta materialinių nuostolių. Jūs privalote laikytis šalies, kurioje gyvenate ar į kurią vykstate, įstatymų.

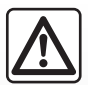

#### **Atsargumo priemonės naudojantis sistema**

- Keiskite nustatymus ir skaitykite informaciją ekrane tik kai eismo sąlygos nesudėtingos.
- Nustatykite garso lygį taip, kad girdėtumėte aplinkos garsus.

#### **Atsargumo priemonės naudojant navigacijos sistemą**

- Navigacijos sistemos naudojimas jokiu būdu nesumažina vairuotojo atsakomybės vairuojant, negali sumažėti ir atidumas.
- Priklausomai nuo geografinių zonų, "kortelėje" esančiame žemėlapyje gali trūkti informacijos apie maršrutų pasikeitimus. Būkite atsargūs. Visais atvejais pirmenybę teikite kelių eismo taisyklėms ir kelio ženklams, o ne navigacijos sistemos informacijai.

#### **Įrangos atsargumo priemonės**

- Neardykite ir nekeiskite sistemos, kad nesugadintumėte įrangos ar nesukeltumėte gaisro.
- Įvykus gedimui ar prireikus išmontuoti sistemą, kreipkitės į gamintojo atstovą.
- Nedėkite pašalinių daiktų arba sugadintų ar nešvarių išorinių laikmenų (USB atmintinės arba SD kortelės ir pan.) į skaitytuvą.
- Ekraną visuomet valykite mikropluošto šluoste.
- Naudokite sistemai pritaikytą išorinį atminties įrenginį (USB "flash" atmintuką, SD kortelę ir pan.).
- Toje vietoje nenaudokite gaminių, kurių sudėtyje yra alkoholio, ir (arba) purškiamų skysčių.

Prieš pradedant naudoti sistemą būtina sutikti su Bendrosiomis pardavimo sąlygomis.

Šiame vadove pateikiamas automobilio modelio aprašymas grindžiamas duomenimis, galiojusiais tuo metu, kai vadovas buvo rengiamas. **Instrukcijoje aprašytos visos esamų modelių funkcijos. Ar šios funkcijos yra, priklauso nuo konkretaus modelio, parinkčių ir šalies, kurioje jis pirktas. Šiame vadove taip pat gali būti aprašytos funkcijos, kurios bus įdiegtos vėliau šiais metais. Naudotojo vadove pateikti ekranai**

**yra tik iliustracinio pobūdžio.** Atsižvelgiant į telefono aparato gamintoją ir modelį, kai kurios funkcijos gali būti iš dalies arba visiškai nesuderinamos su transporto priemonės daugialypės terpės sistema.

Norėdami gauti daugiau informacijos, kreipkitės į įgaliotąjį prekybos atstovą.

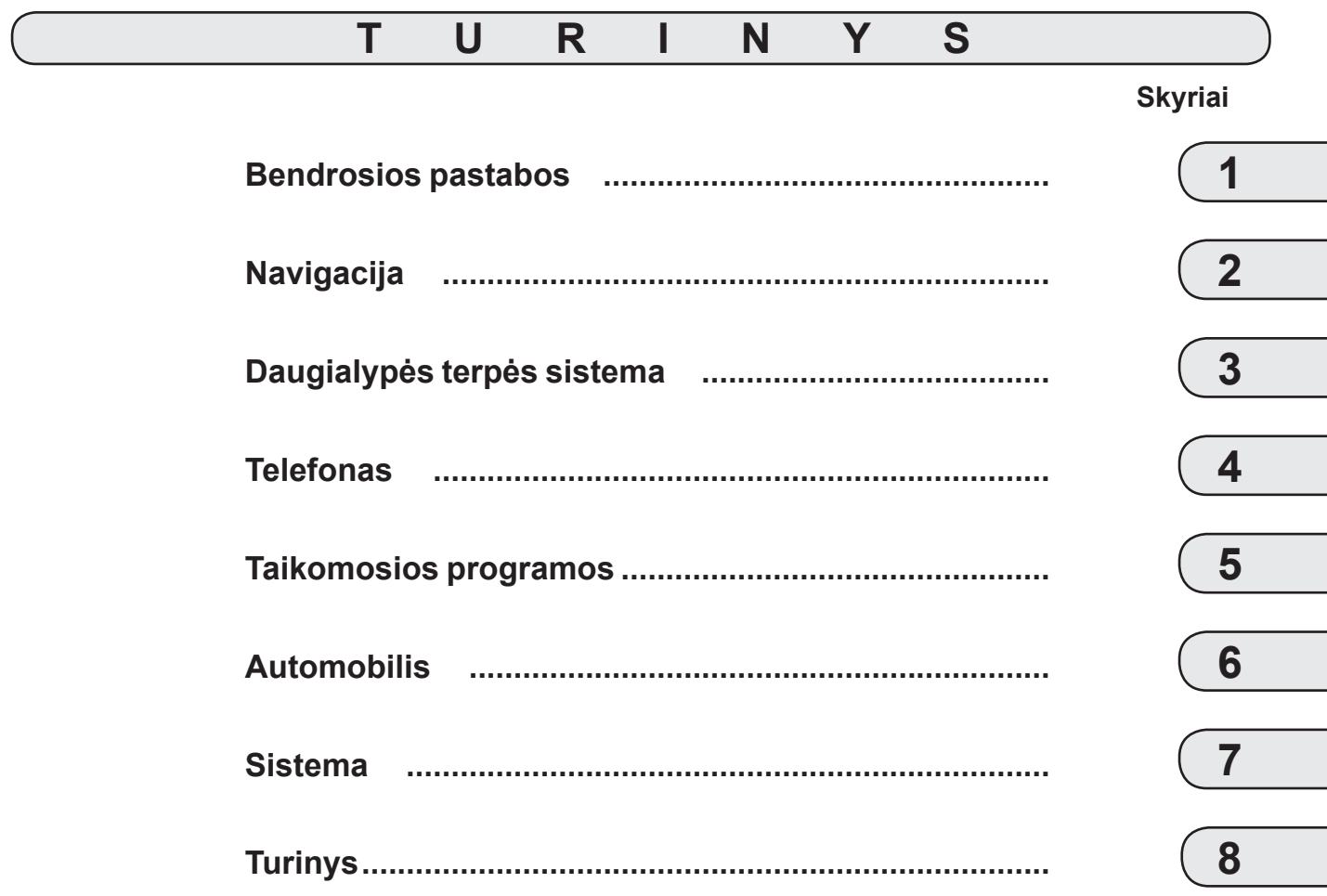

# **Bendrosios pastabos**

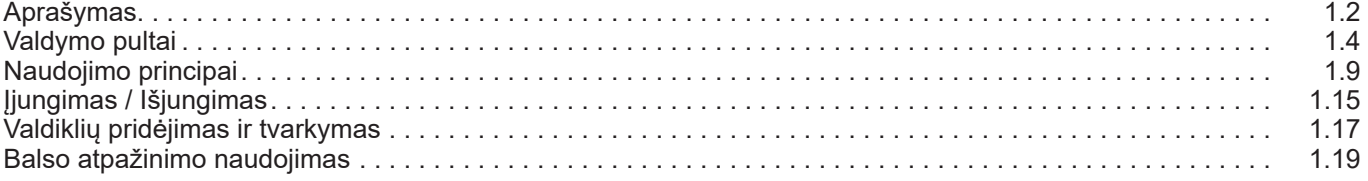

П

# **APRAŠYMAS (1/2)**

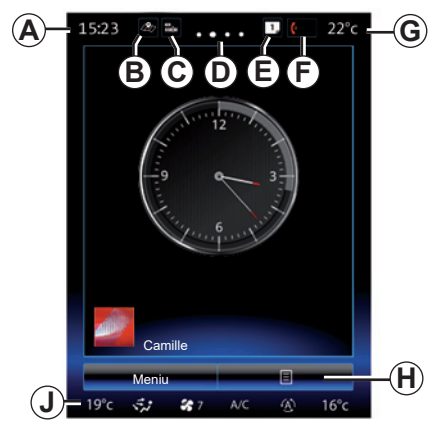

## **Pradiniai puslapiai**

- *A* Laikas.
- *B* Nuoroda "Žemėlapio nuostatos": tiesioginė prieiga naudojant kortelę.
- *C* Nuoroda "Garso šaltiniai": tiesioginė prieiga prie šiuo metu naudojamo garso šaltinio ekrano.
- *D* Puslapio indikatorius: greitai perbraukite per turinio sritį, kad pakeistumėte puslapį.

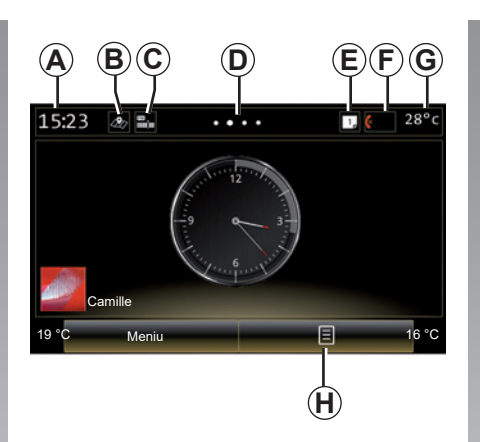

*E* Nuorodos "Siūlymų juosta" ir "Pranešimai": tiesioginė prieiga prie informacijos apie transporto priemonės jungiamumą, prie Bluetooth® įrenginių, kurie prijungti prie daugialypės terpės sistemos, ir prijungto telefono pranešimų. Reikalingos informacijos kategorijas galite nustatyti Sistemos meniu > Pasiūlymų juosta.

 Norėdami pamatyti pranešimų sąrašą, paspauskite *E*, tada – kortelę "Pranešimai".

- **F** Nuoroda Telefonas"
- tiesioginė prieiga prie susietų telefonų daugialypės terpės sistemoje arba meniu "Telefonas";
- telefono informacija (tinklas ir baterija).
- *G* Lauko temperatūra.
- *H* Prieiga prie pagrindinio ekrano parinkčių (išskleidžiamasis meniu):
- "Redag. pagr. Puslapius": žr. skyrių "Valdiklių pridėjimas ir tvarkymas";
- "Keisti profilį";
- "Keisti temą": galite pakeisti laikrodžio rodymo stilių;
- "Data ir laikas";
- "Tamsus ekranas" multimedijos ekranas užtemsta, tačiau lieka aktyvus.
- *J* Prieiga prie oro kondicionieriaus nustatymų meniu: paspauskite sritį *J*, kad ijungtumėte nuostatas. Daugiau informacijos rasite automobilio naudotojo vadove.

# **APRAŠYMAS (2/2)**

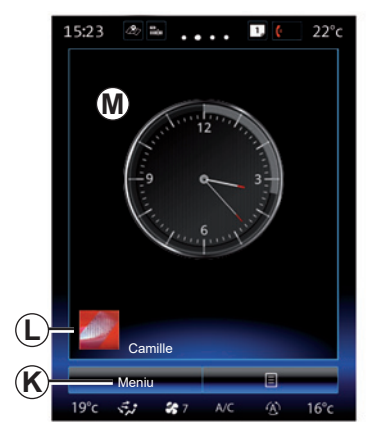

- *K* Atverti pagrindinį meniu.
- *L* Pasirinkto vartotojo profilis. Norėdami sukonfigūruoti naudotojo profilį, žr. skyrių "Sistema".
- *M* Puslapio turinys.

**Pastaba:** galite keisti pradinio puslapio nustatymus bei laikrodžio rodymo formatą. Daugiau informacijos rasite skyriuje "Valdiklių pridėjimas ir tvarkymas".

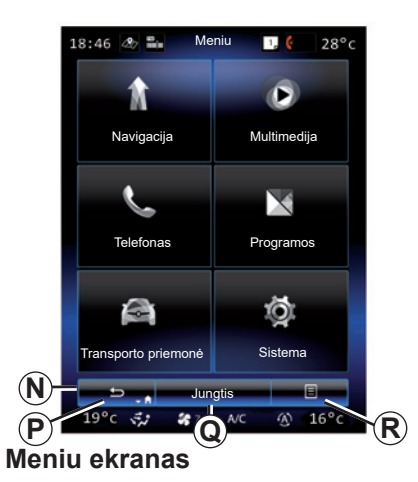

Priklausomai nuo meniu, juostoje *N* rodomi du arba trys mygtukai:

- P "Atgal";
- trumpai paspaudę šį mygtuką, sugrįšite į ankstesnį ekraną;
- ilgai paspaudę šį mygtuką, sugrįšite tiesiai į pradžios puslapį.

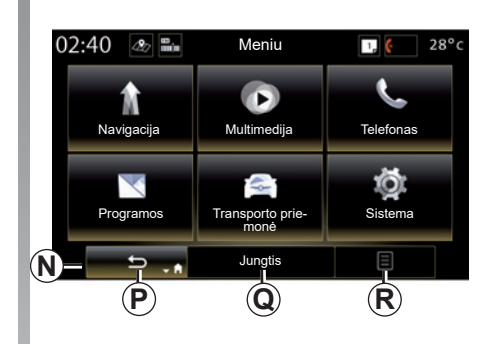

- *Q* "Daugiafunkcis": šis mygtukas skirtas pagrindinei funkcijai, priklausomai nuo pasirinkto meniu (jis išnyksta arba tampa pilkas, jeigu neaktyvus).
- *R* "Parinktys" (mygtukas tampa pilkas, jeigu neaktyvus): jis naudojamas prieigai prie išskleidžiamojo meniu.

Išsamesnės informacijos rasite naudotojo vadove, kurį galima rasti sistemoje, paspaudus iškylančiojo meniu mygtuką pagrindinio meniu ekrane, tada – "Naudotojo vadovas".

# **VALDYMO PRIETAISAI (1/5)**

# **Ekrano valdymo mygtukai 1**

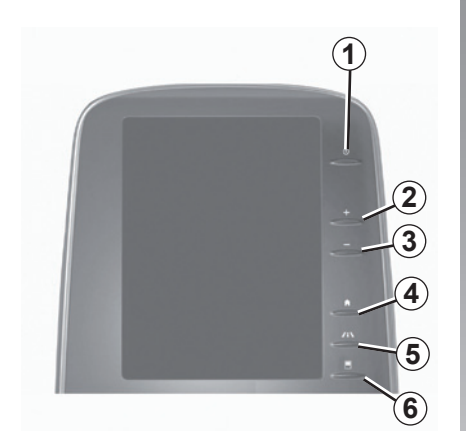

**Ekrano valdymo mygtukai 2**

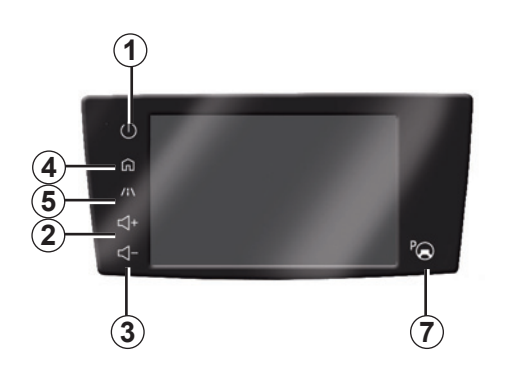

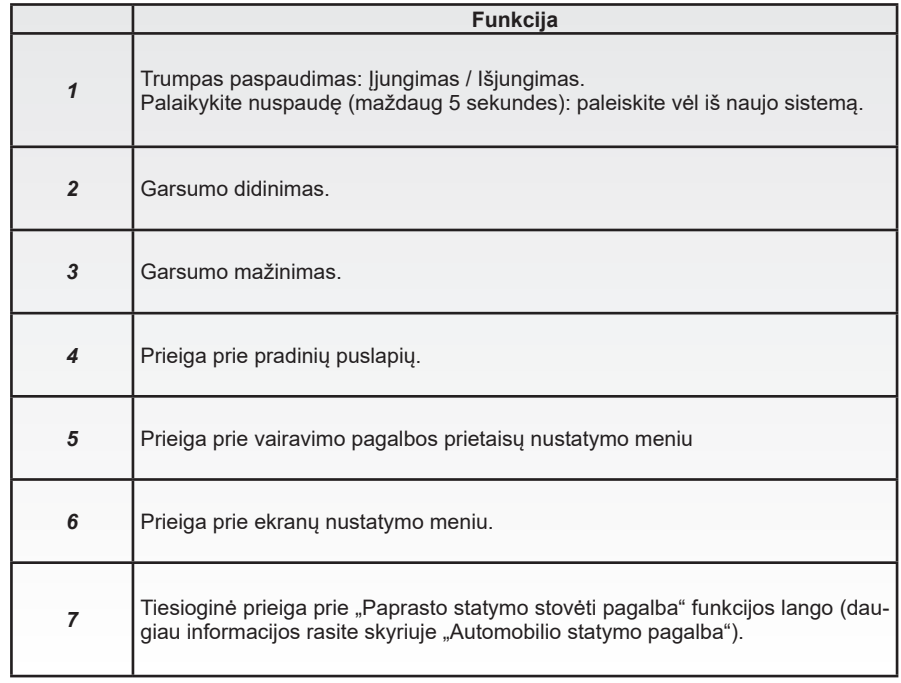

# **VALDYMO PRIETAISAI (2/5)**

**Ekrano valdymo mygtukai 3** 

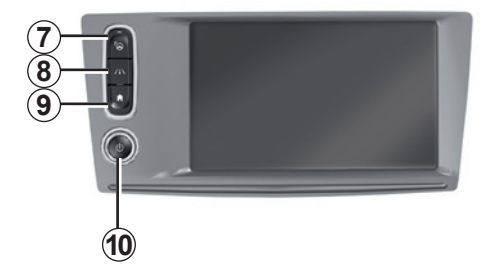

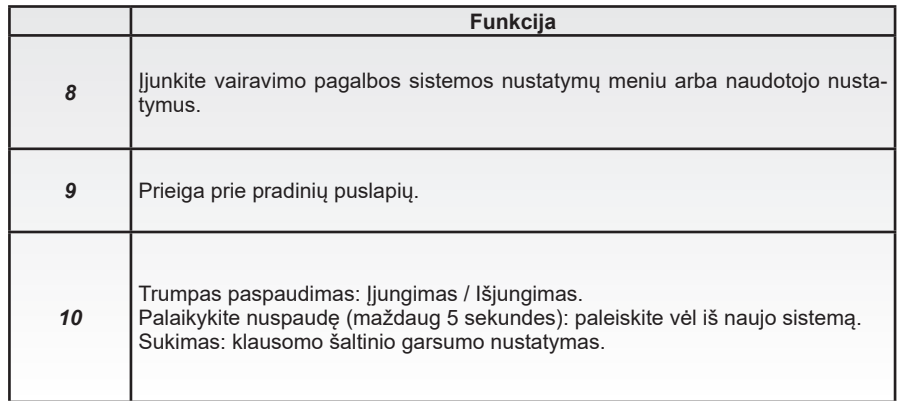

# **VALDYMO PRIETAISAI (3/5)**

**Ekrano valdymo mygtukai 4**

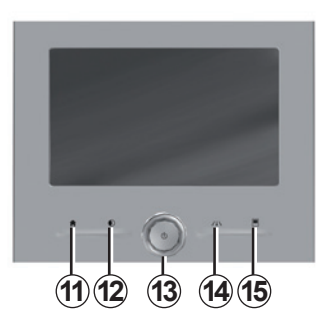

# **Ekrano valdymo mygtukai 5**

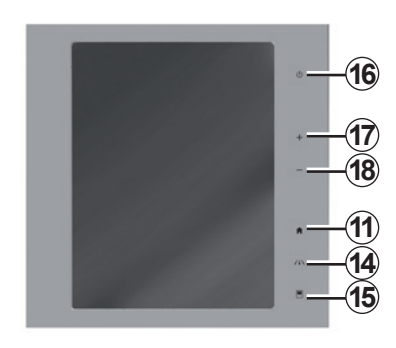

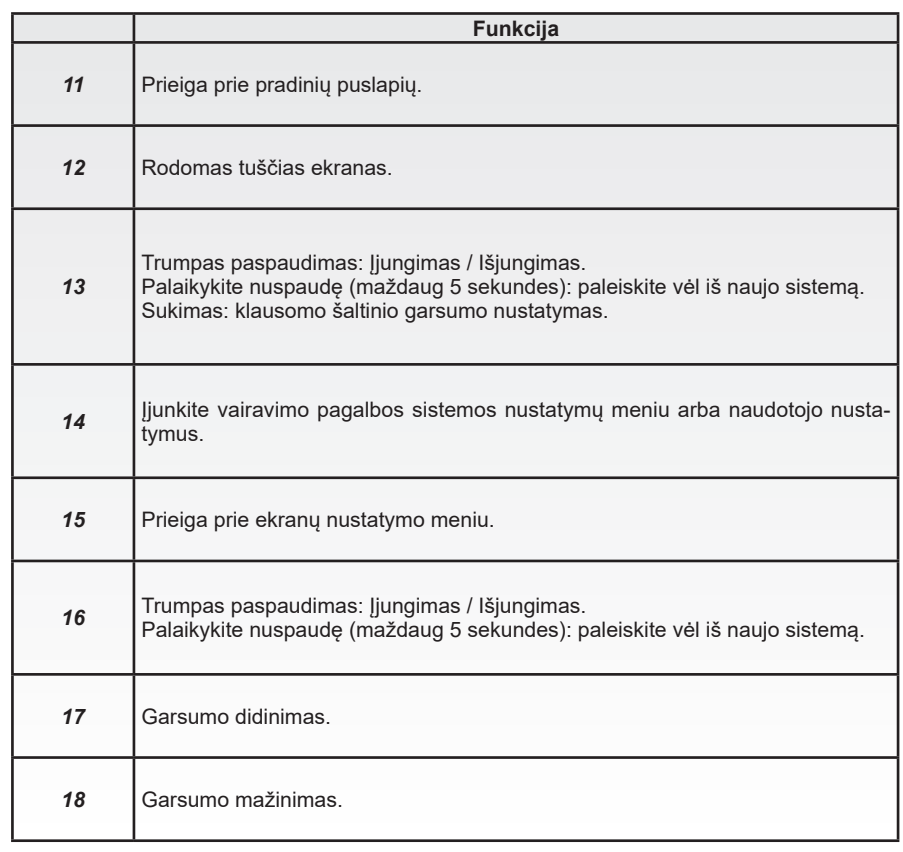

# **VALDYMO PRIETAISAI (4/5)**

# **Nuotolinio valdymo įtaisas**

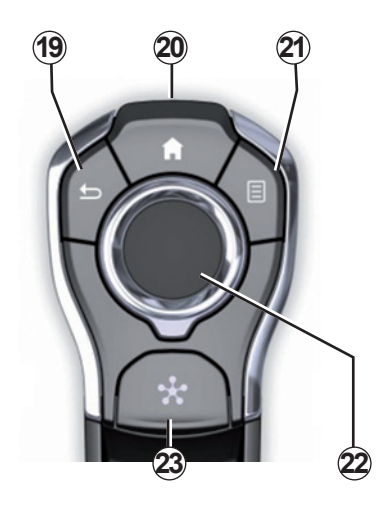

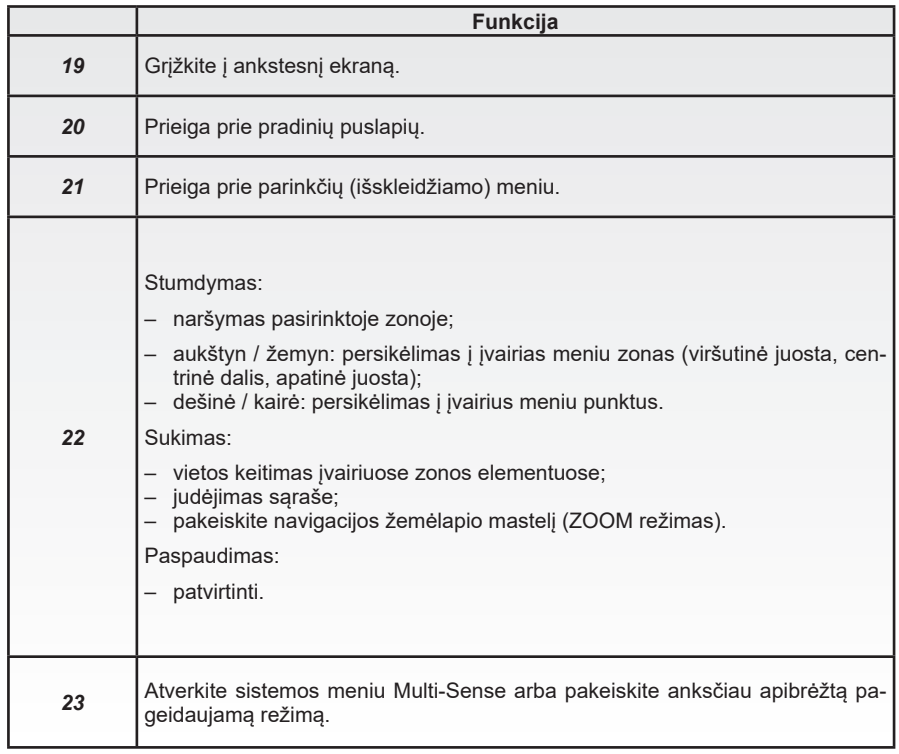

# **VALDYMO PRIETAISAI (5/5)**

# **Valdymo pultas prie vairaračio**

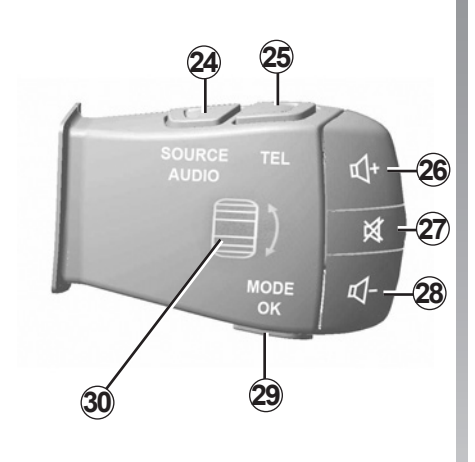

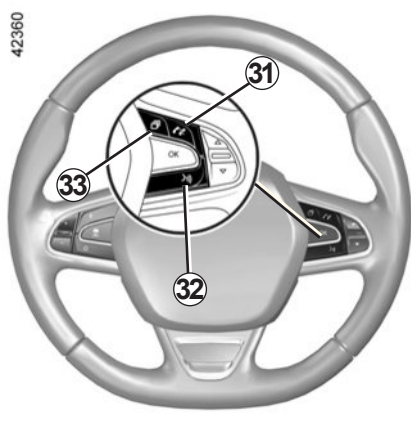

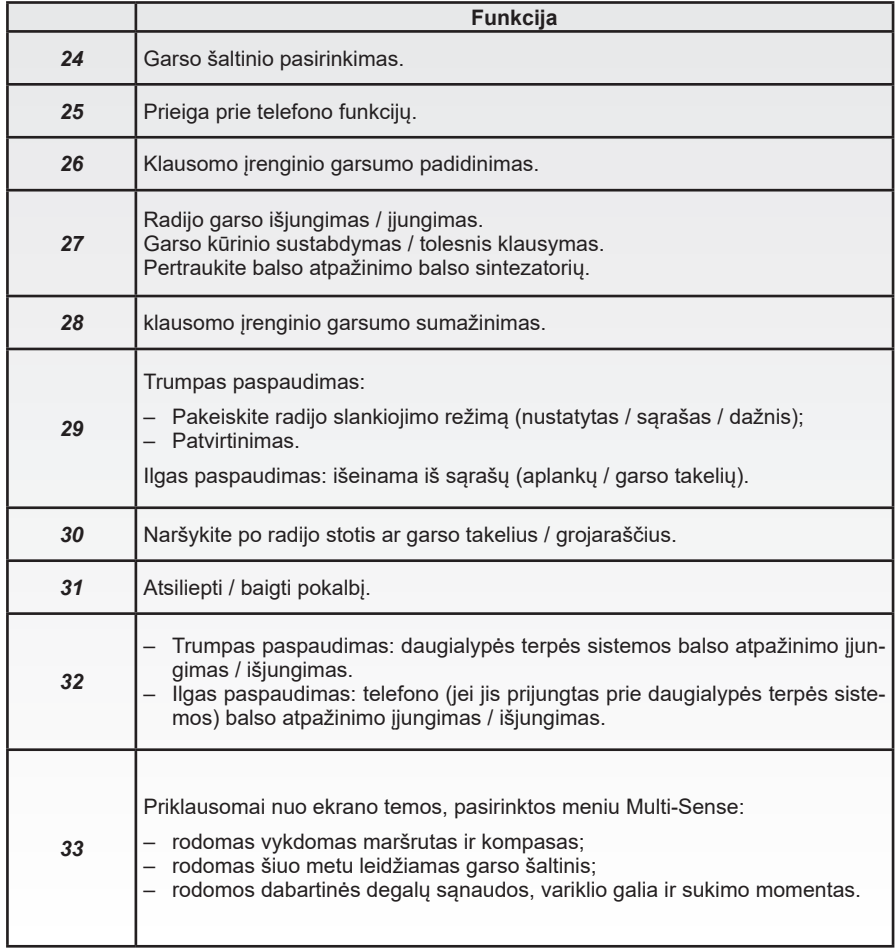

# **NAUDOJIMO PRINCIPAI (1/6)**

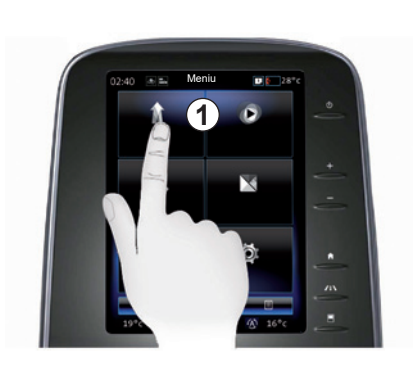

#### **Daugialypės terpės valdymo skydeliai** *1*

#### **Keisti padėtį meniu**

Multimedijos ekranu *1* galima naudotis sistemos funkcijoms atverti:

- Palieskite multimedijos ekraną *1* ir pasirinkite meniu;
- braukite pirštu žemyn, kad pasiektumėte kitas meniu funkcijas. Ekrano dešinėje pusėje rodoma vertikali slinkties juosta, informuojant apie jūsų padėtį puslapyje;

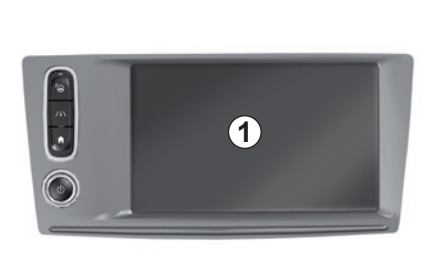

– braukite iš kairės į dešinę pusę, kad meniu pereitumėte iš vieno puslapio į kitą.

#### **Valdymo judesiai**

- Vienkartinis palietimas: pirštu palieskite ekrano dalį, tuomet patraukite pirštą nuo ekrano.
- Ilgas paspaudimas: lieskite ekrano dalį mažiausiai vieną sekundę.

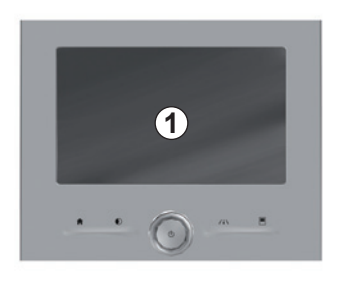

- Panoraminis judėjimas: paspauskite ir laikykite pirštą prispaudę prie ekrano ir braukite juo per ekraną.
- Greitas braukimas ("perbraukimas"): slinkite pirštą iš vienos ekrano vietos į kitą.
- Tempimas: lieskite ekrano vietą mažiausiai vieną sekundę perkeldami norimą objektą.
- Suskleidimas / išskleidimas: suskleiskite du pirštus arba išskėskite juos ant ekrano.

# **NAUDOJIMO PRINCIPAI (2/6)**

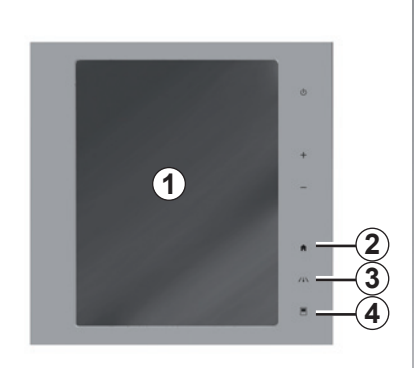

### **Ekrano valdymo mygtukai**

#### **Sparčioji meniu nuoroda**

- *1* Daugialypės terpės valdymo skydeliai.
- *2* Atverti pradinius puslapius.
- *3* Atverkite vairavimo pagalbos nustatymų meniu arba naudotojo nustatymų meniu.
- *4* Pereiti į ekrano nustatymų meniu.
- *5* atverti "Paprasto statymo stovėti pagalba" meniu.

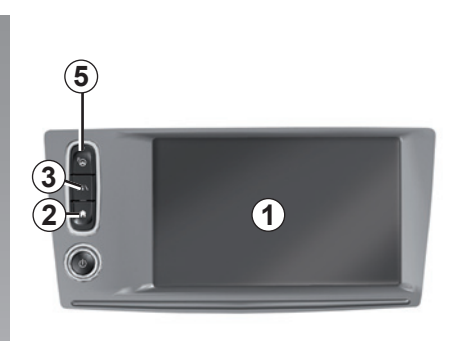

# **Įjungimas/Išjungimas**

#### **Įjunkite daugialypės terpės sistemos ekraną**

Daugialypės terpės sistema paleidžiama:

- kai automobilis užvedamas;
- paspaudus multimedijos pulto įjungimo / išjungimo jungiklį;
- kai paliečiamas ekranas.

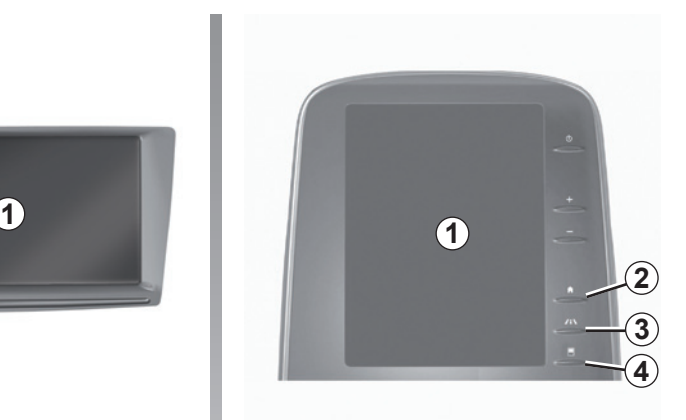

#### **Išjunkite daugialypės terpės sistemos ekraną**

Daugialypės terpės sistema išsijungia:

- paspaudus multimedijos pulto įjungimo / išjungimo jungiklį;
- kai Jūsų automobilio atidaromi elementai yra užrakinami.

Dėl Jūsų saugumo šiuos veiksmus atlikite automobiliui stovint.

Vaizdo įraše demonstruojama, kaip naudotis multimedijos sistema ir ekranu. Automobiliui stovint, pagrindiniame ekrane paspauskite "Meniu", tada spauskite išskleidžiamojo meniu mygtuką ir "Apie".

# **NAUDOJIMO PRINCIPAI (3/6)**

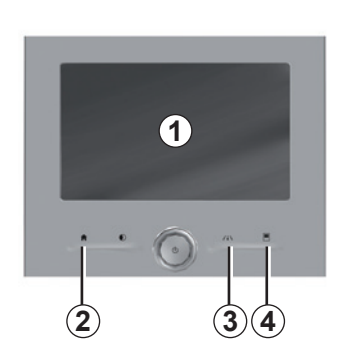

### **Ekrano valdymo mygtukai**

#### **Sparčioji meniu nuoroda**

- *1* Daugialypės terpės valdymo skydeliai.
- *2* Atverti pradinius puslapius.
- *3* Pereiti į vairavimo pagalbos nustatymo meniu arba ekrano nustatymo meniu.
- *4* Pereiti į ekrano nustatymų meniu.

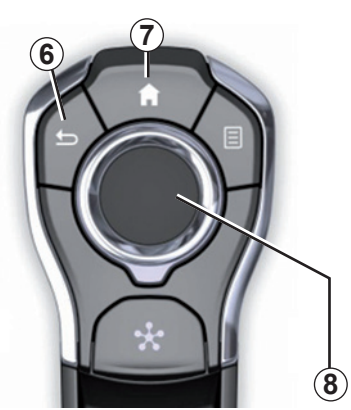

# **Centrinis jungiklis**

#### **Keisti padėtį meniu**

Judėjimui įvairiuose languose naudokite valdiklį *8*:

- Pastumkite valdiklį *8* į viršų arba į apačią, kad persikeltumėte į įvairias ekrano zonas (viršutinę juostą, vidurinę zoną, apatinę juostą);
- naudokite valdiklį *8*, kad peržiūrėtumėte sąrašą ar padidintumėte ar sumažintumėte žemėlapį;
- paspauskite *8* valdiklį, kad atvertumėte pasirinktą elementą;
- meniu su langeliais pastumkite valdiklį *8* kairėn ar dešinėn, kad pereitumėte iš vieno langelio į kitą.

#### **Patvirtinti ar atšaukti pasirinkimą**

Paspauskite valdiklį *8*, kad patvirtintumėte pakeitimą.

Norėdami grįžti į ankstesnį meniu, paspauskite mygtuką *6*.

Norėdami grįžti į pradinius puslapius, paspauskite mygtuką *7*.

Vaizdo įrašuose galėsite pamatyti kaip reikia naudotis:

- multimedijos ekranas;
- Multi-Sense;
- vairavimo pagalba.

Automobiliui stovint, keletą kartų paspauskite atitinkamo meniu išskleidžiamojo meniu mygtuką, tada – "Apie".

## **NAUDOJIMO PRINCIPAI (4/6)**

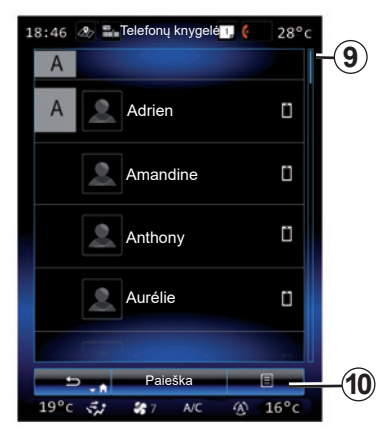

### **Slinkties juosta**

Juosta *9* jums nurodo esamo lango padėtį puslapyje. Braukite multimedijos ekraną aukštyn ar žemyn, kad būtų nuosekliai rodomas sąrašas ir judėtumėte puslapyje.

#### **Išskleidžiamas meniu**

Beveik visuose sistemos meniu esantis išplėstinis meniu *10* suteikia galimybę atverti pagalbinius meniu (pašalinti pamėgtuosius, pakeisti esamą navigacijos maršrutą, nustatymus ir pan.).

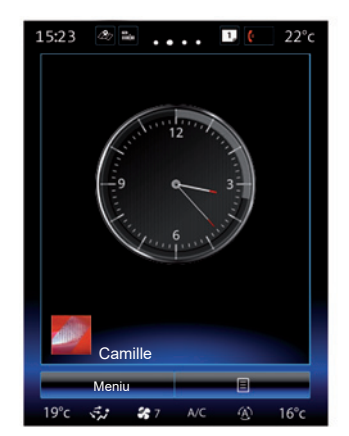

#### **Supažindinimas su pradiniais puslapiais**

Pradiniai puslapiai yra numatytieji automobilio daugialypės terpės sistemos langai. Jūsų sistemoje yra keturi pagrindiniai puslapiai, iš kurių tris galima pritaikyti asmeniškai. Slinkite pirštą (perbraukite) išilgai ir pereikite nuo vieno puslapio prie kito.

Šiuos pagrindinius puslapius sudaro keletas funkcijų valdiklių, pvz., navigacijos, radijo ir pan.

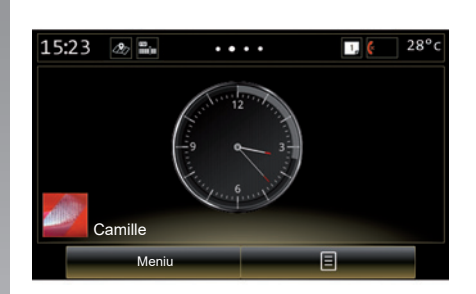

Šiais valdikliais galite tiesiai atverti funkcijos pagrindinį langą ar, tam tikrais atvejais, tiesiogiai valdyti funkcijas iš kurio nors pagrindinio puslapio (pavyzdžiui, įjungti kitą radijo stotį).

Pradinio puslapio aprašymą rasite skyriuje "Aprašymas".

**Pastaba:** galite keisti pradinio puslapio nustatymus. Daugiau informacijos rasite skyriuje "Valdiklių pridėjimas ir tvarkymas".

# **NAUDOJIMO PRINCIPAI (5/6)**

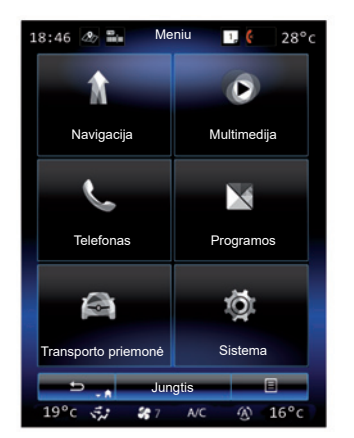

#### **Supažindinimas su pagrindiniu meniu**

Norėdami atverti pagrindinį meniu, pradiniame puslapyje paspauskite "Meniu". Sistemą sudaro 6 pagrindiniai elementai, pasiekiami iš pagrindinio meniu:

- funkcija "Navigacija" apima visas palydovinės navigacijos, kelių žemėlapių ir informacijos apie eismą funkcijas;
- funkcija "Multimedija" suteikia galimybę valdyti radiją bei skaityti garso ir vaizdo rinkmenas;
- funkcija "Telefonas" reikalinga norint užregistruoti sistemoje vieną ar keletą telefonų ir juos naudoti laisvųjų rankų režimu;
- funkcijoje "Programos" rasite taikomąsias programas ir elektroninę parduotuvę R-Link Store;
- funkcija "Tr.priemonė" galima valdyti tam tikrą įrangą: Multi-Sense, vairavimo pagalbines priemones, atbulinės eigos kamera, Driving eco<sub>2</sub> ir pan.:
- funkcija "Sistema" suteikia galimybę rinktis įvairius multimedijos sistemos nustatymus: rodymo būdą, kalbą ir pan.

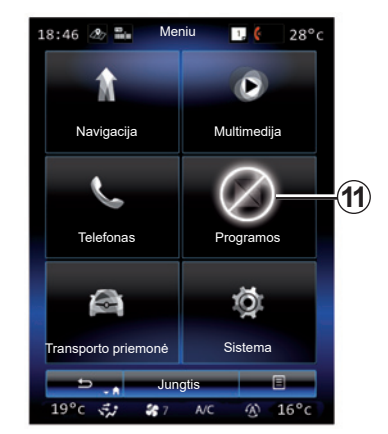

#### **Funkcijos neprieinamos**

Pagal šalies konkrečius norminius aktus vairuojant tokios funkcijos kaip "Vaizdas, Programos", prieiga prie mokymo ir kai kurios nuostatos gali būti neprieinamos.

Neprieinamos funkcijos gali būti nurodytos piktograma *11*.

Norėdami gauti prieigą prie neprieinamų funkcijų, sustabdykite automobilį.

**Pastaba:** kai kuriose šalyse norminiai aktai reikalauja, kad, norint pasiekti programas, būtų ijungtas rankinis stabdys. Papildomos informacijos teiraukitės gamintojo atstovo.

# **NAUDOJIMO PRINCIPAI (6/6)**

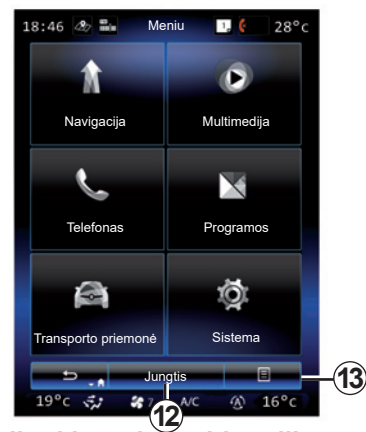

#### **Prisijunkite prie multimedijos sistemos.**

Prijungtas paslaugas suaktyvinkite paspausdami mygtuką *12*, kad būtų gautos programos iš R-Link Store.

**Pastaba:** multimedijos sistema įspėja, jei neįmanoma užmegzti ryšio. Pastatykite automobilį tokioje vietoje, kurioje tinklas yra pasiekiamas, tuomet iš naujo bandykite.

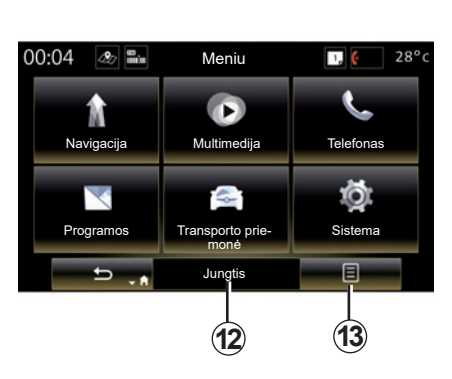

#### **Supažindinimas su automobilio daugialypės terpės sistemoje esančia naudojimo instrukcija**

Multimedijos sistemos ekrane paspaudę išskleidžiamą meniu 13, tuomet – "Naudotojo vadovas", galite peržiūrėti automobilio multimedijos sistemos naudotojo vadovą.

# **ĮJUNGIMAS, IŠJUNGIMAS (1/2)**

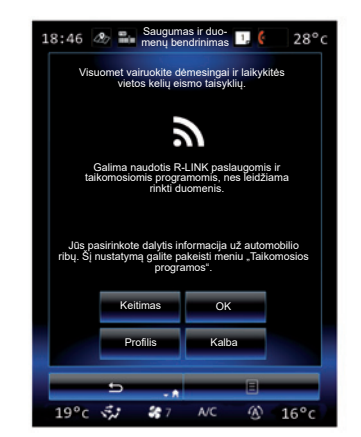

### **Įjungimas**

Daugialypės terpės sistema paleidžiama:

- kai automobilis užvedamas;
- kai paspaudžiamas daugialypės terpės pulto įjungimo / išjungimo jungiklis;
- kai paliečiamas ekranas.

Įsijungusi sistema leis Jums rinktis kai kurių funkcijų nustatymus:

- Paspaudus "Keisti", taikomosioms programoms leidžiama dalytis duomenimis apie Jūsų judėjimą (arba neleidžiama dalytis tokiais duomenimis).
- Paspauskite "OK", kad leistumėte dalytis duomenimis.

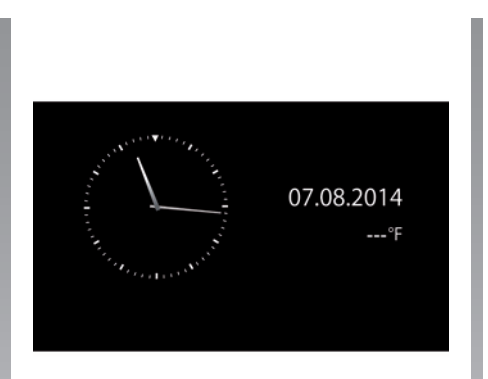

- Paspauskite "Profilis", kad pakeistumėte vartotojo profilio informaciją.
- Paspauskite "Kalba", kad pakeistumėte sistemos kalbą.

## **Išjungimas**

Daugialypės terpės sistema išsijungia:

- kai paspaudžiamas daugialypės terpės pulto įjungimo / išjungimo jungiklis;
- kai Jūsų automobilio atidaromi elementai yra užrakinami.

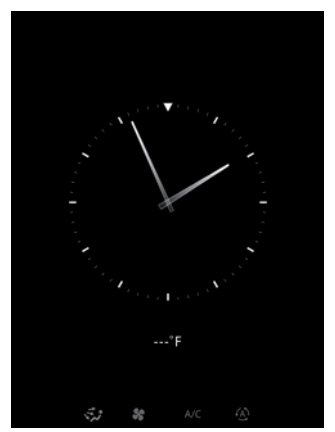

### **Laiko / temperatūros ekranas**

Šis ekranas įsižiebia atidarius vairuotojo duris, prieš įjungiant degimą.

Jis gali būti rodomas ir kai sistema išsijungia: įjungę degimą paspauskite sistemos įjungimo / išjungimo mygtuką. Tuomet sistema sustabdo vairavimo nurodymus ir išjungia garsą.

Rodomas ekranas su laikrodžiu.

# **ĮJUNGIMAS, IŠJUNGIMAS (2/2)**

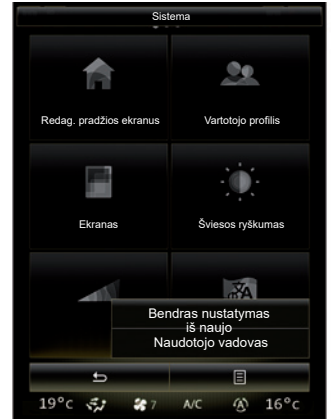

### **Sistemos įjungimas iš naujo**

Jūs galite nustatyti iš naujo visus sistemos parametrus ir (arba) pašalinti visus asmeninius duomenis. Pradiniame ekrane pasirinkite "Meniu" > "Sistema", paspauskite išskleidžiamojo meniu mygtuką, po to – "Bendras nustatymas iš naujo".

Ekrane įsižiebs patvirtinimo pranešimas.

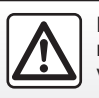

Dėl Jūsų saugumo šiuos veiksmus atlikite automobiliui stovint.

# **VALDIKLIŲ PRIDĖJIMAS IR TVARKYMAS (1/2)**

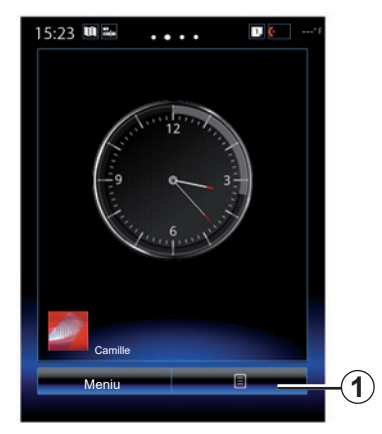

Pradiniai puslapiai yra numatytieji automobilio daugialypės terpės sistemos langai. Jūsų sistemoje yra keturi pradiniai puslapiai, kurių trys yra pritaikomi asmeniniams poreikiams ir juose gali būti tam tikras skaičius į kitas funkcijas, tokias kaip navigacija, radijas ir pan., nukreipiančių valdiklių.

Galite keisti pradinių puslapių nustatymus pridėdami valdiklių.

Paspauskite pradinio puslapio valdiklį, kad tiesiogiai atvertumėte pagrindinį funkcijos langą ar, tam tikrais atvejais, iš vieno pradinių puslapių tiesiogiai jas valdytumėte (pavyzdžiui, įjungtumėte kitą radijo stotį).

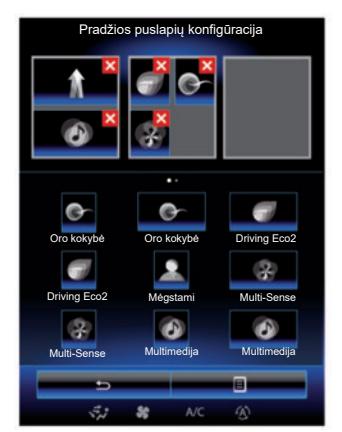

# **Valdiklių pridėjimas**

Pradžios lange paspauskite *1*, tada iš sąrašo pasirinkite "Redag. pagr. Puslapius".

#### **valdiklio pridėjimas**

Paspauskite ir palaikykite pirštą ant valdiklio, kurį norite pridėti, tuomet nutempkite jį pageidaujamą vietą ekrano viršuje.

Kai keičiamas vartotojo profilis, valdiklių nustatymai taip pat pasikeičia.

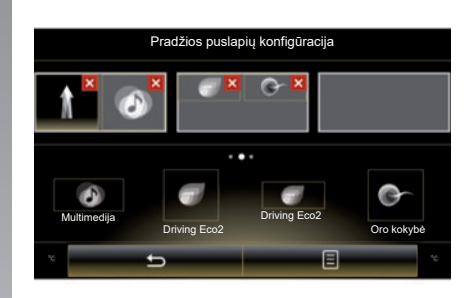

#### **Tinkinkite valdiklių dydį**

Valdikliai gali būti dviejų dydžių (maži ir dideli). Kai kurių taikomųjų programų valdikliai gali būti tik vieno dydžio. Pagrindiniame ekrane rodomų valdiklių skaičius gali skirtis atsižvelgiant į multimedijos ekrano formatą.

**Pastaba:** kai kuriuos valdiklius galima naudoti tik vieną kartą, tai priklauso nuo jų dydžio.

# **VALDIKLIŲ PRIDĖJIMAS IR TVARKYMAS (2/2)**

#### **Valdiklio "Mėgstami" tinkinimas**

Pradiniame puslapyje paspauskite valdiklį Mėgstami, kad pridėtumėte telefono numerį iš savo telefonų knygelės (jeigu tik jūsų telefonas prijungtas prie daugialypės terpės sistemos) arba anksčiau daugialypės terpės sistemoje išsaugotą adresą. Tokiu būdu, naudodamiesi šia sparčiąja nuoroda, galėsite tiesiogiai paskambinti adresatui arba atverti nurodytą to adresato adresą.

#### **Valdiklių pašalinimas**

Norėdami pašalinti valdiklį, jo viršuje, dešinėje paspauskite "**X**". Ekrane įsižiebs patvirtinimo pranešimas. Patvirtindami pašalinimą paspauskite "Taip".

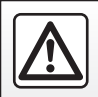

Dėl Jūsų saugumo šiuos veiksmus atlikite automobiliui stovint.

# **BALSO ATPAŽINIMO NAUDOJIMAS (1/11)**

#### **Pristatymas**

Jūsų multimedijos sistemoje įdiegta balso atpažinimo sistema  $\boxed{\mathcal{W}}$ , kurią naudodami galite valdyti balsu tam tikras multimedijos sistemos ar savo telefono funkcijas ir programas. Tokiu būdu galite naudotis multimedijos sistema ar savo telefonu nepaleisdami vairo iš rankų.

### **Įjungimas**

Norėdami įjungti balso atpažinimo sistemą, paspauskite balso atpažinimo mygtuką  $\boxed{\cdot}$ .

**Pastaba:** balso atpažinimo mygtuko padėtis gali skirtis. Daugiau informacijos rasite automobilio vairuotojo vadove.

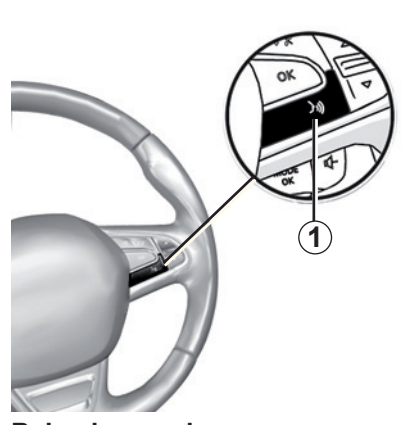

#### **Balso komandos**

Galite naudoti sistemos balso komandas, kad paskambintumėte adresatui iš jūsų telefono knygelės, įvestumėte atvykimo vietą, pakeistumėte radijo stotį ir pan., neliesdami ekrano. Paspauskite *1* ir vadovaukitės sistemos balso ir ekrane rodomomis vaizdo instrukcijomis.

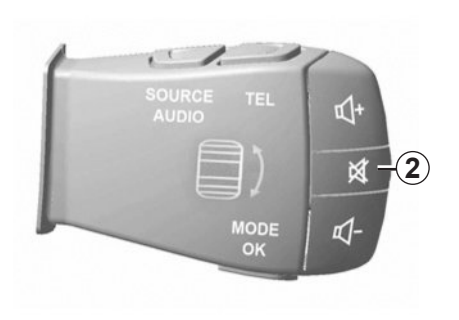

Galite pertraukti balso sintezatorių, kai naudojate balso atpažinimo funkciją, paspaudę mygtuką *2*, esantį ant vairo kolonėlės valdiklio. Pyptelėjimas reiškia, kad galite kalbėti.

# **BALSO ATPAŽINIMO NAUDOJIMAS (2/11)**

#### **Daugialypės terpės balso atpažinimo sistemos naudojimas**

#### **Daugialypės terpės sistemos pagrindinės balso komandos**

Terminas "Pagrindinis meniu": leidžia sugrįžti į pradinį balso atpažinimo sistemos puslapį.

Terminas "Kartoti": leidžia dar kartą išklausyti paskutinį sistemos ištartą sakinį.

Ištarkite "Išeiti", kad būtų išjungtas balso atpažinimo sistemos meniu.

Ištarkite "Pagalba", kad išgirstumėte balsu ištartą informaciją apie kiekvieną sistemos langą bei galimas funkcijas.

Terminai "Kitas puslapis" / "Ankstesnis puslapis" / "Pirmas puslapis" / "Paskutinis puslapis": leidžia naršyti balso atpažinimo sistemos sąrašuose.

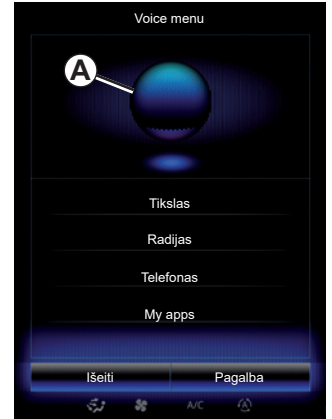

### **Balso atpažinimo meniu**

Pagrindiniame "Valdymo balsu" meniu balsu galite valdyti šias funkcijas:

- "Tikslas";
- "Radijas";
- "Medija";
- "Telefonas";
- "My apps".

Ekrane mėlyna spalva rodomos funkcijos yra ištariamos ir daugialypės terpės sistemos suprastos komandos.

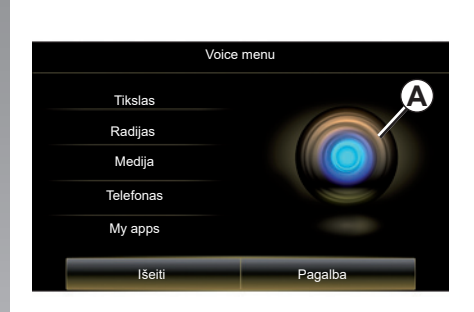

# **Balso atpažinimo indikatorius** *A*

Balso atpažinimo indikatorių *A* sudaro spalvoti ženkliukai ir piktograma.

Ekrane pilka spalva rodomos funkcijos yra komandos, kurių nesupranta daugialypės terpės sistema.

# **BALSO ATPAŽINIMO NAUDOJIMAS (3/11)**

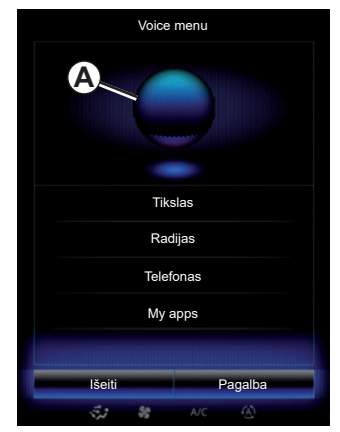

#### **Spalvoti ženkliukai**

Indikatoriaus spalva *A* naudojama balso atpažinimui optimizuoti.

Spalvotas žymeklis kinta nuo mėlynos (žemas) iki raudonos (per aukštas) spalvos, atsižvelgiant į tai, kaip multimedijos sistema aiškina balso komandą.

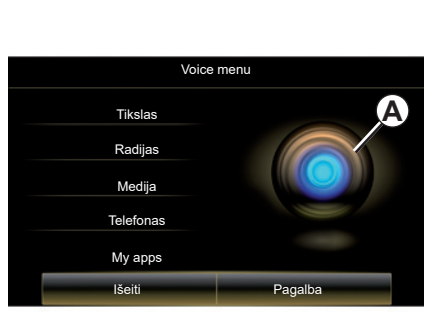

#### **Centrinė piktograma**

Priklausomai nuo sistemos būklės, gali būti rodomi įvairūs indikatoriai *A* ar juosta:

- *3* piktograma: sistema pasirengusi balso komandai;
- *4* piktograma: sistema pateikia informaciją dirbtiniu balsu;
- *5* piktograma: sistema apdoroja vartotojo prašymą.

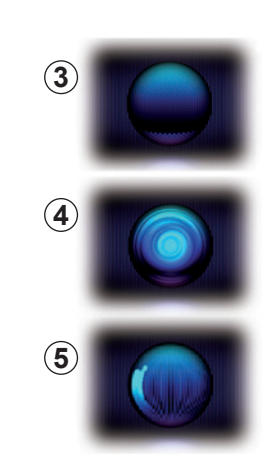

Kalbėkite garsiai ir kad jus būtų galima suprasti. Naudokitės balso atpažinimo indikatoriumi, kad balso atpažinimas būtų optimalus.

# **BALSO ATPAŽINIMO NAUDOJIMAS (4/11)**

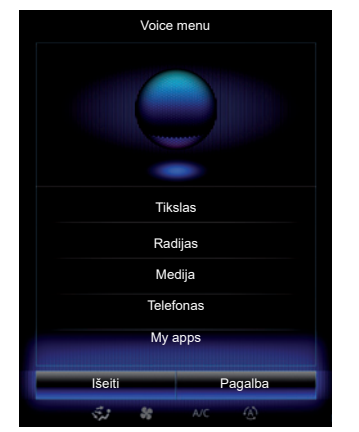

#### **Navigacijos sistemos valdymas balso atpažinimo funkcija**

Yra keletas būdų kelionės tikslui nurodyti naudojant automobilio daugialypės terpės sistemos valdymo balsu funkciją.

Norėdami tai atlikti:

- paspauskite valdymo balsu mygtuką, kad atvertumėte pagrindinį valdymo balsu meniu;
- išgirdę garso signalą, ištarkite "Tikslas", tuomet naudokite kurį nors toliau nurodytą būdą.

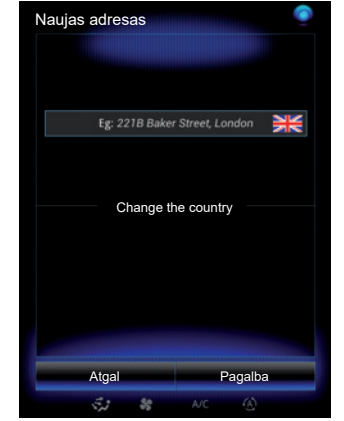

#### **"Tikslas"**

Norėdami įvesti išsamų adresą naudodami šnekos įvestį:

- Išgirdę antrąjį garso signalą, ištarkite "Adresas", tuomet padiktuokite visą kelionės tikslo adresą (namo numerį, gatvės pavadinimą, tikslinio miesto pavadinimą);
- sistema parodys įvestą adresą, pavirtinkite jį, kad įjungtumėte vairavimo nurodymus.

#### **"Retrospektyva"**

Norėdami vėl pasirinkti balsu jau nurodytą adresą:

- išgirdę antrąjį garso signalą, ištarkite "Retrospektyva", tuomet pasirinkite kelionės tikslą;
- sistema parodys įvestą adresą, pavirtinkite jį, kad įjungtumėte vairavimo nurodymus.

**Pastaba:** naudodami balso atpažinimo funkciją visuomet sulaukite suskambant garso signalo ir tik tuomet ištarkite žodžius.

**Pastaba:** kai nurodote adresą, galite pakeisti šalį, jei jos pavadinimą supranta sistemos naudojama kalba.

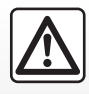

#### **Atsargumo priemonės naudojant navigacijos sistemą**

Navigacijos sistemos naudojimas jokiu būdu nesuma-

žina vairuotojo atsakomybės vairuojant, negali sumažėti ir atidumas.

# **BALSO ATPAŽINIMO NAUDOJIMAS (5/11)**

#### **"Adresų knyga"**

Norėdami pasirinkti adresų knygelėje išsaugotą adresą naudodami valdymo balsu sistemą:

- išgirdę antrąjį garso signalą, ištarkite "Adresų knyga", tuomet pasirinkite kelionės tikslą;
- sistema parodys įvestą adresą, pavirtinkite jį, kad jiungtumėte vairavimo nurodymus.

#### **"Namai"**

Norėdami nurodyti namų adresą naudodami valdymo balsu sistemą:

- išgirdę antrąjį garso signala, ištarkite .važiuoti namo";
- sistema parodo iš anksto išsaugotą jūsų namų adresą. Patvirtinkite kelionės tikslą, kad būtų įjungti vairavimo nurodymai.

**Pastaba:** norėdami naudoti komandą balsu "Važiuoti namo", prieš tai turite būti išsaugoję namų adresą. Daugiau informacijos apie namų adreso įvedimą rasite skyriuje "Navigacijos sistemos nustatymai".

#### **"Įmonė"**

Norėdami nurodyti darbo vietos adresą naudodami valdymo balsu sistemą:

- išgirdę antrąjį garso signalą, ištarkite "važiuoti į darba":
- sistema parodo iš anksto išsaugotą jūsų darbo vietos adresą. Patvirtinkite kelionės tikslą, kad būtų įjungti vairavimo nurodymai.

**Pastaba:** norėdami naudoti komandą balsu "Važiuoti į darbą", prieš tai turite būti išsaugoję darbo adresą. Daugiau informacijos apie darbo vietos adreso įvedimą rasite skyriuje "Navigacijos sistemos nustatymai".

### **Įvairiarūšė funkcija**

Įvairiarūšė funkcija suteikia galimybę naudojant valdymo balsu funkciją, papildyti per daugialypės terpės sistemos ekraną įvestą adresą ar telefono numerį ir atvirkščiai.

#### **Naudojimas**

Kai pradedate įvesti adresą daugialypės terpės sistemos klaviatūra:

- paspauskite valdymo balsu mygtuką;
- išgirdę garso signalą, papildykite adresą balsu (pavyzdžiui, jei įvedėte kelionės tikslo miesto pavadinimą, sistema paklaus gatvės pavadinimo ir namo numerio).

# **BALSO ATPAŽINIMO NAUDOJIMAS (6/11)**

#### **"Įdomios vietos"**

Norėdami ieškoti lankytinos vietos naudodami valdymo balsu funkciją:

- paspauskite valdymo balsu mygtuką, kad atvertumėte pagrindinį valdymo balsu meniu;
- išgirdę garso signalą, ištarkite "Tikslas";
- išgirdę antrąjį garso signalą, ištarkite "Įdomios vietos";
- ieškokite lankytinos vietos (degalinės, automobilių stovėjimo aikštelės ir pan.);
- ieškokite vietos, kur yra lankytinai vieta.

Daugiau informacijos apie lankytinų vietų naudojimą rasite skyriuje "Kelionės tikslo įvedimas".

### **Pamėgtųjų naudojimas naudojat balso atpažinimo funkciją**

Pamėgtiesiems adresatams, kurie yra įtraukti Į jūsų pradinį puslapį ir kurių telefono numeris arba adresas yra išsaugoti sistemoje, galima paskambinti tiesiogiai, naudojant balso atpažinimo funkciją.

Norėdami tai atlikti:

- paspauskite valdymo balsu mygtuką, kad atvertumėte pagrindinį valdymo balsu meniu;
- išgirdę garso signalą, ištarkite "Rodyti pamėgtuosius".

Sistema parodo išsaugotą pamėgtąjį ar pamėgtuosius.

- nurodykite įrašytą "Mėgstami", kurį norite naudoti. Pavyzdžiui, jei įrašytas "Mėgstami" yra Fanny, sakykite:
	- Skambinti Fanny;

arba

– vykti į Fanny namus.

### **Radijo valdymas naudojant balso atpažinimą**

Jūs galite jiungti radija naudodami daugialypės terpės sistemoje integruotą valdymo balsu funkciją. Tam:

- paspauskite valdymo balsu mygtuką, kad atvertumėte pagrindinį valdymo balsu meniu;
- išgirdę garso signalą, ištarkite "Radijas", tuomet bangų ruožo, kurio norite klausytis, tipą:
	- $\cdot$   $\cdot$  FM":
	- $-$  ... $AM$ ":
	- $-$  « DR ».
- Pasakykite norimą dažnį (pavyzdžiui, klausytis 94,4 dažniu) arba savo pasirinktą paieškos režimą radijo stočiai rasti: stotys (negalimos AM) arba "Išankstiniai nustat." (pavyzdžiui, "Klausytis nustatyto 1");

Jei klausydami radijo norite pakeisti bangų ruožą, jiungę radijo meniu, ištarkite "keisti bangų ruožą".

# **BALSO ATPAŽINIMO NAUDOJIMAS (7/11)**

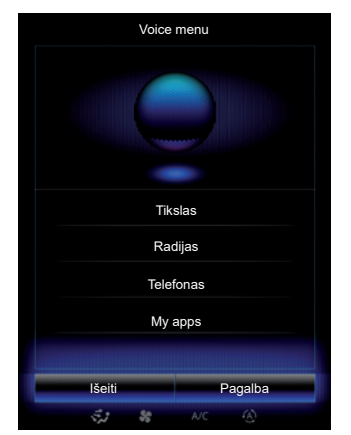

#### **Multimedijos sistemos valdymas balso atpažinimo funkcija**

Jūs galite įjungti muzikos grojimą (vieno įrašo, grojaraščio ir pan.), naudodami daugialypės terpės sistemoje integruotą valdymo balsu funkciją. Galima naudoti šiuos išorinius garso įrenginius:

- "USB-1" (USB jungtis);
- "USB-2" (USB jungtis);
- "SD" ( SD kortelė);
- "CD" (irašų CD arba MP3);
- "AUX-1" (kištukinė jungtis);
- "AUX-2" (kištukinė jungtis).

Tam:

- paspauskite valdymo balsu mygtuką, kad atvertumėte pagrindinį valdymo balsu meniu;
- išgirdę garso signalą, ištarkite "Medija";
- Ištarkite išorinio garso įrenginio, kurį norėtumėte naudoti, pavadinimą, tuomet failo, kurį norite atverti, pavadinimą (pavyzdžiui, "Dainos", "Grojaraščiai" ir pan.).

Priklausomai nuo šaltinio (USB arba SD kortelė), galite:

- ieškoti ir groti muziką pagal atlikėjo, dainos, albumo, grojaraščio, tinklalaidės, tipo ar aplanko pavadinimą;
- groti kitą / ankstesnę dainą;
- groti atsitiktine tvarka / groti visą prietaiso turinį.

**Pastaba:** šaltiniai CD ir AUX neleidžia naudoti pirmiau nurodytų funkcijų.

Patariama naudoti telefono gamintojo rekomenduojamus USB laidus, kad programa tinkamai veiktų.

Norint kad multimedijos sistemos ekrane būtų parodytas norimas garso šaltinis / aplankas, prieš ištardami norimo paleisti / atverti failo pavadinima, ištarkite "Rodyti".

Norėdami pradėti groti dainą ir išeiti iš balso atpažinimo meniu, prieš ištardami norimą dainos ar atlikėjo pavadinimą, ištarkite "groti".

Norėdami pakeisti išorinį įrenginį, būdami meniu "Medija", ištarkite "Keisti įrenginį".

# **BALSO ATPAŽINIMO NAUDOJIMAS (8/11)**

#### **Telefono naudojimas naudojant balso atpažinimo funkciją**

Paskambinti telefonu kokiu nors numeriu ar kuriam nors adresatui galima naudojant daugialypės terpės sistemoje integruotą valdymo balsu funkciją.

Norėdami tai atlikti:

- paspauskite valdymo balsu mygtuką, kad atvertumėte pagrindinį valdymo balsu meniu;
- išgirdę garso signalą, ištarkite "Telefonas";
- ištarkite adresato, kuriam norite paskambinti, vardą arba padiktuokite telefono numerį.

**Pastaba:** rekomenduojama vienu metu diktuoti numerius po vieną arba po du.

sistema parodo nurodyta numerį, tuomet ištarkite "Skambinti", kad paskambintumėte numeriu, arba "Trinti" / "Start again", kad padiktuotumėte kitą numerį.

**Pastaba:** kad galėtumėte naudoti telefono balso atpažinimo sistemą, turite susieti jį su multimedijos sistema. Daugiau informacijos rasite skyriuje "Telefono aparatų užregistravimas, išregistravimas".

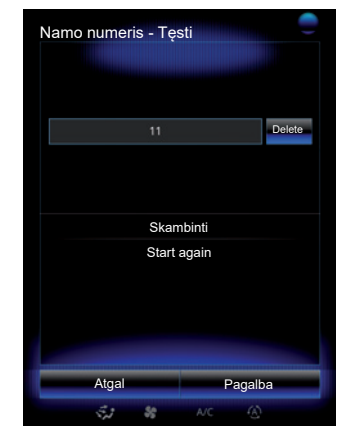

Naudojant valdymo balsu funkciją taip pat galima:

- peržiūrėti skambučių istoriją;
- perskaityti "SMS":
- paskambinti į balso paštą.

Tam:

- paspauskite valdymo balsu mygtuką, kad atvertumėte pagrindinį valdymo balsu meniu;
- išgirdę garso signalą, ištarkite "Telefonas";
- ištarkite ekrane rodomos funkcijos, kurią norite naudoti, pavadinimą, tuomet sekite nurodymus.

# **BALSO ATPAŽINIMO NAUDOJIMAS (9/11)**

### **Įvairiarūšė funkcija**

Įvairiarūšė funkcija suteikia galimybę naudoti valdymo balsu funkciją ir papildyti per multimedijos sistemos ekraną įvestą adresą ar telefono numerį ir atvirkščiai.

#### **Naudojimas**

Kai pradedate įvesti telefono numerį daugialypės terpės sistemos klaviatūra:

- paspauskite valdymo balsu mygtuką;
- išgirdę garso signalą, papildykite telefono numerį balsu arba ištarkite "Skambinti", jei jau esate įvedę visą telefono numerį ir norite juo paskambinti.

#### **Taikomosios programos paleidimas naudojant balso atpažinimą**

Paleisti taikomąją programą galima ir naudojant multimedijos sistemoje integruotą valdymo balsu funkciją.

Norėdami tai atlikti:

- paspauskite valdymo balsu mygtuką, kad atvertumėte pagrindinį "Valdymo balsu" meniu;
- išgirdę garso signalą, ištarkite "My apps";
- ištarkite taikomosios programos, kurią norite paleisti ir pradėti naudoti nedelsiant, pavadinimą arba numerį (rodomą priešais programos pavadinimą).

### **"Pagalba"**

Norėdami gauti daugiau informacijos apie balso funkcijų naudojimą:

– paspauskite valdymo balsu mygtuką, tuomet ištarkite "Pagalba".

Sistema ekrane parodo įvairias pagalbos kategorijas.

– Pasirinkite norimą funkciją.

Funkcija "Pagalba" yra visuomet paruošta naudoti. Pavyzdžiui, jei ekrane surandate funkcija "Telefonas" ir ištariate "Pagalba". pagalbinis balsas patars ir padės jums naudotis šia funkcija.

# **BALSO ATPAŽINIMO NAUDOJIMAS (10/11)**

#### **Telefono balso atpažinimo funkcijos naudojimas su daugialypės terpės sistema**

Kad galėtumėte naudoti telefono balso atpažinimo sistemą su daugialypės terpės sistema, jūs turite:

- prijungti savo telefoną prie daugialypės terpės sistemos (žr. skyrių "Telefono prijungimas, atjungimas");
- užtikrinti, kad telefonas turi balso atpažinimo funkciją, suderintą su daugialypės terpės sistema.

**Pastaba:** jei telefono balso atpažinimo sistema yra sąveiki su jūsų daugialypės terpės sistema, rodoma piktograma *6* meniu "Susietų įrenginių sąrašas".

Daugiau informacijos rasite skyriuje "Telefono prijungimas / atjungimas".

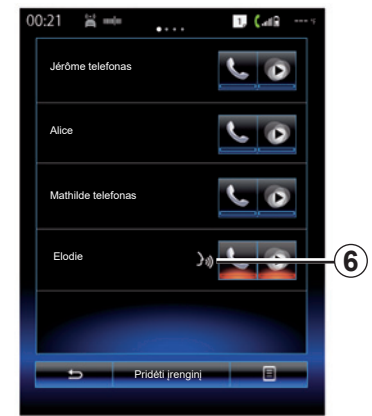

**Pastaba:** jeigu norite naudoti savo telefono balso atpažinimo funkciją su daugialypės terpės sistema, užtikrinkite, kad esate tinklo aprėpties zonoje.

Kad galėtumėte aktyvinti telefono balso atpažinimo sistemą su daugialypės terpės sistema, paspauskite ir palaikykite savo transporto priemonės balso atpažinimo mygtuką . («۲

Multimedijos ekrane rodomas telefono pagrindinis valdymo balsu meniu, esantis ekrane *B*.

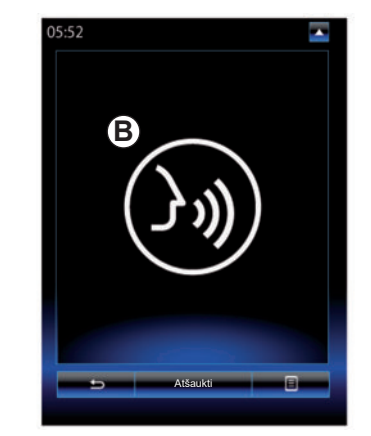

Kad galėtumėte vėl įjungti telefono balso atpažinimo sistemą su daugialypės terpės sistema, trumpai paspauskite savo transporto priemonės balso atpažinimo mygtuka  $\mathcal{D}$ arba ekraną *B*.

Kad galėtumėte išjungti telefono balso atpažinimo sistemą su daugialypės terpės sistema, paspauskite ir palaikykite savo transporto priemonės balso atpažinimo mygtuką  $\sqrt{2}$ 

**Pastaba:** norėdami atverti ekraną *B*, pagrindiniame ekrane spauskite "Telefonas", tada "Išmanusis telefonas".

# **BALSO ATPAŽINIMO NAUDOJIMAS (11/11)**

Pagrindiniame valdymo balsu meniu balso nurodymais galima valdyti tam tikras jūsų telefono funkcijas ir programas.

Balso atpažinimas yra išjungtas:

- Kai automobilis važiuoja atbuline eiga;
- skambučio metu.

**Pastaba:** balso atpažinimo seansas automatiškai išjungiamas po kelių neveikimo sekundžių.

> Kai naudojate savo telefono balso atpažinimo funkciją su daugialypės terpės sistema, dėl jos veikimui reikalingo mobiliųjų duomenų perkėlimo gali susidaryti papildomos išlaidos, neįtrauktos į jūsų telefono paslaugų sutartį.
# Navigacija

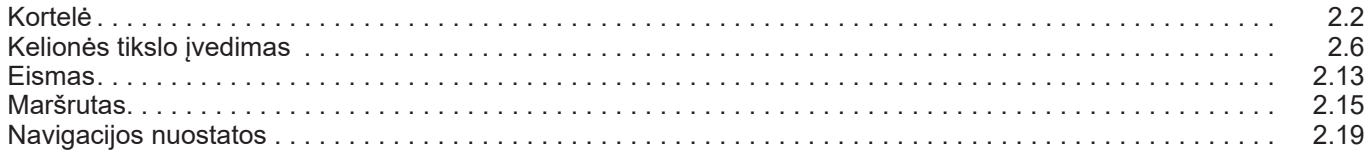

П

# **ŽEMĖLAPIS (1/4)**

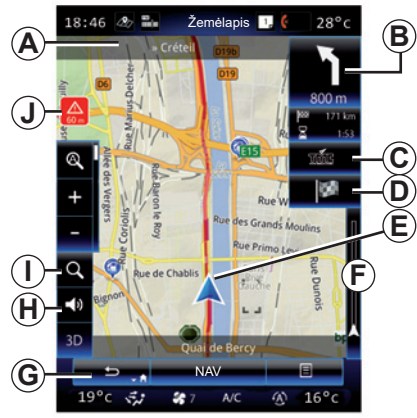

# **Žemėlapio legenda**

- *A* Artimiausio pagrindinio kelio pavadinimas arba informacija apie artimiausią posūkio kelio ženklą, jei yra.
- *B* Rodinys: likęs nuvažiuoti atstumas ir kitas manevras.

 Paspaudimas: nuoroda, suteikianti prieigą prie kitokios informacijos apie jūsų maršrutą.

*C* Ekranas: eismo informacijos paslaugos teikėjas.

 Paspaudimas: ši nuoroda pateikia eismo incidentų jūsų maršrute sąrašą.

- *D* Sparčioji nuoroda "Paskirties vieta".
- *E* Dabartinė padėtis.

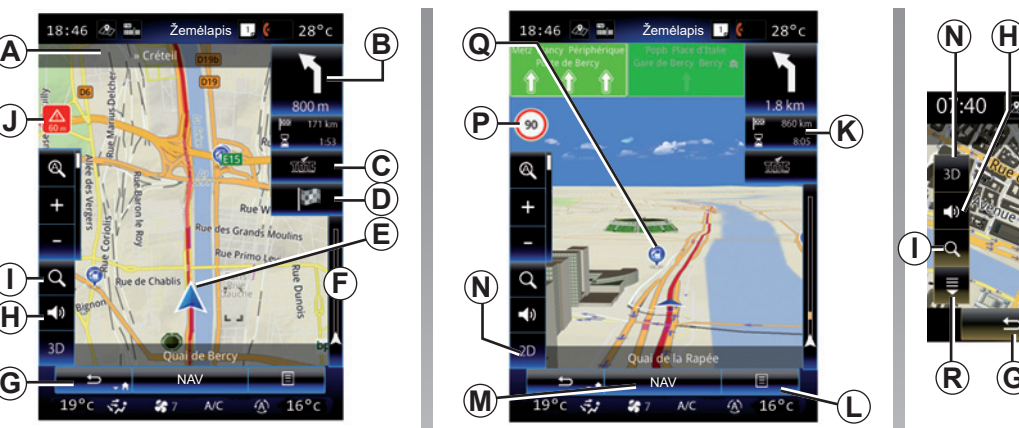

- *F* Jūsų maršruto eismo informacijos juosta.
- *G* Grįžkite į dabartinę padėtį arba į anks-
- tesnį ekraną. *H* ljungti/išjungti vedimo nurodymus.
- *I* Didinimas / mažinimas: palieskite didinamąjį stiklą, kad būtų parodyti didinimo ir mažinimo mygtukai. Šį mygtuką naudokite norėdami įjungti arba išjungti didinimo / mažinimo funkciją automatiniu režimu.
- *J* Ženklas, reiškiantis didelės rizikos teritoriją.
- *K* Informacija apie kelionę, t. y. atvykimo laikas, bendras likęs atstumas ir galimybė pasiekti atvykimo vietą (žalia arba raudona vėliavėlė su žaibo simboliu) / maršruto suvestinė.

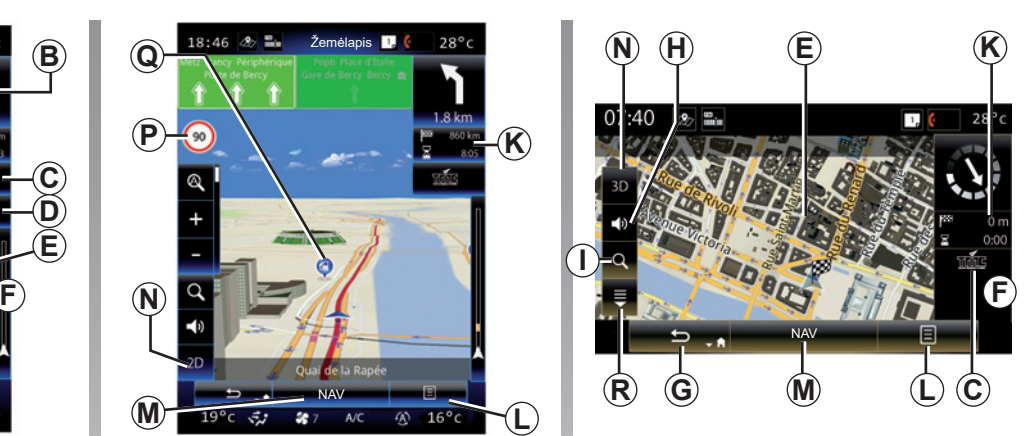

- *L* Išskleidžiamas meniu.
- *M* Grįžti į pagrindinį "Navigacijos" meniu.
- *N* 2D / 3D ir 2D šiaurės krypties režimai (žemėlapyje šiaurės kryptis visada yra ekrano viršuje).
- *P* Greičio ribojimo informacijos skydelis (nurodyto greičio reikšmė priklauso nuo pasirinkto vieneto). Daugiau informacijos apie matavimo vienetų tipo pasirinkimą rasite skyriuje "Sistema".
- *Q* Lankytinų vietų simboliai (POI) rodomi navigacijos žemėlapyje.
- *R* Rodyti / slėpti išskleidžiamaji skydelį.

# **ŽEMĖLAPIS (2/4)**

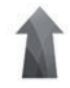

**"Navigacija" meniu**

Pradiniame puslapyje paspauskite "Meniu" tuomet "Navigacija", kad atvertumėte "Žemėlapio nuostatos".

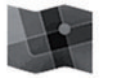

**"Žemėlapio nuostatos"**

#### **Išskleidžiamasis meniu: su nevykdomu maršrutu**

Paspauskite išskleidžiamo meniu mygtuką, kad atvertumėte šiuos meniu:

- "Eismo žemėlapis";
- "Maršruto parinktys" arba "Maršrutas";
- "Žemėlapio nustatymai";
- "Kur aš esu?" arba "GPS informacija";
- "Atšaukti maršrutą".

#### **"Eismo žemėlapis"**

Pasirinkite "Fismo žemėlapis", kad žemėlapyje pamatytumėte dabartines eismo keliuose sąlygas.

#### **"Maršruto parinktys"**

Pasirinkite "Maršruto parinktys", kad atvertumėte šias parinktis:

– "Maršruto tipas":

 Galite keisti maršruto apskaičiavimo kriterijų ("Greitai", "Trumpas", ekonominis);

 Taip pat, apskaičiuojant maršrutą, jūs galite pasirinkti numatytąjį maršruto apskaičiavimo būdą. "Žemėlapis" meniu paspauskite išskleidžiamojo meniu mygtuką, po to pasirinkite "Maršruto parinktys" > "Maršruto tipas".

**Pastaba:** prieš tai aprašytos funkcijos gali skirtis.

Galite rinktis iš šių būdų:

- "Greitai": šiuo būdu galima rasti greičiausią maršrutą atsižvelgiant į nurodytas maršruto parinktis. Šis skaičiavimo būdas aplenkia, kiek tai imanoma, gyvenamąsias zonas ir mažus kelius;
- "Trumpas": šiuo būdu galima ieškoti trumpiausio įmanomo maršruto. Skaičiuojant šiuo būdu taip pat stengiamasi išvengti gyvenamujų zonų;
- "Taupus": šis maršrutas apima dviejų ankstesnių metodų privalumus. Navigacijos sistema tokį maršrutą skaičiuoja taip pat kaip ir greitąjį, tačiau renkasi ir kitus kelius, kad būtų sutaupyta degalų.

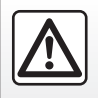

Dėl Jūsų saugumo šiuos veiksmus atlikite automobiliui stovint.

# **ŽEMĖLAPIS (3/4)**

#### **Maršruto parinktys**

Maršruto parinktys yra apribojimai, kurie daro įtaką maršruto apskaičiavimui. Gale jiungti arba nejiungti šių elementų meniu "Maršruto parinktys":

- "Greitkeliai": į maršrutą įtraukiami arba neįtraukiami greitkeliai;
- "Kelių mokestis": į maršrutą įtraukiami arba neįtraukiami keliai, už kurių naudojimą reikia sumokėti tam tikrą laiką galiojantį mokestį;
- "Mokami keliai": į maršrutą įtraukiami arba neįtraukiami keliai, už kurių naudojimą reikia sumokėti vietoje (mokėjimo postuose ar pan.);
- "Keltai": į maršrutą įtraukiami arba neįtraukiami keltai (įskaitant automobilinius);
- "Automobilių pervežimo traukinys": į maršrutą įtraukiamas arba neįtraukiamas pervežimas keliais / geležinkeliu (gabenimas geležinkeliu).
- "Negrįsti keliai": į maršrutą įtraukiami arba neįtraukiami keliai su gruntine danga;
- Reikalingas leidimas: įtraukti ar neįtraukti sunkiai pasiekiamus kelius.

#### **"Žemėlapio nustatymai"**

Šiuo meniu galite nustatyti šiuos elementus:

- "Automatinis didinimas / mažinimas": ijungiamas arba išjungiamas automatinis didinimas / mažinimas;
- "Automatinis greitkelio vaizdas": įjungiamas arba išjungiamas greitkelio ženklų rodymas;
- "Lankytina vieta": navigacijoje pasirinkite pageidaujamą lankytiną vietą ("žemas", "Normalus" arba "aukštas");
- Žemėlapio spalva: pasirinkite pageidaujamą žemėlapio ekrano režimą ("Automat.", "Diena" arba "Naktis");

 – 3D automobilio galerija: galite pakeisti pagal numatytuosius nustatymus priskirtą žymeklį. Spausdami kairėn ar dešinėn nukreiptas rodykles, peržiūrėkite įvairius žymelius (3D automobilius);

 Norėdami pasirinkti žymeklį, paspauskite po norimu automobiliu esantį mygtuką "Atgal".

- "Lankytinos vietos": kai ši funkcija įjungta, žemėlapyje rodomi 3D orientyrų vaizdai, 3D meniniai vaizdai arba 3D įžymių ar žinomų vietų modeliai;
- "Pastatai": kai ši funkcija įjungta, žemėlapyje rodomi miestai 3D, meniniai vaizdai 3D arba 3D realaus dydžio ir realioje buvimo vietoje pavaizduoti visų miesto pastatų modeliai.
- Reljefas: kai ši funkcija įjungta, žemėlapyje rodomas 3D aplinkinių apylinkių vaizdas;

# **ŽEMĖLAPIS (4/4)**

 – "Vietos žymekliai": pasirinkite, kurias vietas arba POI norite matyti žemėlapyje įjungus vairavimo nurodymus. Geriau naudoti kuo mažiau žymeklių, kad neperkrautumėte žemėlapio.

Pasirinkite "Rodyti viska / slėpti viska". kad būtų parodytos ar paslėptos visos vietų ir POI kategorijos:

- paspauskite vietos arba POI kategoriją, kad atvertumėte pagalbinių kategorijų sąrašą;
- pažymėkite kategorijai priskirtą langelį arba pašalinkite jo žymėjimą, kad ji būtų parodyta ar paslėpta.

#### **"Kur aš esu?"**

Šia funkcija rodoma išsami informacija apie dabartinę Jūsų buvimo vietą: koordinatės ir adresas.

#### **"GPS informacija"**

Ši funkcija suteikia galimybę gauti informacijos apie jūsų transporto priemonės GPS signalo būseną.

#### **"Atšaukti maršrutą"**

Norėdami atšaukti naudojamą maršrutą, paspauskite šį mygtuką.

#### **Iškylantysis meniu: pasirinkta sritis**

Judėjimui žemėlapyje ir prieigai prie kitų iškylančiojo meniu funkcijų braukite pirštą per multimedijos ekraną:

- "Vietos aplink žymiklį";
- "Įtraukti į adresų knygą";
- "Naujienos";
- "Rodyti žymiklio vietą".

#### **"Vietos aplink žymiklį"**

Ši funkcija suteikia galimybę rasti aplink pasirinktą vietą esančias lankytinas vietas. Galite atlikti paiešką, filtruoti, rūšiuoti ir parodyti visus multimedijos sistemos rastus rezultatus žemėlapyje.

#### **"Įtraukti į adresų knygą"**

Ši funkcija suteikia galimybę išsaugoti pasirinktą vietą adresų knygelėje.

#### **"Naujienos"**

Ši funkcija suteikia galimybę rasti išsamią pasirinktos vietos informaciją (adresą, platumą ir ilgumą).

#### **"Rodyti žymiklio vietą"**

Ši funkcija suteikia galimybę grįžti į žymeklio padėtį, judant nuorodų žemėlapyje.

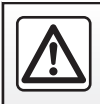

Dėl Jūsų saugumo šiuos veiksmus atlikite automobiliui stovint.

# **KELIONĖS TIKSLO ĮVEDIMAS (1/7)**

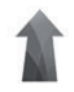

#### **"Navigacija" meniu**

Pradiniame lange paspauskite mygtuką "Meniu", tuomet mygtuką "Navigaciją", kad atvertumėte šiuos meniu:

- "Tikslas";
- "Maršrutas";
- "Nuskaityti eismo įvykius";
- "Žemėlapio nuostatos";
- "Nustatymai".

Išsamesnės informacijos apie navigacijos programinę įrangą ir žemėlapių versiją rasite pasirinkę iškylančiojo meniu mygtuką meniu ekrane "Navigacija",  $tada -$  "Versija".

Išsamesnės informacijos rasite naudotojo vadove, kurį galima rasti multimedijos sistemoje, paspaudus iškylančiojo meniu mygtuką meniu ekrane "Navigacija" ir tuomet "Naudotojo vadovas".

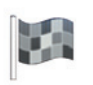

**"Tikslas"**

"Tikslas" meniu siūlomi įvairūs būdai, kaip nurodyti kelionės tikslą:

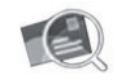

"Adresas"

Šioje dalyje galite įvesti visą adresą ar jo dalį: šalį, miestą, gatvę ir gatvės numerį. Pirmą kartą naudojantis**,** sistema paprašys pasirinkti kelionės tikslo šalį.

Įveskite ieškomo miesto pavadinimą arba jo pašto kodą skaitmenine klaviatūra.

Sistema pasiūlys kelis miestų pavadinimus.

- Paspauskite pasirodžiusio miesto pavadinimą, kad patvirtintumėte savo pasirinkimą.
- Atverkite išsamų jūsų paiešką atitinkanti saraša.

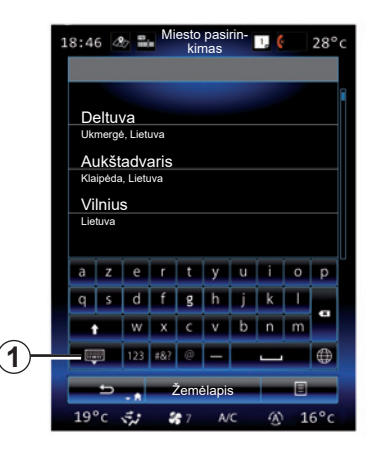

**Pastaba:** galite paslėpti skaičių klaviatūrą, kad būtų rodomas visas rezultatų sąrašas, paspaudę *1*.

- Pasirinkite norimą miestą.
- Atlikite tuos pačius veiksmus laukeliuose "Gatvė" bei "Nr.".

Kai įjungti vairavimo nurodymai, ieškodami naujo kelionės tikslo, galėsite jį nustatyti kaip kelionės etapą, naują kelionės tikslą arba galutinį etapą.

# **KELIONĖS TIKSLO ĮVEDIMAS (2/7)**

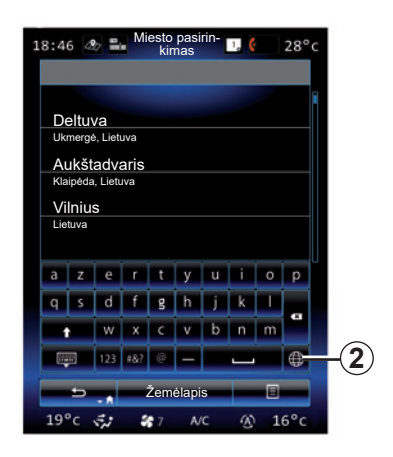

Paspausdami daugialypės terpės sistemos mygtuką *2* galite pakeisti klaviatūros tipą ("ABC", "Qwerty", "Azerty" ir pan.).

**Pastaba:** sistema atmintyje išsaugo paskutinius įrašytus miestus. Galite tiesiai pasirinkti vieną iš šių miestų.

**Pastaba:** tinka tik tie adresai, kuriuos sistema atpažįsta skaitmeniniame žemėlapyje.

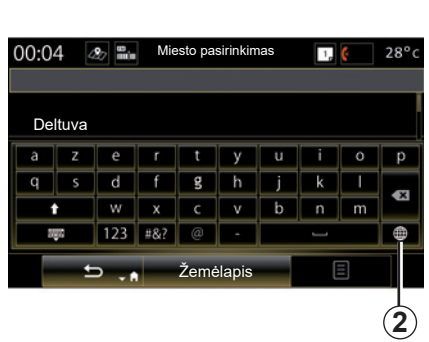

**Pastaba:** pagal numatytuosius nustatymus, sistema parodo šalį ir miestą, sutampančiu su jūsų paskutinės kelionės tikslu. Jūs galite tiesiai įvesti gatvės pavadinimą, jei reikiamas kelionės tikslas yra tame pačiame, kaip paskutinis įvestas kelionės tikslas, mieste.

#### **Balso atpažinimo naudojimas kelionės tikslui nurodyti**

Languose "Tikslas" ir "Maršrutas", paspauskite balso atpažinimo mygtuką, tuomet, pasigirdus garso signalui, ištarkite miesto pavadinimą, gatvės pavadinimą ir (arba) namo numerį.

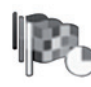

"Retrospektyva"

Šiuo meniu galima pasirinkti kelionės tikslą iš paskutinių naudotų adresų sarašo. Adresai įrašomi į atmintį automatiškai.

Meniu "Navigacija" pasirinkite "Paskirties vieta", tuomet "Retrospektyva".

Įsimintų kelionės tikslų sąraše pasirinkite adresą, kad pradėtumėte vairavimo nurodymus.

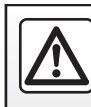

Dėl Jūsų saugumo šiuos veiksmus atlikite automobiliui stovint.

# **KELIONĖS TIKSLO ĮVEDIMAS (3/7)**

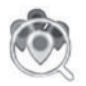

"Įdomios vietos"

Lankytina vieta (POI) yra paslauga, istaiga ar turistinė vieta, esanti netoli kokios nors vietovės (išvykimo taško, miesto, į kurį važiuojate, kelio ir pan.).

Lankytinos vietos suskirstytos pagal kategorijas: restoranai, muziejai, automobilių stovėjimo aikštelės ir pan.

Meniu "Navigacija" pasirinkite "Tikslas". tuomet "Idomios vietos", kad pasirinktumėte kelionės tikslą iš lankytinų vietų.

"Sparčioji ieška"

 Sąraše rodomos visos POI, esančios maršrute (jei jų yra) bei aplink jūsų dabartinę buvimo vietą. Naudodami klaviatūrą galite išfiltruoti POI sąrašą. Rezultatų sąraše pasirinkite POI arba klaviatūra įveskite lankytinos vietos, kurią norite rasti, pavadinimą / tipą POI.

"Pritaikyta ieška"

 Ši funkcija suteikia galimybę ieškoti POI norimame mieste ar maršrute, pasirenkant lankytiną vietą iš siūlomo sąrašo ar įrašant ją klaviatūra. Pasirinkite paieškos zoną iš šių kategorijų:

- "Mieste";
- Uždarykite paskutinę užfiksuotą buvimo vietą;
- "Išilgai maršr." (jeigu yra);
- "Apie tikslą" (jeigu yra).

 Pasirinkus paieškos zoną, ekrane bus parodytos POI pagal jų kategoriją ("Visi", "Oro uostas", "Automobiliai" ir pan.). Pasirinkite kategoriją.

 Paieškos zonoje parodomos visos šios kategorijos POI. Pasirinkite norimą POI, kad jiungtumėte vairavimo nurodymus.

#### **Kategorijos**

(Degalinė/Statymas/Restoranas/ Apgyvendinimas)

 Ieškokite lankytinų vietų meniu "Idomios vietos" pasirinkdami kategorijas.

 Šiame lange galite atlikti greitą iš anksto nustatytų tipų POI paiešką:

- "Degalinė" maršrute.
- "Statymas" arti kelionės vietos.
- "Restoranas" maršrute.
- "Apgyvendinimas" arti kelionės vietos.

 Jei šiuo metu neturite maršruto ar kelionės tikslo, sistema ieško šių POI aplink dabartinę arba paskutinę užfiksuotą jūsų buvimo vietą.

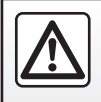

Dėl Jūsų saugumo šiuos veiksmus atlikite automobiliui stovint.

# **KELIONĖS TIKSLO ĮVEDIMAS (4/7)**

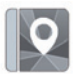

"Adresų knyga"

Jūs galite išsaugoti adresus adresų knygelėje ir vėliau juos naudoti kaip kelionės tikslus. Todėl galite naudotis šiomis funkcijomis:

#### "Namai"

Šioje skiltyje galite jiungti vairavimo nurodymus parvykti į Jūsų gyvenamają vietą.

Kai pirmą kartą nustatysite parinktį "Namai", esančia meniu "Adresų knyga", sistema paprašys užregistruoti namų adresą pasirenkant GPS padėtį, "Adresas", "Idomios vietos", "Retrospektyva", "Žemėlapyje" arba "Koordinatės".

Pasirinkite pageidaujamą būdą, kuriuo norite įvesti namų adresą, tada patvirtinkite.

#### "Įmonė"

Šiuo meniu galite įjungti vairavimo nurodymus vykti į Jūsų darbo vietą.

Kai pirmą kartą nustatysite parinktį "Imonė", esančią meniu "Adresų knyga", sistema paprašys įrašyti darbo vietos adresą pasirenkant GPS padėtį, "Adresas", "Idomios vietos", "Retrospektyva", "Žemėlapyje", "Koordinatės" ir pan. Pasirinkite būdą, kuriuo norite įvesti darbo adresą, tada patvirtinkite.

**Pastaba:** norėdami nustatyti namų arba darbo adresą iš naujo, meniu "Adresų knyga" paspauskite iškylančiojo meniu mygtuką, tada – "Nustatyti namų adresą iš naujo" arba "Nustatyti darbo adresa iš naujo".

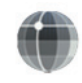

"Koordinatės"

Ši funkcija leidžia nustatyti kelionės tikslą nurodant koordinates (platumą ir ilgumą).

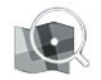

"Rasti žemėlapyje"

Šia funkcija galima nustatyti kelionės tikslą žemėlapyje pasirinkus vietą.

Meniu "Navigacija" pasirinkite "Tikslas", tuomet "Rasti žemėlapyje".

Perkelkite žymeklį ant žemėlapio savo kelionės tikslo vietoje, paskui patvirtinkite paspaude "Atlikta": sistema skaičiuoja maršrutą.

# **KELIONĖS TIKSLO ĮVEDIMAS (5/7)**

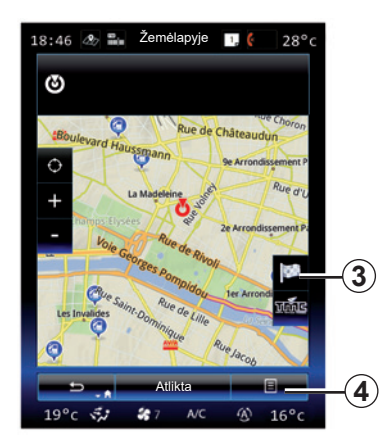

### **Išskleidžiamas meniu** *4*

Pasirinkite kelionės tikslą kaip paaiškinta pirmiau, tuomet paspauskite *4*, kad atvertumėte šias funkcijas:

- "Vietos aplink žymiklį";
- "Itraukti į adresų knygą";
- "Naujienos".

#### **"Vietos aplink žymiklį"**

Ši funkcija suteikia galimybę rasti aplink pasirinktą vietą esančias lankytinas vietas. Galite atlikti paiešką sistemos rastuose rezultatuose, juos filtruoti ir rūšiuoti bei parodyti visus rezultatus žemėlapyje.

#### **"Įtraukti į adresų knygą"**

Ši funkcija suteikia galimybę išsaugoti pasirinktą vietą adresų knygelėje.

#### **"Naujienos"**

Ši funkcija suteikia galimybę rasti išsamią pasirinktos vietos informaciją (adresą, platumą ir ilgumą).

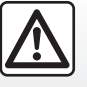

Dėl Jūsų saugumo šiuos veiksmus atlikite automobiliui stovint.

### **Kelionės tikslo patvirtinimas**

Kai duomenys apie kelionės tikslą įvesti, sistema parodo maršruto apžvalgą, kad jį patvirtintumėte. Spauskite apatinėje ekrano dalyje "Atlikta", kad patvirtintumėte. Sistema atliks skaičiavimą.

**Pastaba:** skaičiavimo kriterijus galima keisti keičiant maršruto parametrus.

Baigusi skaičiavimus sistema parodo navigacijos apžvalgą.

**Pastaba:** jei ekrano nepaliesite, šis puslapis po dešimties sekundžių užsiveria ir automatiškai pradedami vairavimo nurodymai, jeigu nėra jūsų kelionei jokių apribojimų.

Norėdami patvirtinti kelionės tikslą ir įjungti vairavimo nurodymus, paspauskite mygtuką .Eiti".

**Pastaba:** kai nevykdomas joks maršrutas, žemėlapyje rodoma sparčioji nuoroda į meniu "Paskirties vieta" 3.

# **KELIONĖS TIKSLO ĮVEDIMAS (6/7)**

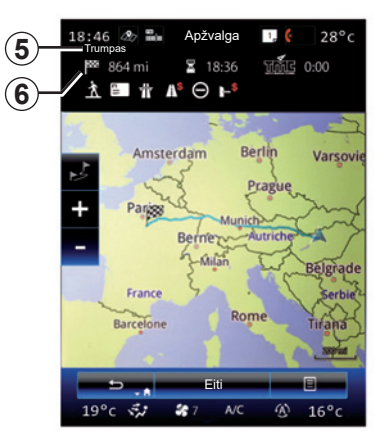

### **Maršruto apžvalga**

Ekraną sudaro dvi zonos:

- Zonoje *5* rodomas naudotas skaičiavimo metodas;
- kelionės zonoje *6* rodoma maršruto suvestinė (atstumas, kelionės trukmė, eismas ir ribojimai, turintys poveikio jūsų kelionei).

Norėdami pradėti vedimą į jūsų atvykimo vietą, spauskite mygtuką "Eiti", esantį ekrano apačioje.

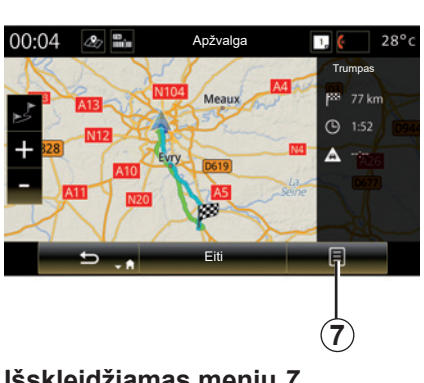

**Išskleidžiamas meniu** *7*

Paspauskite išskleidžiamojo meniu mygtuką *7*, kad atvertumėte šiuos meniu:

- "Maršruto alternatyvos";
- "Maršrutas";
- "Maršruto parinktys";
- "Įtr. maršrutą į adr. kn.";
- "Imituokite maršrutą".

#### **"Maršruto alternatyvos"**

Šia parinktimi galite keisti maršruto apskaičiavimo būdą, pasirinkdami vieną iš šių trijų galimų (ekrano dešinėje):

- "Greitai";
- "Ekonomiškas";
- "Trumpas".

#### **"Maršrutas"**

Ekrano viršuje matomi trys langeliai ("Normalus", keliai ir "Santrauka"), kuriuos galima naudoti maršrutui iki kelionės tikslo peržiūrėti.

# **KELIONĖS TIKSLO ĮVEDIMAS (7/7)**

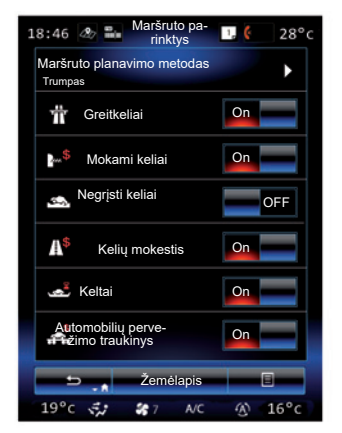

#### **"Maršruto parinktys"**

"Maršruto planavimo metodas"

Ši funkcija suteikia galimybę keisti maršruto apskaičiavimo būdą. Pasirinkus maršruto apskaičiavimo būdą, ateityje šis būdas bus naudojamas pagal numatytuosius nustatymus kitiems maršrutams apskaičiuoti.

Jei norite susipažinti su įvairiais maršruto apskaičiavimo būdais, žr. skyrių "Žemėlapio nuostatos".

#### **Maršruto parinktys**

Maršruto parinktys yra apribojimai, kurie daro įtaką maršruto apskaičiavimui. Daugiau informacijos rasite skyriuje "Žemėlapio nuostatos".

#### **"Maršruto alternatyvos"**

Ši funkcija leidžia pridėti maršrutą, kuris prieš tai buvo įvestas į adresų knygą daugialypės terpės sistemoje.

#### **Kortelės aktyvinimo garantija**

Įsigiję naują automobilį, turite maksimalų laikotarpį, kurio metu galite nemokamai naujinti žemėlapius. Praėjus šiam laikotarpiui už naujinimus reikia mokėti.

Papildomos informacijos teiraukitės gamintojo atstovo.

Nuolat sukuriami sistemos, ypač žemėlapių, naujinimai. Kartais gali nutikti, kad keliai jau pasikeitę, o žemėlapiai dar nėra atnaujinti.

# **EISMAS (1/2)**

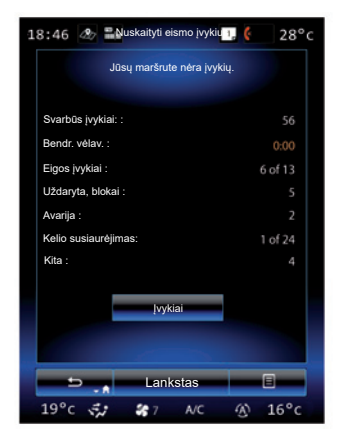

### **Eismo rodymas**

Navigacijos sistema žemėlapyje informuoja apie eismo trikdžius:

- pagal spalvą: nuo žalios iki raudonos, priklausomai nuo eismo sąlygų, ir juodos – uždarytiems keliams;
- parodydama eismo informacijos piktogramas.

Kai gaunama informacija apie eismo įvykius, navigacijos ekrane įsižiebia "Eismo informacijos" piktograma. Kai maršrute įvyksta eismo įvykis, piktograma rodo įvykio maršrute tipą.

#### **Eismo įvykio apžvalga**

Paspauskite piktogramą "Nuskaityti eismo įvykius", kad būtų parodyta bet kokių maršrute esančių įvykių apžvalga.

#### **Eismo įvykių sąrašas**

Spauskite "Įvykių sąrašas" įvykių suvestinės ekrane, kad galėtumėte peržiūrėti visus maršrutui poveikio galinčius turėti įvykius. Pasirinkite Jus dominančią kategoriją.

#### **Išsami eismo įvykio informacija**

Paspauskite kurį nors sąrašo elementą, kad žemėlapyje būtų parodytai išsami informacija ir atitinkama kelio atkarpa.

Pasirinkite "Daugiau", kad žemėlapyje būtų parodomos esamos eismo sąlygos.

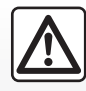

#### **Atsargumo priemonės naudojant navigacijos sistemą**

Navigacijos sistemos naudojimas jokiu būdu nesuma-

žina vairuotojo atsakomybės vairuojant, negali sumažėti ir atidumas.

## **EISMAS (2/2)**

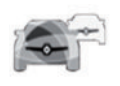

#### **"Nuskaityti eismo įvykius" meniu**

Pradiniame puslapyje paspauskite "Meniu" > .Navigacija" > "Eismas", kad atvertumėte atnaujintą kelio informaciją.

Funkcija "Eismas" naudoja TMC (eismo pranešimų kanalo) informacijos paslaugą dažnių juostoje FM arba gauna informaciją internetu. Ši paslauga pateikia informaciją apie eismo įvykius, nurodydama vietas žemėlapyje, ir apima pagrindinius maršrutus.

Galimybės pasinaudoti "Nuskaityti eismo įvykius" paslaugomis gali skirtis.

#### **"Eismo informacijos" nustatymai**

Paspauskite išskleidžiamo meniu mygtuką, tuomet paspauskite "Eismo nuostatos", kad atvertumėte šias nuostatas:

#### **"Nuskaityti eismo įvykius"**

Pasirinkite "TomTom Traffic" prenumerata, kad galėtumėte gauti tikralaikę informaciją apie eismą internetu. Ši paslauga siūlo dažniau atnaujinamą informaciją (maždaug kas dvi minutes), be to, ji apima pagrindines bei antrines magistrales.

Pasibaigus prenumeratos laikotarpiui, multimedijos sistemos ekrane parodomas įspėjamasis pranešimas. Paslaugų užsakymą galite pratęsti vėliau.

Jei prenumeratos pratęsti nenorite, galite naudoti TMC informacijos paslaugą (ši paslauga siūlo retesnius eismo atnaujinimus). Norėdami tai atlikti, naudodami daugialypės terpės sistema atsisiuskite ir įdiekite programą iš R-Link Store.

#### **"Lankstas"**

Suaktyvinkite šią parinktį, kad navigacijos sistema galėtų naudoti tikralaikę eismo informaciją jūsų maršrutui skaičiuoti.

Jei įvykiai trikdo maršrutą, navigacijos sistema gali pasiūlyti kiekvieno įvykio ar visų įvykių apylanką ir pasiūlyti juos apvažiuoti.

#### **"Įvykių tipai"**

Parsirinkite šią parinktį, kad atvertumėte eismo įvykių tipų sąrašą. Kiekvienam įvykių tipui:

- "Atsižvelgti į įvykį": suaktyvinkite šią funkciją, kad ruošdama galimo maršruto perskaičiavimą, sistemą atsižvelgtų į įvykį.
- "Matomas": suaktyvinkite šią funkciją, kad anksčiau pasirinktas įvykis būtų matomas maršrute.

**Pastaba:** kitos pirmiau pateiktos parinktys prieinamos tik suaktyvinus funkciją "Eismas".

# **MARŠRUTAS (1/4)**

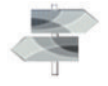

Pradiniame puslapyje paspauskite "Meniu" > "Navigacija" > NAV > "Maršrutas", kad atvertumėte šiuos meniu:

- "Taisyti maršr.";
- "Atšaukti maršrutą";
- "Eismas maršrute";
- "Ko vengti";
- "Apžvalga";
- "Maršruto parinktys".

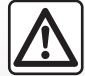

#### **Atsargumo priemonės naudojant navigacijos sistemą**

Navigacijos sistemos naudojimas jokiu būdu nesumažina vairuotojo atsakomybės vairuojant, negali sumažėti ir atidumas.

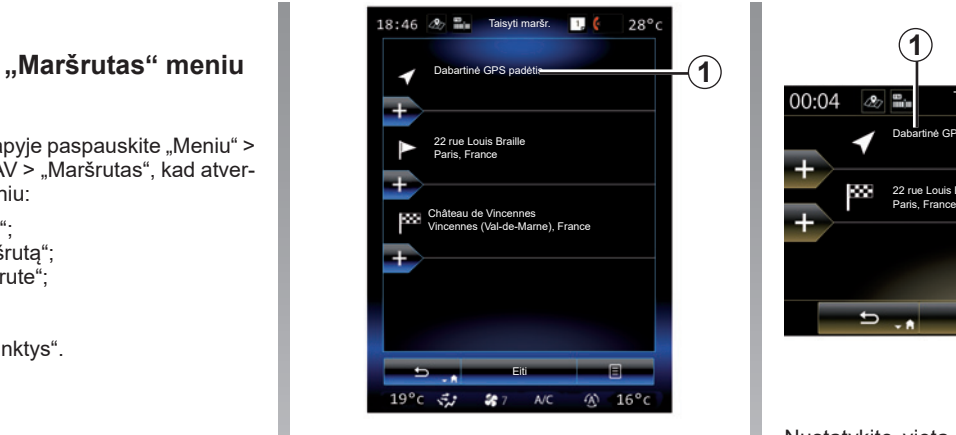

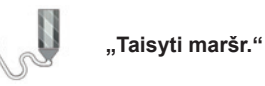

**Pastaba:** šį meniu naudoti galima tik tuomet, jei yra išsaugotas maršrutas. Jei nėra išsaugoto maršruto, galite jį sudaryti, pasirinkdami funkciją "Naujas maršrutas".

#### **Išvykimo taško nustatymas**

Norėdami nustatyti maršruto pradžios tašką, spauskite 1, "Nust. pradžios tašką" ir tuomet "Nustatyti naują tašką".

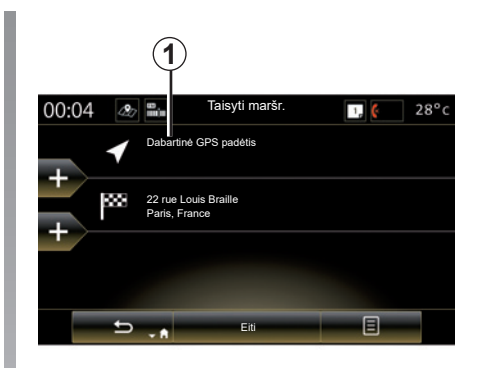

Nustatykite vietą tokiu pat būdu, kaip nustatote kelionės tikslą. Pagal numatytuosius nustatymus, išvykimo taškas yra dabartinė jūsų GPS padėtis.

# **MARŠRUTAS (2/4)**

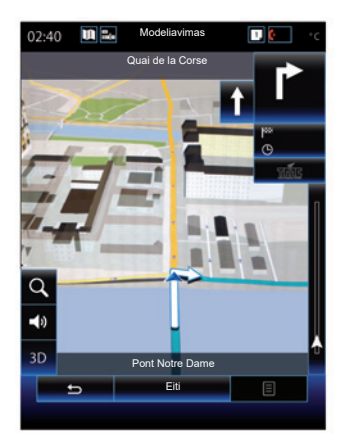

Kai tik pradinė padėtis bus nustatyta, galėsite modeliuoti maršruta, kuris jus nuves kelionės tikslą. Paspauskite "Eiti" mygtuką. Kai maršrutas bus suplanuotas, išskleidžiamame meniu paspauskite parinktį "Modeliuoti maršrutą".

#### **Kelionės tikslo pridėjimas**

Norėdami nustatyti naują kelionės tikslą, paspauskite *3* ir įveskite šį kelionės tikslą. Jūs galite pasirinkti lankytiną vietą (POI), kaip nurodyta pirmiau.

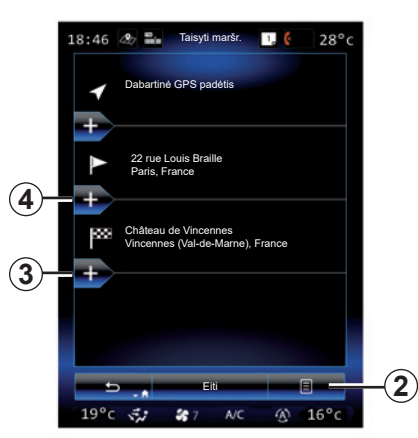

#### **Etapo pridėjimas**

Tarp išvykimo vietos ir tikslo vietos paspauskite kurį nors mygtuką *4*, kad pridėtumėte kelionės etapus į maršrutą (pvz., jei pageidaujate keliauti per tam tikrą vietą ir norite paimti ką nors pakeliui). Nustatykite vietą tokiu pat būdu, kaip nustatote kelionės tikslą. Jūsų sistema apskaičiuos naują maršrutą, einantį per jūsų pasirinktą (-us) tarpinį (-ius) tašką (-us), prieš jums pasiekiant galutinę atvykimo vietą.

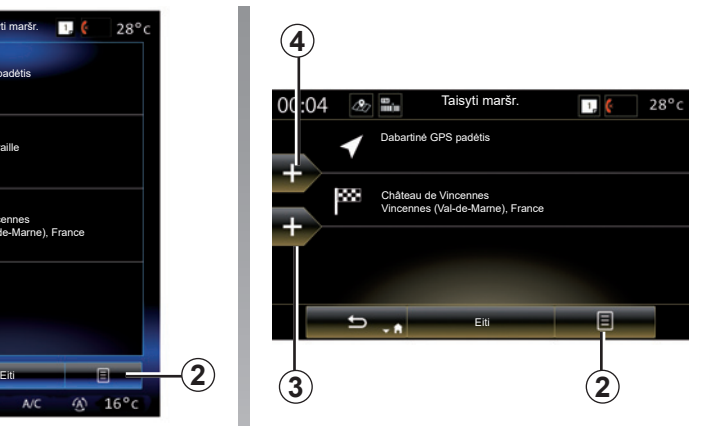

#### **Išskleidžiamas meniu** *2*

Išskleidžiamu meniu *2* galite atverti tokias funkcijas:

- Pasirinkti ir ištrinti: naudokite šią funkciją tam tikriems maršruto etapams arba visam maršrutui trinti;
- "Keisti eilės tvarką": galite pertvarkyti etapų sąrašą rankiniu būdu.

Norėdami patvirtinti maršrutą, spauskite "Eiti" ekrano apačioje. Sistema apskaičiuos naują maršrutą ir įjungs vairavimo nurodymus.

# **MARŠRUTAS (3/4)**

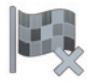

**"Atšaukti maršrutą"**

Pasirinkite šią funkciją, kad išjungtumėte esamus vairavimo nurodymus.

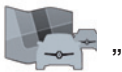

**"Eismas maršrute"**

Ši funkcija suteikia galimybę parodyti važiuojant maršrutu eismo informacijos žemėlapį.

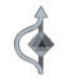

**"Ko vengti"**

Norėdami aplenkti tam tikras kelio atkarpas (pvz., kur yra spūsčių ir apie kurias nepranešė kelių eismo informacijos sistema), meniu "Maršrutas" pasirinkite "Ko vengti".

Galite rinktis tokius elementus, kurių norite išvenati:

– "Vengti specialių atkarpų": kad maršrute išvengtumėte tam tikro tipo kelių. Pavyzdžiui, galite apvažiuoti greitkelio atkarpą arba keltą;

- "Navigacijos atkarpa": kad nurodytumėte pasirinktą atstumą, kurį norite vengti numatytame maršrute. Ekrane rodomas atstumas, apvažiuojama maršruto atkarpa ir žemėlapyje rodoma apylanka. Trukmės pokytis ir apskaičiuotas naujo maršruto ir pradinio maršruto atstumo skirtumas taip pat parodomi viršutinėje ekrano dalyje;
- "Tam tikro kelio": kad maršrute išvengtumėte kokio nors kelio. Pavyzdžiui, norite išvengti kelio, kuriame, jūsų manymu, bus intensyvus eismas, apie kurį nepranešė eismo informacijos sistema;
- "Atstatyti originalų maršrutą": kad atsisakytumėte anksčiau Jūsų nurodytų apylankų.

Visais šiais atvejais ekrane parodomas navigacijos langas, kur galite peržiūrėti apvažiuojamas kelio atkarpas, apylankas ir numatomą atstumo ir trukmės skirtumą anksčiau apskaičiuoto maršruto atžvilgiu.

Paspauskite "Priimti", kad patvirtintumėte nuostatas.

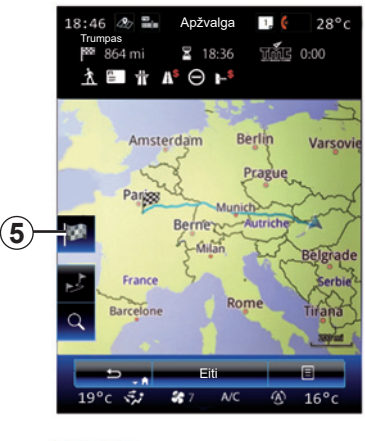

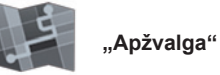

Meniu "Maršrutas" paspaudus "Apžvalga" arba pasirinkus kelionės tikslą ir apskaičiavus maršrutą, galima peržiūrėti apskaičiuoto maršruto apžvalgą. Multimedijos sistema rodo informacija apie kelione (atstumą, kelionės laiką, kelių tipus, eismą ir pan.).

Kai vykdomas maršrutas, naudokite *5* valdiklį, kad galėtumėte matyti tikslesnį kelionės tikslo vaizdą.

# **MARŠRUTAS (4/4)**

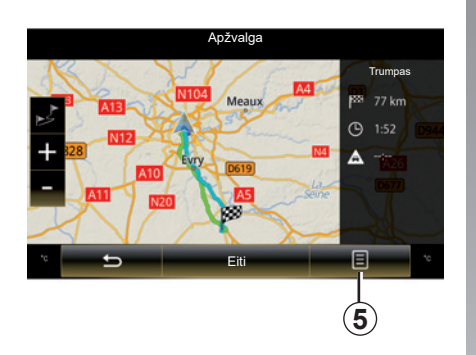

#### **Išskleidžiamas meniu** *5*

Paspauskite *5*, kad atvertumėte šias funkcijas:

- "Maršruto alternatyvos";
- "Maršrutas";
- "Maršruto parinktys";
- "Itr. maršrutą į adr. kn.";
- "Imituokite maršrutą".

Jei norite daugiau informacijos, žr. skyrių "Kelionės tikslo įvedimas".

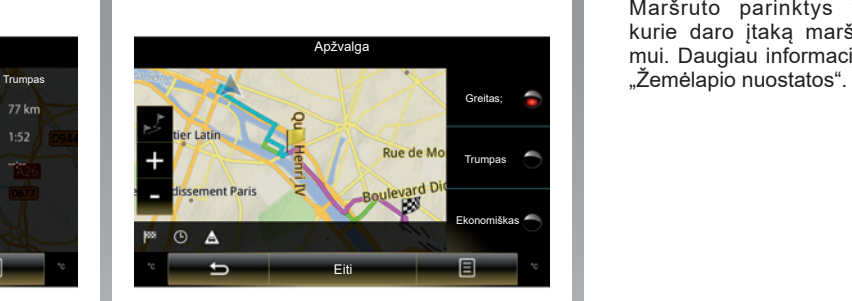

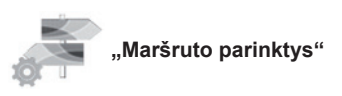

#### **"Maršruto tipas"**

Ši funkcija suteikia galimybę keisti maršruto apskaičiavimo būdą. Pasirinkdami maršruto tipą, taip pat nustatote numatytąjį maršruto apskaičiavimo būdą, kuris bus naudojamas kitiems maršrutams apskaičiuoti.

Įvairūs maršruto apskaičiavimo būdai aprašyti skyriuje "Žemėlapio nuostatos".

#### **Maršruto parinktys**

Maršruto parinktys yra apribojimai, kurie daro įtaką maršruto apskaičiavimui. Daugiau informacijos rasite skyriuje

## **NAVIGACIJOS SISTEMOS NUSTATYMAI (1/3)**

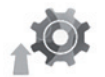

#### **"Nustatymai" meniu**

Meniu "Navigacija" paspauskite "Nustatymai", tuomet pasirinkite pagalbinę kategoriją, kurią norite keisti:

- "Garsai ir įspėjimai";
- "Maršruto parinktys";
- $\mathbb{F}$ ismo informacijos nustatymai";
- $\ddot{\tilde{}}$   $\check{z}$ emėlapio nustatymai $\ddot{}}$
- "Gido nuostatos".

Norėdami atkurti visus numatytuosius sistemos parametrus, paspauskite išskleidžiamo meniu mygtuką, tuomet "Nustatyti iš naujo".

Kai kuriose šalyse įjungti apie greičio matuoklius įspėjančią funkciją gali būti neteisėta ir laikoma teisės pažeidimu.

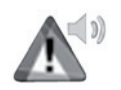

**"Garsai ir įspėjimai"**

Šis meniu leidžia nustatyti dirbtinį balsą daugialypės terpės sistemoje, įvairius garsus ir navigacijos įspėjimus.

#### **"Navigacijos balsas"**

Šiuo meniu galite keisti tokius nustatymus:

- dirbtinio balso pasirinkimas;
- dirbtinio balso nustatymas į;
- dirbtinio balso kalbos pasirinkimas;
- informacija apie perduodamą balso informaciją (minimali, standartinė ar išsami ir t. t);
- naudojamo balso tipą (moteriškas ar vyriškas).

**Pastaba:** pasirinktas balso nustatymo tipas taikomas naršymui, balso atpažinimui ir taikomosioms programoms.

#### **"Įspėjimo taško nustatymai"**

Šiame menių galima jiungti ar išjungti įvairius saugumo įspėjimus ir juos nustatyti, kad artėjant prie tam tikrų vietų, pvz., mokyklų, sankryžų, pavojingų vietų ir pan., būtų įjungtas garsinis ir (arba) vaizdinis įspėjimas.

Galite nustatyti navigacijos sistemą, kad ji rodytų ypatingo budrumo zonas žemėlapyje ir, artėjant prie jų, įspėtų garso signalu.

Kai kuriose tokiose zonose yra ribojamas ar nustatytas tam tikras greitis. Įspėjamasis garso signalas gali skirtis priklausomai nuo to, ar važiuojate mažesniu, nei ribojamas, greičiu, ar viršijate jį.

Pasirinkite, ar norite būti įspėtas, kai artėjate prie ypatingo budrumo zonų, ar tik tuomet, kai viršijate greitį.

# **NAVIGACIJOS SISTEMOS NUSTATYMAI (2/3)**

#### **"Pranešti apie įspėjamuosius ženklus"**

Šiuo meniu galite ijungti ir išiungti įvairius perspėjimus apie kelio ženklus. Įjunkite šią funkciją, kad žemėlapio ekrane rodomais kelio ženklais sistema nurodytų, kad artėjate prie ypatingų kelio atkarpų (kliūčių, staigių posūkių, sankryžų ir pan.). Kiekvienai įspėjimo signalo kategorijai nustatykite kokiu būdu (garsiniu ir (arba) vaizdiniu) ir kokiu atstumu nuo pavojingos vietos jūs norite būti įspėti rodomais ženklais.

#### **"Maršruto įspėjimas"**

Šiame meniu galite įjungti arba išjungti maršrutui poveikį darančius perspėjimus, pvz., dėl pėsčiųjų perėjimų, neprieinamų vietovių arba vietovių, į kurias norint patekti reikia specialių leidimų.

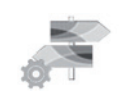

**"Maršruto parinktys"**

#### **"Maršruto planavimo metodas"**

Ši funkcija suteikia galimybę keisti esamo maršrutu apskaičiavimo būdą ir jei reikia, apskaičiuoti jį iš naujo. Pasirinkdami maršruto tipą, taip pat nustatote numatytąjį maršruto apskaičiavimo būdą, kuris bus naudojamas kitiems maršrutams apskaičiuoti.

Jei norite susipažinti su įvairiais maršruto apskaičiavimo būdais, žr. skyrių "Žemėlapio nuostatos".

#### **Maršruto parinktys**

Maršruto parinktys yra apribojimai, kurie daro įtaką maršruto apskaičiavimui. Daugiau informacijos rasite skyriuje "Žemėlapio nuostatos".

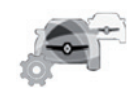

**"Eismo informacijos" nustatymai**

Šiuo meniu galima:

- įjungti arba išjungti informaciją apie eismą keliuose;
- konfigūruoti įvykių apylankas (navigacijos sistema apskaičiuos naują maršrutą);
- pasirinkti įvykio tipą ir rodyti jį žemėlapyje.

Daugiau informacijos rasite skyriuje "Eismas".

Pastaba: galimybės naudoti "Nuskaityti eismo įvykius" paslaugas gali skirtis.

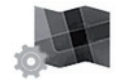

**"Žemėlapio nustatymai"**

Ši funkcija leidžia nustatyti žemėlapio rodinį, jo vietą ir pan. Daugiau informacijos rasite skyriuje "Žemėlapio nuostatos".

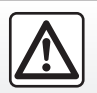

**Atsargumo priemonės naudojant navigacijos sistemą**

Navigacijos sistemos naudojimas jokiu būdu nesumažina vairuotojo atsakomybės vairuojant, negali sumažėti ir atidumas.

## **NAVIGACIJOS SISTEMOS NUSTATYMAI (3/3)**

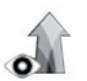

**"Gido nuostatos"**

Šiuo meniu žemėlapio ekrane galite parodyti su jūsų maršrutu susijusią informaciją.

#### **"Duomenų laukai"**

Navigacijos ekrano kampe esančius duomenų laukelius galite nustatyti pagal savo norus. Pasirinkite šią parinktį ir išsirinkite duomenis, kuriuos norite parodyti. Duomenys gali skirtis priklausomai nuo to, ar važiuojate maršrutu, ar keliaujate nenurodę kelionės tikslo. Galite pasirinkti, kad būtų rodomas atstumas iki kelionės tikslo / kito kelionės etapo, iki atvykimo / kito etapo likęs laikas ar numatomas atvykimo į kelionės tikslą / kitą etapą laikas.

#### **"Vaizdas tunelyje"**

Kai įvažiuojate į tunelį, virš jo esančios gatvės ir pastatai gali kelti trikdžius. Ši funkcija vietoje žemėlapio siūlo tunelio vaizdą. Taip pat rodomas tunelio vaizdas iš viršaus ir likęs nuvažiuoti atstumas iki išvažiavimo iš jo.

#### **"Ženklas"**

Kiekvieną kartą kai tai įmanoma, viršutinėje žemėlapio dalyje rodoma aktuali informacija, panaši į matomą tikruose kelio ženkluose. Galite įjungti arba išjungti šią funkciją.

#### **"Sankirtų vaizdas"**

Jei artėjate prie išvažiavimo iš greitkelio ar sudėtingos sankryžos ir sistema gauna reikiamos informacijos, vietoje žemėlapio parodomas transporto mazgo 3D vaizdas. Galite įjungti šią funkciją arba visą kelią likti prie standartinio rodymo.

Norėdami atkurti visus numatytuosius sistemos parametrus, paspauskite išskleidžiamo meniu mygtuką, tuomet "Nustatyti iš naujo".

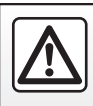

Dėl Jūsų saugumo šiuos veiksmus atlikite automobiliui stovint.

# Daugialypės terpės sistema

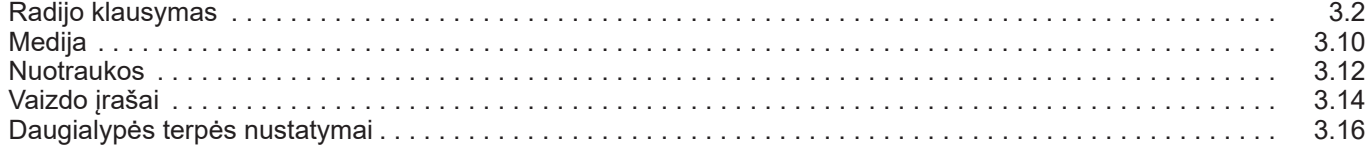

П

# **RADIJO KLAUSYMAS (1/8)**

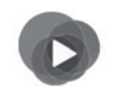

**"Multimedija" meniu**

Pagrindiniame meniu paspauskite "Multimedija", tada – "Radijas" arba bet kurio meniu nuorodą *1*.

**"Radijas"**

### **Bangų ruožo pasirinkimas**

Pasirinkite "FM", "AM" arba "DR" (skaitmeninis radijas) multimedijos ekrane paspausdami "Dažnis".

Bangų ruožą galite pasirinkti ir valdymo pulto prie vairaračio mygtukais.

Įsimintą radijo stotį galima pasirinkti mygtuku, esančiu ant vairo kolonėlės valdiklio.

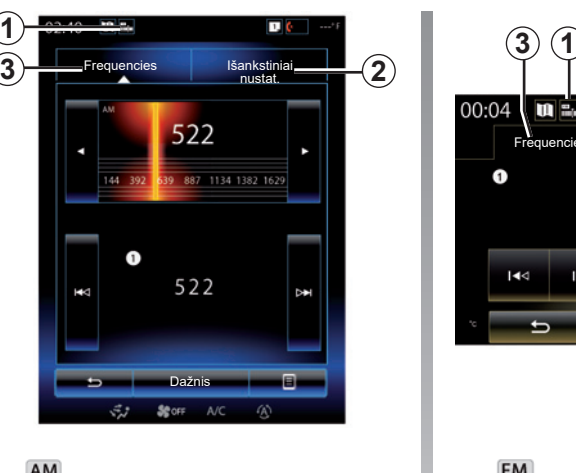

AM **« AM »**

### **AM stoties pasirinkimas**

Yra įvairių būdų, kaip pasirinkti radijo stotį. Pasirinkę "AM", pasirinkite pageidaujamą režimą, paspausdami langelį *2* arba *3*. Galimi du paieškos būdai:

- režimas "Frequencies" (langelis *3*);
- režimas "Išankstiniai nustat." (langelis *2*).

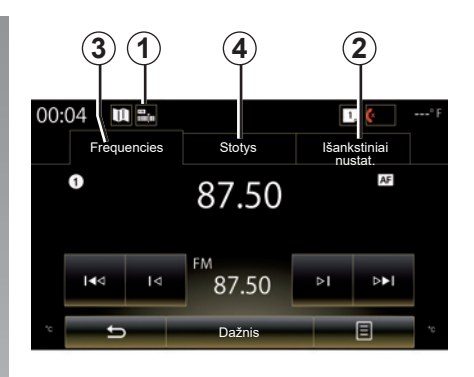

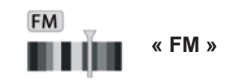

### **FM stoties pasirinkimas**

Yra įvairių būdų, kaip pasirinkti radijo stotį. Pasirinkę "FM", pasirinkite pageidaujamą režimą, paspausdami langelį *2*, *3* ar *4*. Galima rinktis iš trijų paieškos režimų:

- režimas "Frequencies" (langelis *3*);
- režimas "Stotys" (langelis *4*);
- režimas "Išankstiniai nustat." (langelis *2*).

# **RADIJO KLAUSYMAS (2/8)**

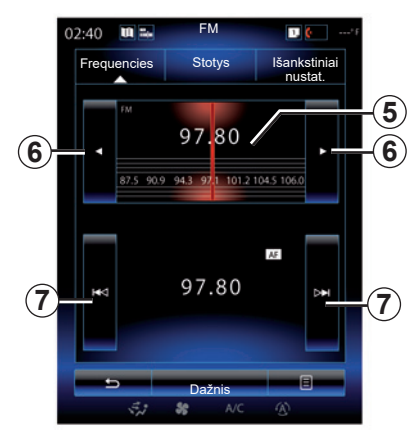

#### režimas "Frequencies"

Šiuo režimu galima rankiniu būdu ar automatiškai ieškoti radijo stočių pasirinktame dažnių ruože.

Norėdami ieškoti dažnių ruože, galite tai daryti dviem būdais:

- rankinė paieška: vienas po kito einančiais paspaudimais dažnio zonoje *5* ar spausdami mygtuką *6*, naršykite dažnį;
- automatinė paieška: spausdami mygtuką *7* judėkite pirmyn ar atgal iki artimiausios radijo stoties.

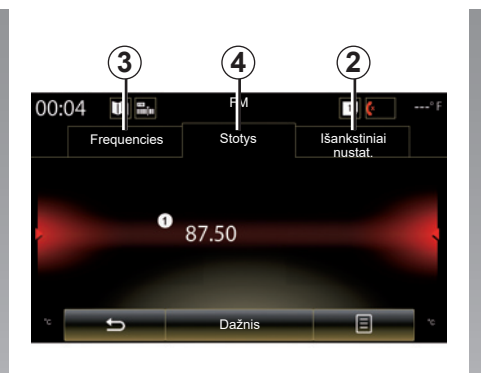

#### **Režimas "Stotys" (tik FM)**

Šis režimas suteikia galimybę abėcėliniame sąraše ieškoti stoties, kurios pavadinimą jūs žinote. Galima peržiūrėti iki 50 radijo stočių.

Braukite pirštu sąrašą, kad iš eilės peržiūrėtumėte visas radijo stotis. *8* radijo stotis, ties kuria sustojote, įjungiama. Jūs taip pat galite paspausdami pasirinkti radijo stotį iš sąrašo.

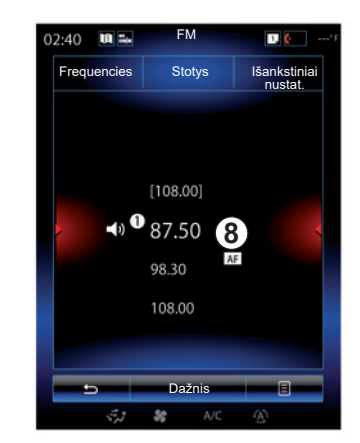

Kai radijo stotys nenaudoja RDS sistemos ar jei automobilis yra zonoje, kur radijo signalas priimamas prastai, ekrane stoties pavadinimas nerodomas. Jos rodomos sąrašo pradžioje ir rodomas tik jų dažnis.

# **RADIJO KLAUSYMAS (3/8)**

#### **"Saugoti kaip išan. nustat."**

Ši funkcija suteikia galimybę įsiminti šiuo metu klausomą radijo stotį. Tam:

– Režimu "Frequencies" arba "Stotys" paspauskite *10*, tada – "Saugoti kaip išan. nustat." ir pasirinkite *9* lizdą.

Arba

"Išankstiniai nustat." režimu palaikykite nuspaudę kurį nors iš mygtukų *9*, kol išgirsite pyptelėjimą ir ekrano viršuje bus parodytas pranešimas.

Galima išsaugoti iki dvylikos radijo stočių vienam bangų ruožui.

Garso šaltinį galima keisti mygtuku, esančiu ant vairo kolonėlės valdiklio.

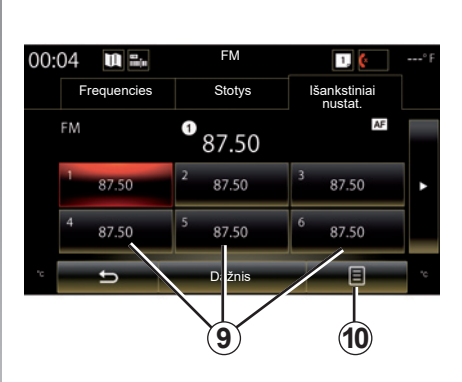

#### **režimas "Išankstiniai nustat."**

Šiuo režimu galima peržiūrėti prieš tai išsaugotas radijo stotis. Daugiau informacijos žr. skirsnyje "Stoties išsaugojimas", šiame skyriuje.

Spauskite mygtukus *9* (sunumeruotus nuo 1 iki 12), kad pasirinktumėte norimą radijo stotį.

Įsimintą radijo stotį galima pasirinkti mygtuku, esančiu ant vairo kolonėlės valdiklio.

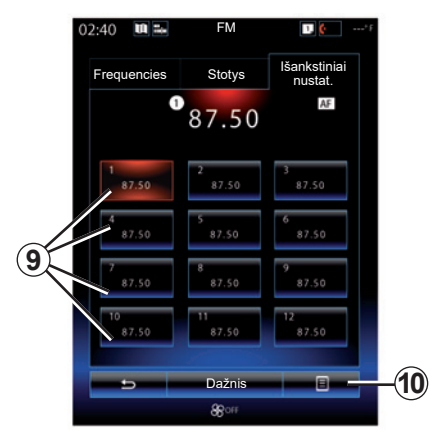

### **Išskleidžiamas meniu** *9*

Priklausomai nuo pasirinkto bangų ruožo (AM arba FM) ir suaktyvinto režimo, paspausdami *10*, galite:

- "Keisti šaltinį";
- "Saugoti kaip išan. nustat.";
- atverti radijo "Nustatymai";
- atverti "Garso nustatymai".

#### **"Keisti šaltinį"**

Ši funkcija suteikia galimybę keisti garso šaltinį ("Radijas", "USB", "AUX" ir pan.).

# **RADIJO KLAUSYMAS (4/8)**

#### **"Nustatymai"**

Šiame meniu galite įjungti ar išjungti šiuos elementus:

- $-$  « AM » :
- "Radijo tekstas";
- "Regionas";
- $-$  ..TA  $\overline{I}$  I-Traffic".

#### « **AM** »

Šiuo meniu galite ijungti / išjungti "AM" bangų ruožą.

"Radijo tekstas"

(tekstinė informacija)

Kai kurios FM radijo stotys transliuoja su klausoma programa susijusią tekstinę informaciją (pavyzdžiui, dainos pavadinimą).

**Pastaba:** tokią informaciją teikia tik kai kurios radijo stotys.

"Regionas"

Suaktyvinus funkciją "Regionas", jei signalo lygis neleidžia sekti šiuo metu naudojamo dažnio, radijas persijungs tik į naujo dažnio, kuris yra toks pats kaip programos, transliaciją.

Jei funkcija "Regionas" išjungta, o signalo lygis neleidžia sekti šiuo metu naudojamo dažnio, radijas persijungs į naują dažnį, kuris gali transliuoti regioninius skirtumus.

"TA / I-Traffic"

(informacija apie eismą keliuose)

Priklausomai nuo šalies, kai ši funkcija įjungta, jūsų garso sistema suteikia galimybę automatiškai klausytis informacijos apie eismą keliuose, jei ją transliuoja FM radijo stotys.

Turite pasirinkti radijo stotį, kuri perduoda eismo informaciją.

**Pastaba:** jei šiuo metu naudojamas kitas garso šaltinis (USB, Bluetooth), jis bus automatiškai pertrauktas, kai bus gautas bet kuris eismo informacijos punktas.

#### **"Garso nustatymai"**

Ši funkcija leidžia nustatyti garso balansą ir didinti arba mažinti žemų ir aukštų garsų verte. Daugiau informacijos rasite skyriuje "Daugialypės terpės nuostatos".

# **RADIJO KLAUSYMAS (5/8)**

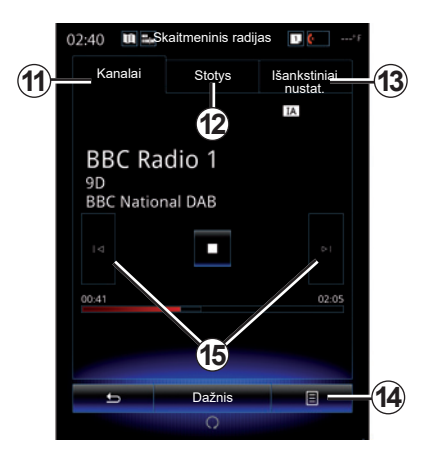

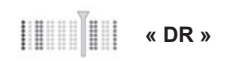

### **DR stoties pasirinkimas**

(skaitmeninis antžeminis radijas)

Skaitmeninis radijas siūlo didesnį radijo stočių pasirinkimą, geresnę garso kokybę ir papildomos informacijos.

Yra įvairių būdų, kaip pasirinkti radijo stotį. Pasirinke "DR", pasirinkite pageidaujama režimą paspausdami vieną iš trijų galimų langelių:

– režimas "Kanalai" *11*;

- režimas "Stotys" *12*;
- režimas "Išankstiniai nustat." *13*;

#### režimas "Kanalai"

Šiuo režimu galima rankomis ieškoti radijo stoties, spaudžiant kurį nors mygtuką *15*.

#### **Režimas "Stotys" ir "Išankstiniai nustat."**

Žr. šio skyriaus informaciją apie režimą "Stotys" ir režima "Išankstiniai nustat.".

### **Išskleidžiamas meniu** *14*

Priklausomai nuo pasirinkto režimo, spauskite *14*, kad:

- atverti "Interaktyvi paslauga";
- "Keisti šaltinį" (radijas, USB ir pan.);
- "Saugoti kaip išan. nustat.";
- "Naujinti sąrašą";
- įjunkite "Nustatymai" arba DR režimo parinktį "Multimedijos nustatymai".

Įsimintą radijo stotį galima pasirinkti mygtuku, esančiu ant vairo kolonėlės valdiklio.

#### **"Interaktyvi paslauga"**

Paspauskite 14, tuomet "Interaktyvi paslauga", kad:

- atverti "EPG":
- atverti "Skaidriu dem.":
- atverti "Grafikos paslauga".

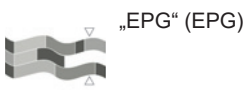

Šiuo meniu galite peržiūrėti DR radijo (skaitmeninio antžeminio radijo) programų tvarkaraštį.

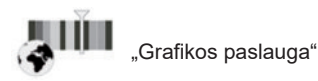

Šį meniu naudokite, norėdami peržiūrėti dabar klausomos radijo stoties interneto svetainę.

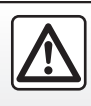

Dėl Jūsų saugumo šiuos veiksmus atlikite automobiliui stovint.

# **RADIJO KLAUSYMAS (6/8)**

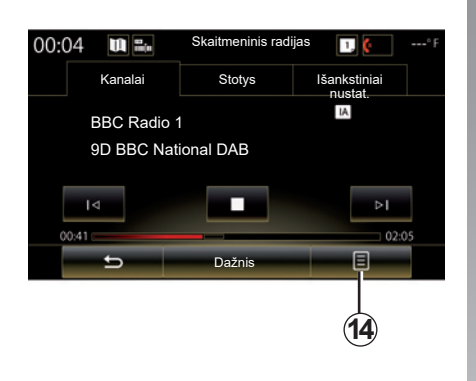

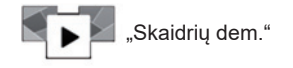

Šį meniu naudokite, norėdami matyti radijo stoties transliuojamus vaizdus skaidrių režimu.

Šį meniu taip pat galite atverti spausdami *16*.

**Pastaba:** skaidrės *16* rodomos tik tuomet, kai funkcija Laiko keitimas (tiesioginio ryšio kontrolė) yra išjungta.

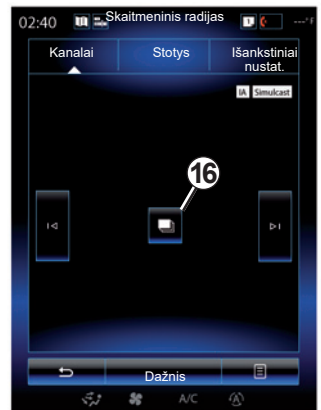

#### **"Keisti šaltinį"**

Ši funkcija suteikia galimybę keisti garso šaltinį ("Radijas", "USB", "AUX" ir pan.).

#### **Radijo stoties išsaugojimas**

Režime "Kanalai" arba režime "Stotys" paspauskite 14, tuomet "Saugoti kaip išan. nustat.".

Taip pat galite palaikyti nuspaudę kurį nors išankstinio nustatymo mygtukų, kol pasigirs garso signalas.

Galima išsaugoti iki dvylikos radijo stočių vienam bangų ruožui.

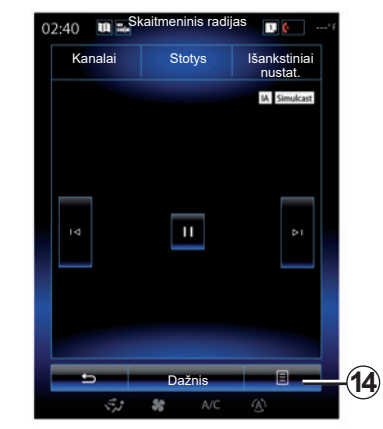

#### **"Naujinti sąrašą"**

Pasirinkite šį meniu norėdami atnaujinti radijo stočių sąrašą.

Garso šaltinį galima keisti mygtuku, esančiu ant vairo kolonėlės valdiklio.

# **RADIJO KLAUSYMAS (7/8)**

#### **"Nustatymai"**

Režimu "Kanalai", "Stotys" arba "Išankstiniai nustat." paspauskite **14**, tada – "Nustatymai", kad atvertumėte skaitmeninio radijo nustatymus. Nustatymuose galite įjungti ar išjungti šiuos elementus:

- "Radijo tekstas".
- ""Simulcast" / perdavimas";
- "Laiko keitimas";
- "TA / I-Traffic";
- "Anonsas".

"Radijo tekstas"

(tekstinė informacija)

Kai kurios skaitmeninio radijo stotys transliuoja su klausoma programa susijusią tekstinę informaciją (pavyzdžiui, dainos pavadinimą).

**Pastaba:** tokią informaciją teikia tik kai kurios radijo stotys.

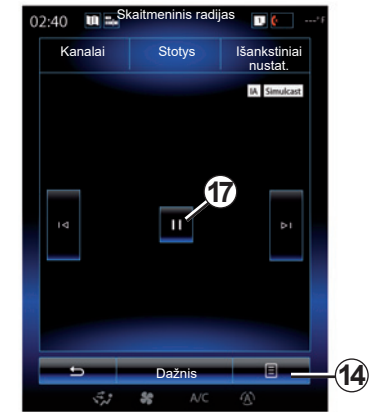

""Simulcast" / perdavimas"

Jeigu, jiungus šią funkciją, klausomos skaitmeninio radijo FM stoties priėmimas yra prastas, garso sistema automatiškai persijungs į analogišką versiją.

Garso sistema pakartotinai automatiškai jungsis prie tos pačios skaitmeninės FM stoties, kai tik atsiras priėmimo signalas.

**Pastaba:** ši funkcija prieinama tik tuo atveju, jeigu stoties versijos yra FM ir DAB.

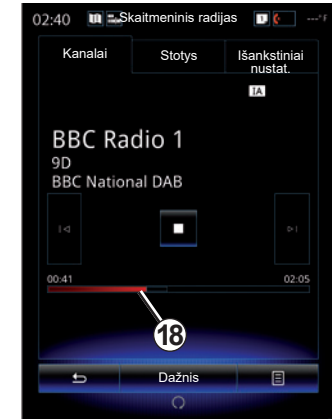

"Laiko keitimas" (tiesioginio perdavimo valdymas)

Ši funkcija suteikia galimybę klausytis radijo naudojant slinkties juostą *18*.

Paspauskite *17*, kad laikinai sustabdytumėte garso sistemą ir pradėtumėte įrašinėti klausomą radijo stotį. Paspauskite "<sup>\*</sup>, kad vėl galėtumėte klausyti įrašytos radijo stoties. Išklausę, galite išklausyti dar kartą, naudodami slinkties juostą *18*.

Pastaba: paspauskite "Live" ar palaukite, kol slinkties juosta pasieks pabaigą, kad galėtumėte vėl klausytis tiesiogiai transliuojamos radijo stoties.

# **RADIJO KLAUSYMAS (8/8)**

#### "TA / I-Traffic"

(informacija apie eismą keliuose)

Priklausomai nuo šalies, ši funkcija suteikia galimybę automatiškai gauti tam tikrų skaitmeninio radijo stočių transliuojamą informacija apie eismą.

#### "Anonsas"

Paspauskite "Anonsas", tuomet įjunkite arba išjunkite toliau nurodytus pranešimus. Kiekvienam įjungtam pranešimui jūsų garso sistema suteikia galimybę automatiškai gauti pasirinktą susijusią informaciją, kai tik ją transliuoja tam tikros skaitmeninio radijo stotys.

- "Transporto naujienos";
- "Įspėjimas";
- "Naujienos";
- "Orai";
- "Renginys";
- "Specialus renginys";
- "Radijo informacija";
- "Sportas";
- "Finansai".

# **MEDIJOS ĮRENGINYS (1/2)**

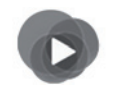

**"Multimedija" meniu**

Pagrindiniame meniu spustelėkite "Multimedija", tada – "Medija" arba paspauskite nuorodą *1* bet kuriame meniu, kad galėtumėte pasiekti šiuo metu naudojamos multimedijos tipą.

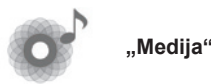

Šiuo meniu galite klausytis muzikos iš išorinių įrenginių (CD, USB, SD kortelės ir pan.). Pasirinkite prie sistemos prijungtą šaltinį iš šio sąrašo, kad atvertumėte garso rinkmenas:

- "USB-1" (USB jungtis);
- $-$  "USB-2" (USB jungtis);
- « Bluetooth » ;
- "SD" ( SD kortelė);
- "CD" (įrašų CD arba MP3);
- "AUX-1" (kištukinė jungtis);
- "AUX-2" (kištukinė jungtis).

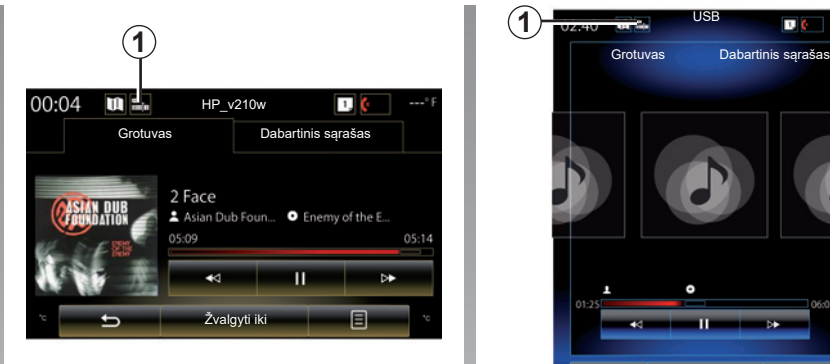

#### **Ypatumai:**

- prieš tai aprašyti įvesties šaltiniai gali skirtis.
- priklausomai nuo pasirinkto garso šaltinio, tam tikrų funkcijų gali nepavykti pasiekti.
- kai kurie aptikti garso šaltiniai (USB, SD kortelė ir CD) paleidžiami automatiškai.
- naudojamas USB "flash" atmintukas (arba SD kortelė) turi būti suformatuotas pagal FAT32 sistemą ir būti ne mažesnės nei 8GB bei ne didesnės nei 32GB talpų.

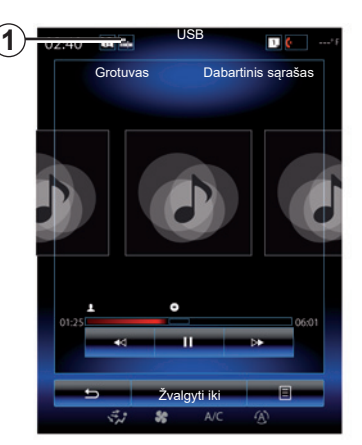

Pagrindiniame aplanke jūs galite rasti:

- garso rinkmenas;
- aplankus, muziką, žanrus, atlikėjus, albumus ir grojaraščius;
- aplankus ir (arba) garso rinkmenas.

**Pastaba:** kai kurie šaltiniai ekrane rodomi pilkos spalvos, jų pasirinkti negalima.

Laikmeną galima keisti mygtuku, esančiu ant vairo kolonėlės valdiklio.

# **MEDIJOS ĮRENGINYS (2/2)**

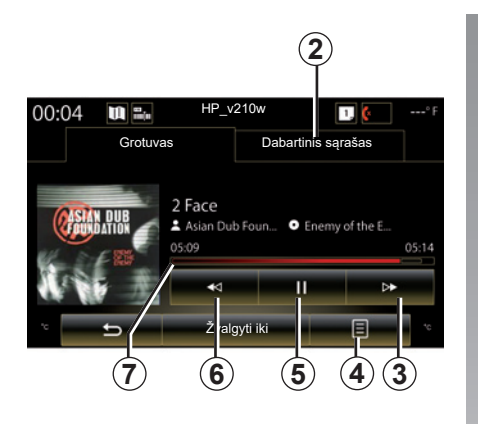

# **"Grotuvas"**

Galite rinktis klausytis visų kūrinių ar tik vieno kūrinio.

Klausantis kūrinio jūs galite:

- atverti klausomą sąrašą *2*;
- rinktis kitą kūrinį, paspaudę mygtuką *3* arba palaikydami jį nuspaudę, kad klausomas kūrinys būtų pagrotas greičiau;
- įjungti pauzę paspausdami *5*;
- rinktis ankstesnį kūrinį paspausdami *6*;

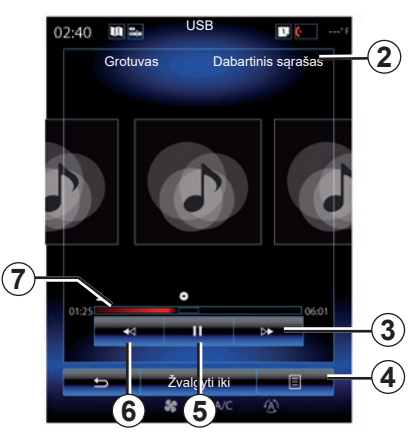

– parodyti slinkties juostą *7* ir naudotis ja multimedijos tipui pasirinkti.

**Pastaba:** atsižvelgiant į prijungtą įvesties šaltinį, multimedijos ekrane pateikiamas rodinys skirsis.

# **"Žvalgyti iki"**

Kad atvertumėte grojaraščius, suskirstytus pagal kategorijas ("Grojaraščiai", "Atlikėjai", "Albumai", "Tinklalaidė" ir t. t.), paspauskite mygtuką "Naršyklė".

**Pastaba.** Pagal numatytuosius nustatymus sistema groja visus kūrinius. Atsižvelgiant į prijungtą įvesties šaltinį, pirmiau apibūdinti grojaraščiai skirsis.

### **Išskleidžiamas meniu** *4*

Klausydami kūrinio, išskleidžiamajame meniu *4* galite:

- keisti įrenginį;
- įjungti arba išjungti klausomos dainos kartojimą;
- įjungti arba išjungti visų grojaraščių groiima atsitiktine tvarka;
- atverti garso skambėjimo stilių;
- atverti garso nustatymus.

Bet koks įkištas naujas USB "flash" atmintukas analizuojamas, o jo vaizdas išsaugomas multimedijos sistemoje. Priklausomai nuo USB "flash" atmintuko talpos, multimedijos ekranas gali būti įjungiamas budėjimo režimu. Palaukite keletą sekundžių. Naudokite tik USB "flash" atmintukus, kurie atitinka galiojančius nacionalinius reikalavimus.

# **NUOTRAUKOS (1/2)**

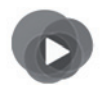

**"Multimedija" meniu**

Pagrindiniame meniu paspauskite "Multimedija" > "Nuotrauka", tada pasirinkite prie sistemos prijungtą įvesties šaltinį iš šio sąrašo, kad atvertumėte nuotraukas:

- "USB-1" (USB jungtis);
- $-$  "USB-2" (USB jungtis);
- "SD" (SD kortelė).

#### **Ypatumai:**

- kai kurie formatai gali būti neskaitomi, o prieš tai aprašyti įvesties šaltiniai gali skirtis;
- naudojamas USB "flash" atmintukas (arba SD kortelė) turi būti suformatuotas pagal FAT32 sistemą ir būti ne mažesnės nei 8GB bei ne didesnės nei 32GB talpų;
- norėdami gauti daugiau informacijos apie sąveikius nuotraukų formatus, kreipkitės į gamintojo atstovą.

Vaizdo įrašų rodymas galimas tik automobiliui stovint.

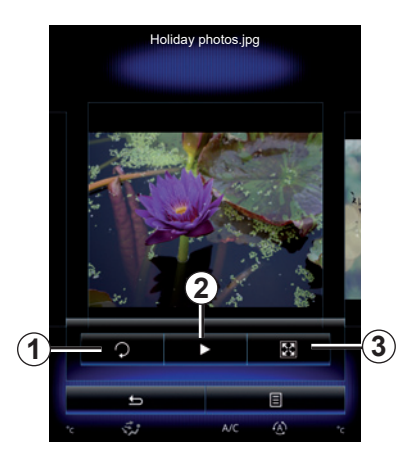

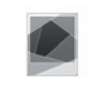

### **"Nuotrauka"**

### **Rodymas**

Galite rinktis rodyti visas nuotraukas skaidrių režimu ar rodyti vieną nuotrauką. Kai rodoma viena nuotrauka, Jūs galite:

– atverti ankstesnę ar kitą nuotrauką versdami vaizdų išankstinės peržiūros zoną;

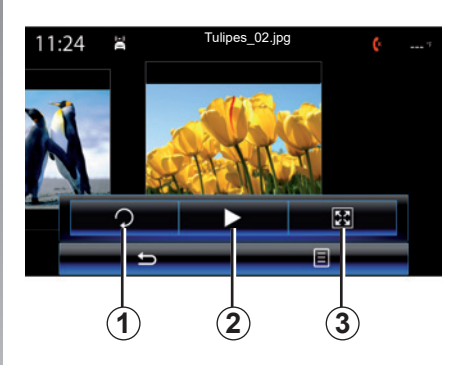

- parodyti ar paslėpti būklės ir valdymo juostą paspausdami vaizdų išankstinės peržiūros zoną;
- pasukti nuotrauką, paspausdami mygtuką *1*;
- įjungti skaidrių režimą, paspausdami mygtuką *2*;
- perjungti iš įprastinio (pritaikyto) rodymo režimo į rodymą visame ekrane, paspausdami mygtuką *3*.

# **NUOTRAUKOS (2/2)**

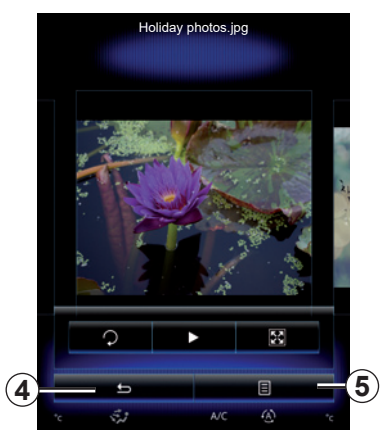

### **"Nustatymai"**

Nustatymuose galima:

- keisti kiekvienos užsklandos nuotraukos rodymo laiką;
- įjungti / išjungti animacijos efektą tarp skaidrių nuotraukų.

Nustatę, paspauskite *4*, kad išsaugotumėte pakeitimus ir grįžtumėte į ankstesnį langą.

**Pastaba:** skaidrių animacijos efektas yra įjungtas pagal numatytuosius nustatymus.

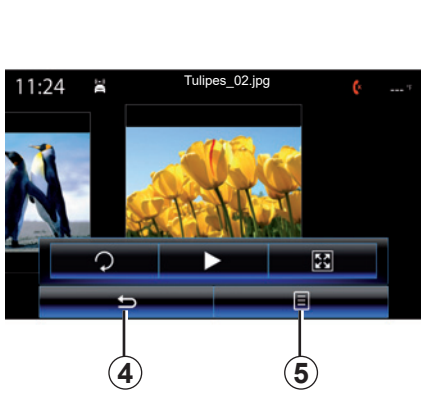

## **Išskleidžiamas meniu** *5*

Nuotraukos rodymo ekrane paspauskite mygtuką *5*, kad:

- būtų parodyta išsami nuotraukos informacija (pavadinimas, rinkmenos tipas, data, vieta ir pan.);
- nustatytumėte kaip vartotojo profilio nuotrauką;
- atvertumėte nustatymus.

Bet koks įkištas naujas USB "flash" atmintukas analizuojamas, o jo vaizdas išsaugomas multimedijos sistemoje. Priklausomai nuo USB "flash" atmintuko talpos, multimedijos ekranas gali būti įjungiamas budėjimo režimu. Palaukite keletą sekundžių. Naudokite tik USB "flash" atmintukus, kurie atitinka galiojančius nacionalinius reikalavimus.

# **VAIZDO ĮRAŠŲ ŽIŪRĖJIMAS (1/2)**

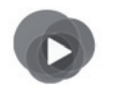

**"Multimedija" meniu**

Norėdami atverti vaizdo įrašus, pagrindiniame meniu paspauskite "Multimedija", "Vaizdas", tada saraše pasirinkite prie sistemos prijungtą įvesties šaltinį:

- "USB-1" (USB jungtis);
- $-$  "USB-2" (USB jungtis);
- "SD" (SD kortelė).

#### **Ypatumai:**

- kai kurie formatai gali būti neskaitomi, o prieš tai aprašyti įvesties šaltiniai gali skirtis;
- naudojamas USB "flash" atmintukas (arba SD kortelė) turi būti suformatuotas pagal FAT32 sistemą ir būti ne mažesnės nei 8GB bei ne didesnės nei 32GB talpų;
- Norėdami gauti daugiau informacijos apie sąveikius vaizdo įrašų formatus, kreipkitės į gamintojo atstovą.

Vaizdo įrašų rodymas galimas tik automobiliui stovint.

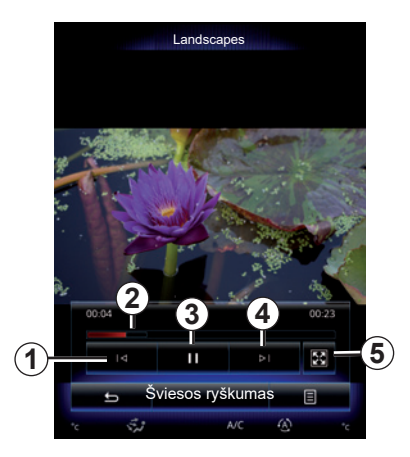

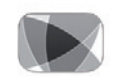

**"Vaizdas"**

### **Rodymas**

Vaizdo įrašo rodymo metu Jūs galite:

- pasirinkti ankstesnį vaizdo įrašą paspausdami *1*; Vaizdo medžiagos peržiūrėjimo metu paspauskite *1*, kad peržiūrėtumėte įrašą nuo pradžių, ar palaikykite nuspaustą, kad greitai grįžtumėte atgal;
- įjungti pauzę paspausdami *3*;

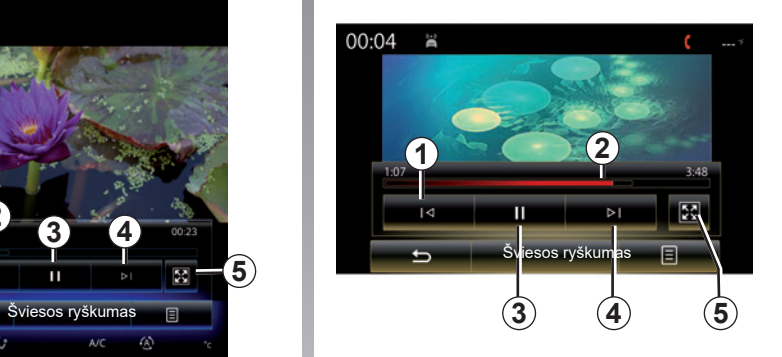

- pasirinkti kitą įrašą paspausdami *4* arba palaikyti nuspaudę *4*, kad greitai peržiūrėtumėte žiūrimą įrašą;
- rodyti įrašą visame ekrane, paspausdami *5*;
- braukti per slinkties juostą *2*;
## **VAIZDO ĮRAŠŲ ŽIŪRĖJIMAS (2/2)**

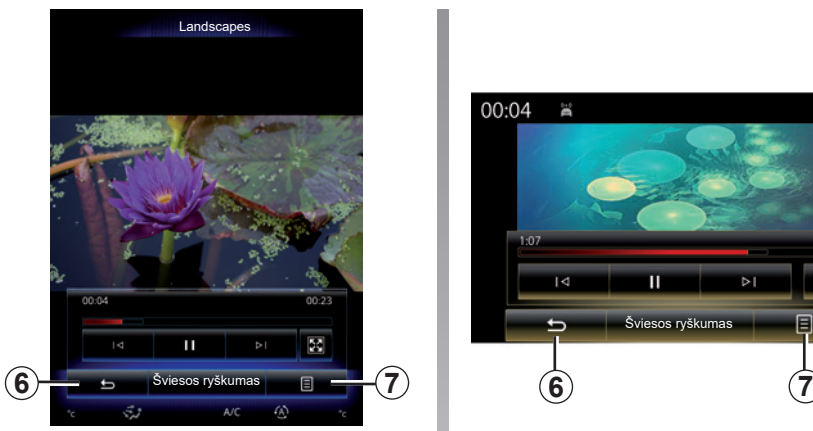

## **"Nustatymai"**

Meniu "Nustatymai" galima pasirinkti rodymo tipą: normalų (kas telpa) arba rodymą visame ekrane. Paspauskite *6*, kad patvirtintumėte ir grįžtumėte į ankstesnįjį langą.

## **"Šviesos ryškumas"**

Vaizdo įrašo rodymo metu paspauskite "Šviesos ryškumas", kad pakoreguotumėte ekrano ryškumą. Parodoma valdymo juosta, kuria galite atlikti nustatymus. Palieskite ekraną už juostos ribų, kad ji būtų paslėpta ir grįžtumėte prie vaizdo įrašo rodymo.

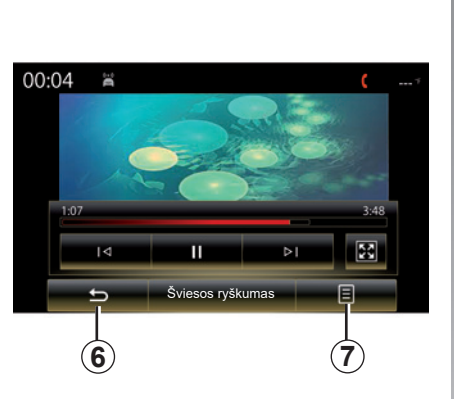

## **Išskleidžiamas meniu** *7*

Vaizdo įrašo rodymo metu paspauskite "7", kad:

- gautumėte išsamią vaizdo įrašo informaciją (pavadinimą, tipą, datą ir pan.);
- atvertumėte nustatymus.

Bet koks įkištas naujas USB "flash" atmintukas analizuojamas, o jo vaizdas išsaugomas multimedijos sistemoje. Priklausomai nuo USB "flash" atmintuko talpos, multimedijos ekranas gali būti įjungiamas budėjimo režimu. Palaukite keletą sekundžių. Naudokite tik USB "flash" atmintukus, kurie atitinka galiojančius nacionalinius reikalavimus.

## **DAUGIALYPĖS TERPĖS NUSTATYMAI (1/3)**

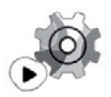

**"Nustatymai" meniu**

Meniu "Multimedija" paspauskite "Nustatymai", tuomet paspauskite elementą, kurį norite keisti:

- "Radijas";
- "Medija";
- "Nuotrauka";
- "Vaizdas";
- "Garsas".

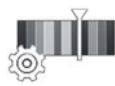

**"Radijas"**

Šiuo meniu galite nustatyti tokius nustatymus:

- jjungti / išjungti "AM" bangų ruožą;
- jjungti / išjungti "Radijo tekstas".
- jjungti / išjungti "Regionas".
- jjungti / išjungti "TA/I-Traffic".

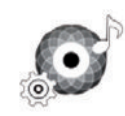

**"Medija"**

Šiuo meniu galite nustatyti:

- pagrindinį garso sistemos garsumą;
- papildomos įrangos lizdo ("Žemas", "Vidutinis" arba "Aukštas") jautrumą;
- Bluetooth® garso įrenginį.

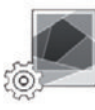

**"Nuotrauka"**

Šiuo meniu galite nustatyti šiuos nuotraukų parametrus:

- keisti kiekvienos užsklandos nuotraukos rodymo laiką;
- įjungti / išjungti animacijos efektą tarp skaidrių nuotraukų.

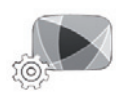

**"Vaizdas"**

Šiuo meniu galite nustatyti vaizdo medžiagos rodymo tipą ("Tilpti" arba "Visas").

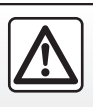

Dėl Jūsų saugumo šiuos veiksmus atlikite automobiliui stovint.

## **DAUGIALYPĖS TERPĖS NUSTATYMAI (2/3)**

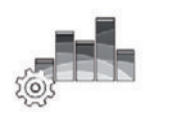

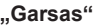

Šiuo meniu galima nustatyti įvairias garso parinktis.

#### **"Garso aplinka"**

Ši funkcija suteikia galimybę pasirinkti muzikinį garso skambėjimo stilių iš šių iš anksto nustatytų:

- "Natūrali";
- "Gyvas";
- "Klubinė";
- "Rami".

**Pastaba:** galite paleisti demonstracinį režimą, padėsiantį išgirsti garso gerinimo sistemos Arkamys neapdoroto garso pavyzdį

#### **"Žemųjų dažnių sustiprinimas"**

Šia funkcija galite stiprinti žemus garsus.

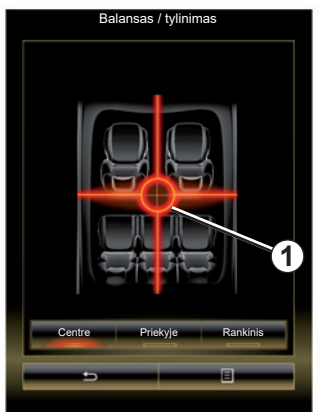

#### **"Balansas / tylinimas"**

Šia funkcija galite nustatyti garso paskirstymą. Paspauskite "Centre" arba "Priekyje", kad optimaliai paskirstytumėte garsą visiems automobilio keleiviams ar pritaikytumėte jį užpakalinėse vietose važiuojančių keleivių patogumui (išjungtas garsas užpakalinėje dalyje ir nuosaikus garsumas automobilio priekyje).

Kai liečiate ekraną arba yra pasirinkta zona "Rankinis", galite reguliuoti stumdydami žymeklį *1*.

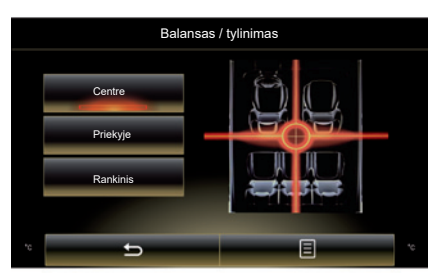

#### **"Žemieji / vidutiniai / aukštieji dažniai"**

Šia funkcija galima padidinti arba sumažinti žemų, vidutinių ar aukštų garsų intensyvumą.

## **DAUGIALYPĖS TERPĖS NUSTATYMAI (3/3)**

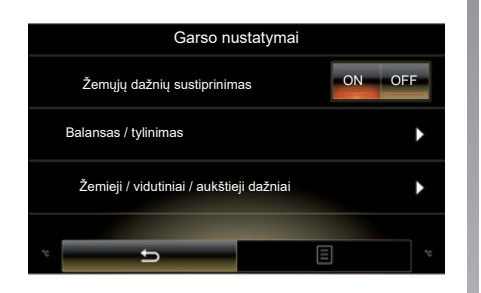

#### **"Greitinamas garsumas"**

Kai ši funkcija įjungta, garso sistemos garsumas kinta priklausomai nuo automobilio greičio.

Paspauskite "Greitinamas garsumas", tuomet pasirinkite "ON" arba "OFF", kad įjungtumėte ar išjungtumėte šią funkciją.

Nustatykite intensyvumą didindami / mažindami skaičių mygtukais "+" ir "-".

**Pastaba:** kai naudojama įranga Bose, garso sistemos garsumas skiriasi, tai priklauso nuo automobilio greičio.

#### **"Loudness"**

Spausdami "ON" ar "OFF", galite įjungti arba išjungti žemų garsų stiprinimą.

#### **"Dažnių stabilizatorius"**

Ši funkcija stiprina žemus ir aukštus dažnius, kai garsumas yra sumažintas.

Šią funkciją galite įjungti / išjungti, pasirinkdami "ON" arba "OFF".

#### **"Pastovus garsumas"**

Šią funkciją galite įjungti / išjungti, pasirinkdami "ON" arba "OFF".

**Pastaba:** norėdami atkurti visus numatytuosius sistemos parametrus, kiekvienai funkcijai spauskite išskleidžiamojo meniu mygtuką, tuomet "Nustatyti iš naujo".

# **Telefonas**

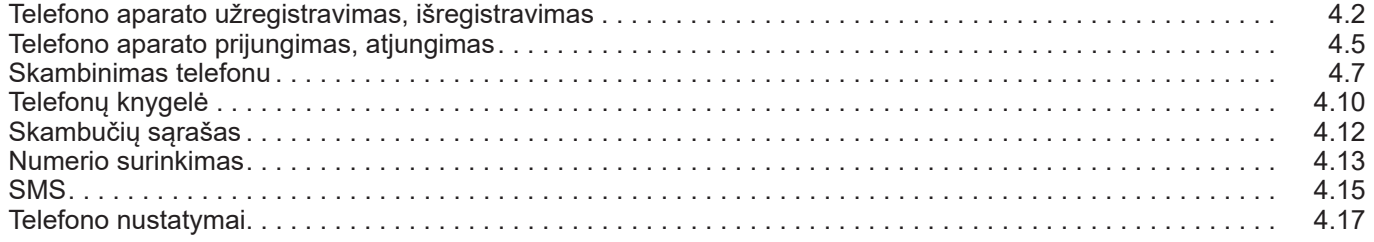

П

## **TELEFONO APARATO UŽREGISTRAVIMAS, IŠREGISTRAVIMAS (1/3)**

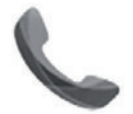

**"Telefonas" meniu**

Pagrindiniame meniu paspauskite ...Telefonas" arba bet kurio kito meniu nuorodą *1*. Ši funkcija suteikia galimybę jūsų telefoną susieti su daugialypės terpės sistema.

**Pastaba:** jei su multimedijos sistema nesusietas nė vienas telefonas, kai kurie meniu neveikia.

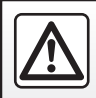

Dėl Jūsų saugumo šiuos veiksmus atlikite automobiliui stovint.

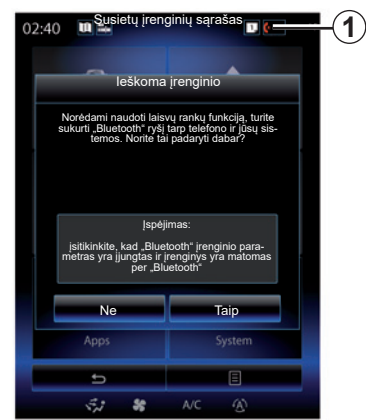

#### **Pirmojo telefono aparato užregistravimas**

Kad galėtumėte naudotis telefono laisvų rankų įranga, susiekite savo Bluetooth® mobilųjį telefoną su daugialypės terpės sistema. Isitikinkite, ar telefono Bluetooth<sup>®</sup> ryšys jįungtas, ir nustatykite jo būseną "matomas".

Daugiau informacijos, kaip jūsų telefone įjungti matomo kitiems prietaisams būklę, rasite telefono naudotojo vadove.

Priklausomai nuo telefono modelio, patvirtinkite arba įveskite Bluetooth® prijungimo kodą, kad užregistruotumėte jį multimedijos sistemoje.

Jūsų telefonas gali paprašyti leidimo dalytis telefono knygele, skambučių sąrašu, medijos turiniu ir pan.

Patvirtinkite informacijos dalijimąsi, kad galėtumėte matyti šią informaciją daugialypės terpės sistemoje.

"Radimo režimas"

Kai daugialypės terpės sistema ieško telefono, paspauskite mygtuką "Radimo režimas", kad tam tikrą ribotą laiką daugialypės terpės sistema būtų matoma kitiems Bluetooth® prietaisams.

Suderinamu telefonu saraša rasite interneto svetainėje https://easyconnect. renault.com

## **TELEFONO APARATO UŽREGISTRAVIMAS, IŠREGISTRAVIMAS (2/3)**

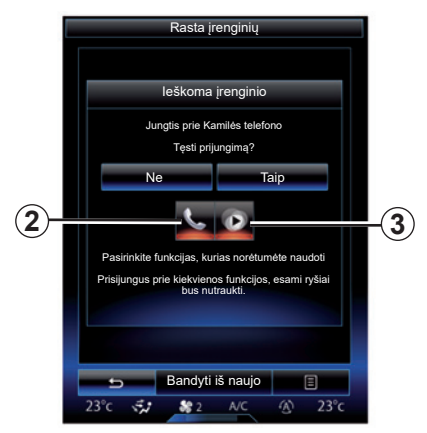

Pagrindiniame daugialypės terpės sistemos meniu:

- paspauskite "Telefonas". Ekrane įsižiebia pranešimas, siūlantis užregistruoti telefoną sistemoje;
- paspauskite "Taip". Daugialypės terpės sistema pradės ieškoti netoliese esančių telefono aparatų su įjungtu Bluetooth® ryšiu.
- iš sąrašo pasirinkite telefoną.
- Pasirinkite funkcijas, kurias norite susieti:
- laisvųjų rankų funkcija *2*: prieiga prie telefono knygelės, skambučių priėmimas, prieiga prie skambučių sąrašo ir pan.;
- multimedijos funkcija *3*: muzikinės kolekcijos įjungimas.
- Paspauskite "Taip".

**Pastaba:** švytintis indikatorius ant funkcijos piktogramos rodo, kad ji įjungta.

Dabar jūsų telefonas užregistruotas daugialypės terpės sistemoje.

#### **Naujo telefono aparato užregistravimas**

Norėdami užregistruoti naują telefono aparatą sistemoje:

- įjunkite savo telefono Bluetooth® ryšį ir nustatykite jo būklę į "matomą";
- Pagrindiniame multimedijos sistemos meniu paspauskite "Telefonas", "Nustatymai", "Susietų įrenginių sąrašas", tada ekrano apačioje – "Pridėti įrenginį".

Ekrane įsižiebia pranešimas, prašantis patvirtinti aparato paiešką.

– Patvirtinkite paspausdami "Taip".

## **TELEFONO APARATO UŽREGISTRAVIMAS, IŠREGISTRAVIMAS (3/3)**

Daugialypės terpės sistema pradės ieškoti netoliese esančių telefono aparatų su įjungtu Bluetooth® ryšiu.

- Iš sąrašo pasirinkite telefoną;
- pasirinkite funkcijas, kurias norite susieti;
	- Laisvųjų rankų funkcija *2*: prieiga prie telefono knygelės, skambučių priėmimas, prieiga prie skambučių sąrašo ir pan.;
	- Multimedijos funkcija *3*: muzikinės kolekcijos įjungimas.
- Paspauskite "Taip".

**Pastaba:** švytintis indikatorius ant funkcijos piktogramos rodo, kad ji įjungta.

Dabar jūsu telefonas užregistruotas daugialypės terpės sistemoje.

Priklausomai nuo telefono modelio, patvirtinkite arba įveskite Bluetooth® prijungimo kodą, kad užregistruotumėte jį multimedijos sistemoje.

Jūsų telefonas gali paprašyti leidimo dalytis telefono knygele, skambučių sąrašu, medijos turiniu ir pan.

Patvirtinkite informacijos dalijimąsi, kad galėtumėte matyti šią informaciją daugialypės terpės sistemoje.

**Pastaba:** daugialypės terpės sistema gali įsiminti iki šešių telefono aparatų.

### **Telefono aparato išregistravimas**

Norėdami išregistruoti telefono aparatą iš daugialypės terpės sistemos:

- Pagrindiniame meniu pasirinkite "Telefonas", "Nustatymai", tada – "Prietaisų sąrašas".
- Meniu "Susietų įrenginių sarašas", esančiame užregistruotų telefonų sąraše, paspauskite išskleidžiamojo meniu mygtuką ir pasirinkite Trinti irenginius"
- iš telefono aparatų sąrašo pasirinkite aparatą ar aparatus, kuriuos norite pašalinti, tada paspauskite "Trinti".

**Pastaba:** jei norite pašalinti visus susietus įrenginius, paspauskite išskleidžiamojo meniu mygtuką, tuomet "Pasirinkti visus" ir "Trinti".

Galite užregistruoti du telefono aparatus vienu metu: vieną daugialypės terpės sistemoje, kitą – telefono sistemoje.

## **TELEFONO APARATO PRIJUNGIMAS, ATJUNGIMAS (1/2)**

## **Telefono aparato prijungimas**

Jei aparatas iš anksto nebuvo užregistruotas telefono laisvų rankų sistemoje, jo prie sistemos prijungti nepavyks. Daugiau informacijos rasite skyriuje "Telefono aparatų užregistravimas, išregistravimas".

Norint naudotis visomis telefono funkcijomis, jį reikia prijungti prie telefono laisvų rankų sistemos.

#### **Automatinis prisijungimas**

Įjungus daugialypės terpės sistemą, telefono laisvų rankų sistema ieško netoliese esančių užregistruotų telefono aparatų su įjungtu Bluetooth® ryšiu. Sistema automatiškai parsisiunčia paskutiniojo prijungto telefono informaciją (telefonų knygelę, SMS ir pan.).

**Pastaba:** jei telefono aparato prijungimo metu kalbėjote telefonu, ryšys bus perkeltas sistemą ir girdimas per automobilio garsiakalbius.

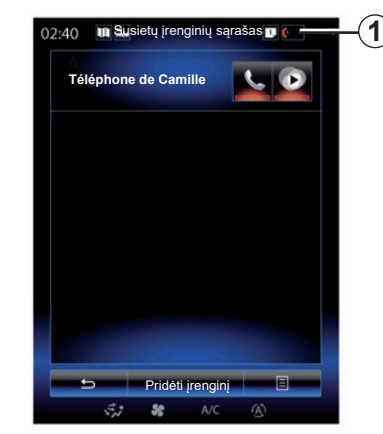

**Pastaba:** kai telefonas automatiškai prisijungia prie multimedijos sistemos, duomenys (telefonų knygelė, SMS ir pan.) į sistemą perkeliami tik tuomet, jei užregistruodami telefoną multimedijos sistemoje buvote leidę dalytis informacija. Daugiau informacijos rasite skyriuje "Telefono aparatų užregistravimas, išregistravimas".

#### **Prijungimas rankiniu būdu**

Norėdami prijungti Bluetooth® telefoną prie daugialypės terpės sistemos, bet kuriame meniu spustelėkite nuorodą *1*. Rodomas jau susietų telefonų sąrašas.

Pasirinkite telefoną, kurį norite prijungti, ir įsitikinkite, kad buvo suaktyvintas Bluetooth®.

#### **Prijungto telefono pakeitimas**

Jei norite pakeisti prijungtą telefoną, reikia, kad būtumėte sistemoje užregistravę daugiau telefono aparatų.

- Pagrindiniame meniu pasirinkite "Telefonas", "Nustatymai", tuomet "Susietų įrenginių sąrašas";
- Paspauskite telefoną, kurį norite prijungti.

Išvysite jau užregistruotų telefono aparatų saraša.

Suderinamu telefonu saraša rasite interneto svetainėje https://easyconnect. renault.com

## **TELEFONO APARATO PRIJUNGIMAS, ATJUNGIMAS (2/2)**

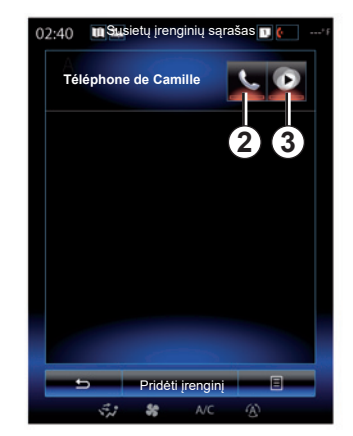

#### **Leidimas dalytis duomenimis**

**Pastaba:** norėdami pasiekti telefono ir multimedijos funkcijas, naudodamiesi R-Link 2 multimedijos sistema, turite leisti dalytis telefono duomenimis.

Multimedijos sistemos meniu "Telefonas" paspauskite "Nustatymai", tada – "Susietu įrenginių sąrašas". Išvysite jau užregistruotų telefono aparatų sąrašą.

- Pasirinkite funkcijas, kurias norite susieti:
	- laisvųjų rankų funkcija *2*: prieiga prie telefono knygelės, skambučių priėmimas, prieiga prie skambučių sąrašo ir pan;
	- multimedijos funkcija *3*: muzikinės kolekcijos įjungimas.

**Pastaba:** švytintis indikatorius ant funkcijos piktogramos rodo, kad ji įjungta.

**Pastaba:** kai kurie telefono aparatai gali leisti perkelti duomenis automatiškai.

## **Telefono atjungimas**

Meniu "Telefonas" paspauskite "Nustatymai", tuomet – "Susietų įrenginių sąrašas".

Paspauskite mygtukus *2* ir (arba) *3*, kad užgesintumėte švytinčius indikatorius ir išjungtumėte telefono ir daugialypės terpės funkcijas. Jūsų telefonas yra atjungiamas kai tik užgęsta švytintys indikatoriai.

Išiungus telefona jis atiungiamas nuo daugialypės terpės sistemos.

**Pastaba:** jei telefonas atjungiamas pokalbio metu, pokalbis automatiškai perkeliamas į telefoną.

## **SKAMBINIMAS TELEFONU (1/3)**

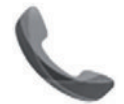

**"Telefonas" meniu**

## **Skambinimas**

Meniu "Telefonas" arba nuorodoje 1 galite skambinti pasirinkdami:

- adresatą telefonų knygelėje;
- numerį iš skambučių sąrašo;
- klaviatūrą numeriui surinkti.

**Pastaba:** pradiniame puslapyje paspauskite valdiklį "Mėgstami", kad pasiektumėte adresatus, kuriuos jau pažymėjote kaip mėgstamiausius. Daugiau informacijos rasite skyriuje "Valdiklių pridėjimas ir tvarkymas".

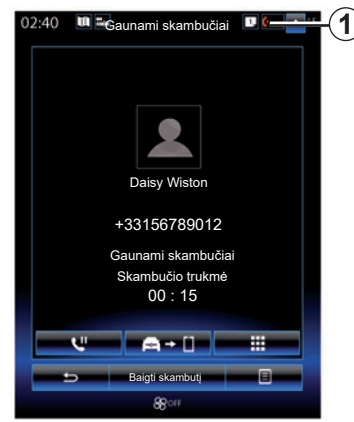

## **Atsiliepti kai skambina**

Kai jums skambina, gaunamų skambučių ekrane parodoma ši informacija:

- skambinančiojo vardas (jei jo numeris įrašytas Jūsų telefono knygelėje ar pamėgtųjų numerių sąraše);
- skambinančiojo numeris (jei numeris nėra įrašytas Jūsų telefono knygelėje);
- "Nerodomas numeris" (jei numerio negalima parodyti).

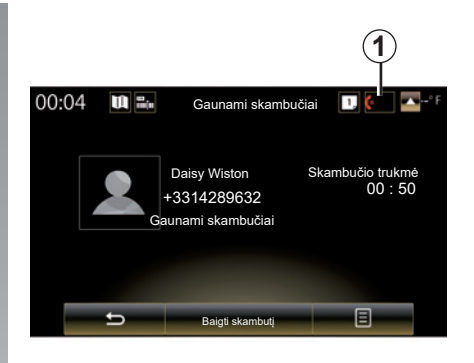

#### **"Priimti"**

Norėdami atsiliepti į skambutį paspauskite "Priimti".

Paspauskite "Baigti skambutį" kai norite baigti pokalbį.

#### **"Atmesti" skambutį**

Norėdami atmesti skambutį, paspauskite "Atmesti". Skambinantysis bus nukreiptas į balso paštą.

Galima reguliuoti garsumą naudodami vairo kolonėlės valdiklį.

## **SKAMBINIMAS TELEFONU (2/3)**

#### **"Sulaikyti" skambutį**

Paspauskite mygtuką "Sulaikyti" arba išskleidžiamojo meniu mygtuką, tuomet "Sulaikyti", kad daugialypės terpės sistema galėtų priimti gaunamus skambučius ir automatiškai perjungti juos į laukimo režimą. Balso sintezatorius informuoja jums skambinančius asmenis, kad skambutis yra nustatytas į laukimo režimą.

#### **Skambučio perkėlimas**

Norėdami perkelti skambutį į savo telefoną, paspauskite "Perkelti į telefoną" ar iškylančiojo meniu mygtuką, tuomet – "Perkelti į telefoną".

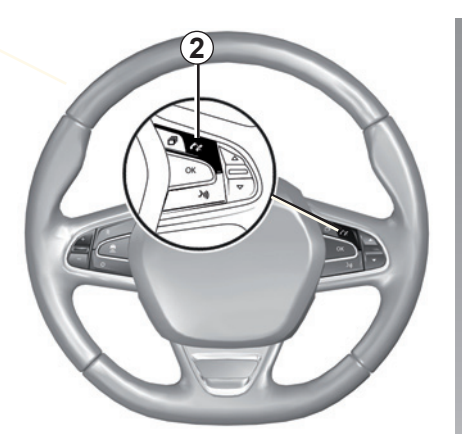

Galite atsiliepti / baigti pokalbį paspausdami tiesiogiai valdiklį *2*, esantį ant vairo.

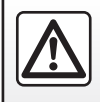

Dėl Jūsų saugumo šiuos veiksmus atlikite automobiliui stovint.

## **SKAMBINIMAS TELEFONU (3/3)**

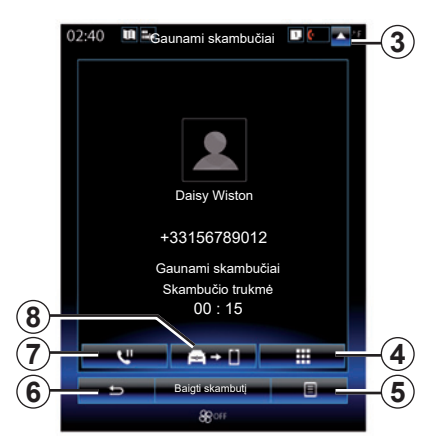

## **Pokalbio metu**

Pokalbio metu jūs galite:

- nustatyti garsumą spausdami prie automobilio vairaračio įtaisyto valdymo pulto mygtukus ar spausdami 5, tuomet "Garso nustatymai";
- baikite skambuti, paspausdami "Baigti skambutį" arba spausdami ant vairaračio esantį mygtuką *2*;

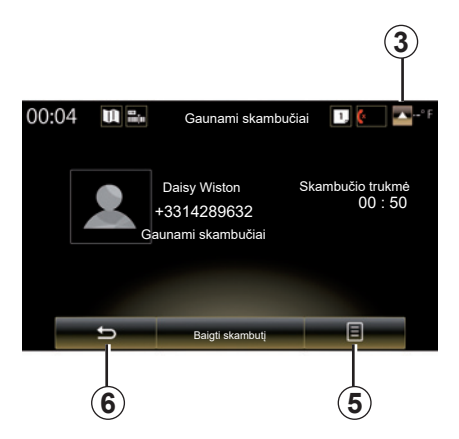

- užlaikykite skambutį, paspaudę mygtuką *7* arba paspaudę *5* ir tuomet "Sulaikyti". Norėdami atsiliepti į užlaikytą skambutį, spauskite mygtuką *7* arba spauskite 5 ir tuomet "Grižti prie skambučio";
- persiųskite skambutį į prijungtą telefoną, paspaudę mygtuką *8* arba paspaudę *5* ir tuomet "Perkelti į telefoną";
- atsiliepkite į antrą skambutį, paspaudę rodomą pranešimą ekrano apačioje apie naują įeinantį skambutį;

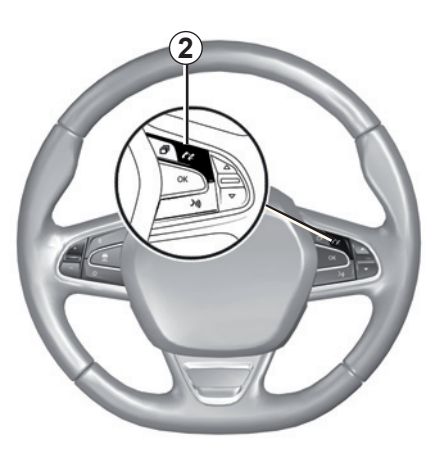

– skaičių klaviatūra parodoma, paspaudus mygtuką *4*.

**Pastaba:** perkėlus skambutį, kai kurie telefono aparatai atsijungia nuo daugialypės terpės sistemos.

Pokalbio metu Jūs galite grįžti prie kitų daugialypės terpės sistemos funkcijų (navigacijos ir pan.), paspausdami mygtuką *3* arba *6*.

## **TELEFONŲ KNYGA (1/2)**

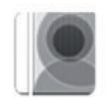

**"Telefonų knygelė" meniu**

Pagrindiniame meniu spustelėkite ..Telefonas" arba bet kurio kito meniu nuoroda 1, tada – "Telefonų knygelė", kad telefono daugialypės terpės sistemoje galėtumėte pasiekti telefonų knygą.

Po telefono knygelės adresatų sąrašą galite naršyti, naudodami vairo kolonėlės valdiklį.

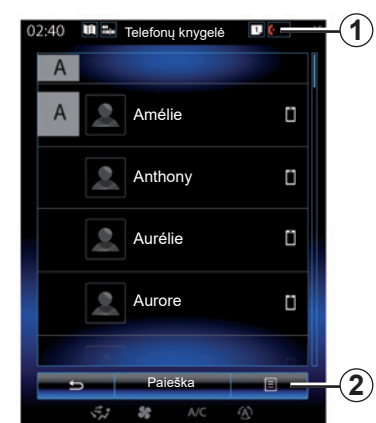

## **Telefono knygelės parsisiuntimas**

Pagal numatytuosius nustatymus, užregistruojant ir prijungiant telefoną, adresatų informacija sinchronizuojama automatiškai, jei įjungtas laisvų rankų ryšys (daugiau informacijos rasite skyriaus "Telefono aparato prijungimas, atjungimas" skirsnyje "Prijungimas rankiniu būdu").

Pastaba: norėdami atverti telefono knygele per daugialypės terpės sistemą, telefone turite ijungti duomenų dalijimosi funkcija. Žr. skyrių "Telefono susiejimas, atsiejimas" ir telefono vartotojo vadovą.

## **Telefono knygelės naujinimas**

Jūs galite rankiniu būdu atnaujinti savo telefono adresatus daugialypės terpės sistemos adresų knygelėje per Bluetooth®. Paspauskite mygtuką 2, tuomet "Naujinti sąrašą".

## **TELEFONŲ KNYGA (2/2)**

## **Adresatų paieška**

Paspauskite "Paieška", kad būtų parodyta virtuali klaviatūra. Adresato galite ieškoti įrašydami jo pavardę.

## **Konfidencialumas**

Kiekvieno telefono adresatų sąrašas saugomas laisvų rankų telefono įrangos atmintyje.

Konfidencialumo sumetimais, kiekviena parsisiųsta telefono knygelė matoma tik prijungus atitinkamą telefoną.

#### **Skambinimas adresatui iš knygelės**

Kai telefonas prijungtas prie daugialypės terpės sistemos, pagrindiniame meniu paspauskite "Telefonas", tuomet "Telefonų knygelė".

Pasirinkite adresatą, tuomet paspauskite jo numerį. Skambinti pradedama automatiškai.

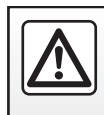

Dėl Jūsų saugumo šiuos veiksmus atlikite automobiliui stovint.

## **SKAMBUČIŲ SĄRAŠAS**

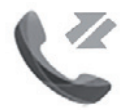

**"Skambučių žurnalai" meniu**

## **Skambučių sąrašo atvėrimas**

Pradiniame ekrane spustelėkite "Meniu", .Telefonas" arba paspauskite bet kurio meniu nuorodą 4, tada – "Skambučių žurnalai" skambučių istorijai pasiekti.

Skambučių sąraše įvairūs skambučiai suskirstyti į keturis langelius:

- *1* visi skambučiai (priimti, rinkti, praleisti);
- *2* priimti skambučiai;
- *3* praleisti skambučiai;
- *5* rinktus skambučius.

Kiekviename sąraše telefono numeriai rodomi nuo paties naujausio iki paties seniausio.

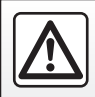

Dėl Jūsų saugumo šiuos veiksmus atlikite automobiliui stovint.

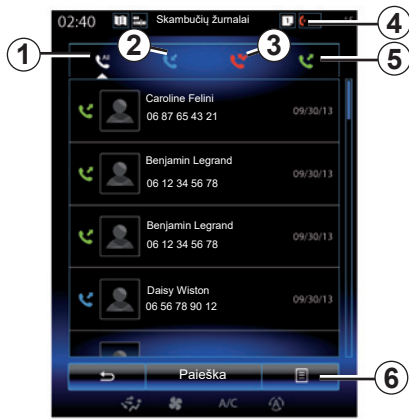

## **Skambučių sąrašo naršymas**

Paspauskite langelį, kad pamatytumėte jo turinį.

Braukite per ekraną aukštyn ar žemyn, kad būtų nuosekliai parodytas skambučių sąrašas.

## **Skambučių sąrašo naujinimas**

Paspauskite 6 ir pasirinkite "Naujinti sąrašą". Pranešimas jus informuoja apie tai, kad duomenys atnaujinti.

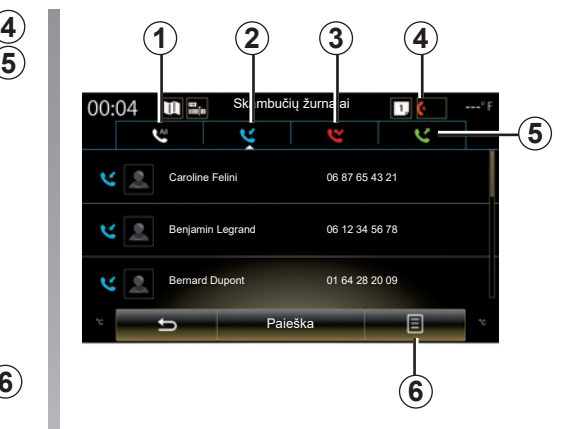

## **Adresatų paieška**

Paspauskite "Paieška", kad būtų parodyta virtuali klaviatūra. Adresato galite ieškoti klaviatūra įvesdami jo pavardę.

## **Skambinimas iš skambučių sąrašo**

Paspauskite vieną iš keturių langelių, tuomet pasirinkite adresatą / numerį, kuriuo norite skambinti. Skambinti pradedama automatiškai.

## **NUMERIO RINKIMAS (1/2)**

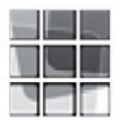

**"Rinkti numerį" meniu**

#### **Skambinimas surenkant numerį**

Pradiniame ekrane spustelėkite "Meniu", "Telefonas" arba paspauskite bet kurio meniu nuoroda 1, tada – "Rinkti numerį" klaviatūrai pasiekti ir numeriui surinkti.

Klaviatūra *A* veskite norimą numerį, tuomet paspauskite "Skambinti", kad juo paskambintumėte.

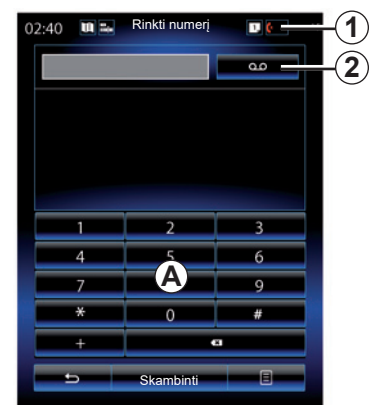

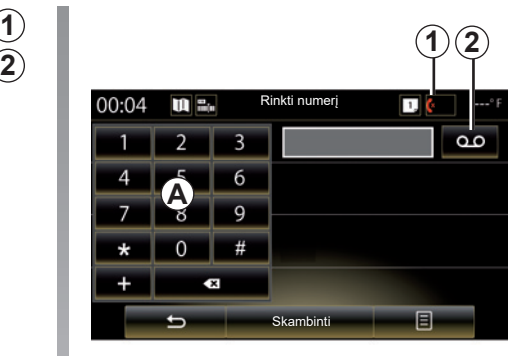

#### **Balso paštas**

Norėdami pasiekti balso paštą, spustelėkite klavišą *2*.

Jei balso paštas nėra nustatytas, atveriamas nustatymo ekranas. Naudodamiesi klaviatūra *A* įveskite balso pašto numerį, tada patvirtinkite.

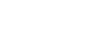

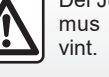

Dėl Jūsų saugumo šiuos veiksmus atlikite automobiliui sto-

## **NUMERIO RINKIMAS (2/2)**

#### **Numerio surinkimas naudojant valdymo balsu funkciją**

Numerį galite surinkti multimedijos sistemos telefono klaviatūra ar naudodami multimedijos sistemoje integruotą valdymo balsu funkciją. Norėdami tai atlikti:

- paspauskite valdymo balsu mygtuką, kad atvertumėte pagrindinį valdymo balsu meniu;
- išgirdę garso signalą, ištarkite "Telefonas";
- padiktuokite telefono numerį, kuriuo norite skambinti.

**Pastaba:** rekomenduojama vienu metu diktuoti numerius po vieną arba po du.

– sistema parodo nurodytą numerį, tuomet ištarkite "Skambinti", kad paskambintumėte numeriu, arba "Trinti" / "Start again", kad padiktuotumėte kitą numerį.

#### **Numerio surinkimas naudojant valdymo balsu funkciją**

Kai pradedate įvesti telefono numerį daugialypės terpės sistemos klaviatūra:

- paspauskite valdymo balsu mygtuką;
- išgirdę garso signalą, papildykite telefono numerį balsu arba ištarkite "Skambinti". jei jau esate įvedę visą telefono numerį ir norite juo paskambinti.

**Pastaba:** daugiau informacijos apie balso atpažinimo funkcijos naudojimą rasite skyrelyje "Balso atpažinimo funkcijos naudojimas".

## **SMS (1/2)**

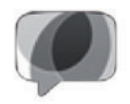

**Meniu "**SMS**"**

Pradiniame ekrane spustelėkite "Meniu" > "Telefonas" arba naudokite bet kurio meniu nuorodą *1*, tada paspauskite SMS, kad pasiektumėte telefono SMS naudodami multimedijos sistemą.

Jei aparatas iš anksto nebuvo užregistruotas telefono laisvų rankų sistemoje, jo prie sistemos prijungti nepavyks. Daugiau informacijos rasite skyriaus "Telefono aparatų užregistravimas, išregistravimas" skirsnyje "Telefono aparato užregistravimas".

Kad galėtumėte naudotis visomis telefono funkcijomis, jį reikia prijungti prie telefono laisvų rankų sistemos.

**Pastaba:** norėdami pasiekti SMS iš daugialypės terpės sistemos, telefone turite įjungti bendro duomenų naudojimosi funkciją ir pranešimus. Daugiau informacijos rasite skyriuje "Telefono užregistravimas, išregistravimas" bei telefono naudojimo vadove.

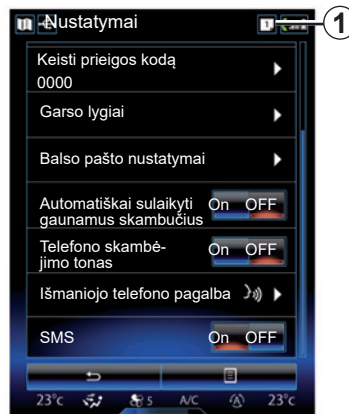

**Pastaba:** per daugialypės terpės sistemą galima perskaityti tik SMS. Kitos rūšies pranešimų negalima perskaityti.

## **SMS naudojimas**

Kai telefonas prijungtas prie sistemos, meniu "Telefonas" paspauskite "SMS". Važiuojant, paspauskite pranešimą, kurį norite perskaityti daugialypės terpės sistemos sintezuotu balsu.

**Pastaba:** galite naudoti multimedijos sistemą, kad ji rodytų SMS ekrane tik automobiliui stovint.

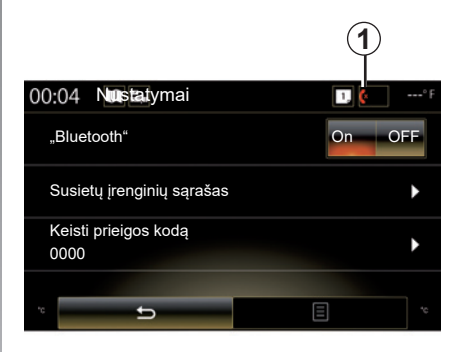

## **SMS gavimas sistemoje**

Pagal numatytuosius nustatymus, užregistravus ir prijungus telefoną, kai ateina naujas pranešimas, jį galima perskaityti daugialypės terpės sistemoje.

**Pastaba**: bus prieinami tik pranešimai, gauti susiejus telefoną su daugialypės terpės sistema.

Tam tikros funkcijos gali nebūti prieinamos, atsižvelgiant į telefono tipą ir modelį.

## **SMS (2/2)**

## **SMS paieška**

Jei norite ieškoti SMS, paspauskite "Paieška", tuomet skaitmenine klaviatūra įrašykite raktinį žodį.

## **SMS rūšiavimas**

Norėdami išrūšiuoti SMS pagal laiką ar adresato pavardę, paspauskite išskleidžiamo meniu mygtuką.

## **Išsami informacija**

Norėdami gauti išsamios informacijos, sąraše paspauskite kurią nors SMS.

Rodomas adresato vardas, pavardė (su sąlyga, kad yra atmintyje ar telefonų knygoje), telefono numeris ir pranešimo tekstas.

Galite tiesiai paskambinti numeriu paspausdami "Skambinti", jei numeris yra išsaugotas telefono atmintyje ar telefono knygelėje.

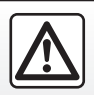

Dėl savo saugumo sėdynes reguliuokite tik automobiliui stovint.

## **TELEFONO NUSTATYMAI (1/2)**

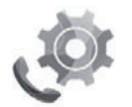

**Meniu "Nustatymai"**

Kai telefonas prijungtas prie sistemos, pradiniame ekrane spustelėkite "Meniu", "Telefonas" arba paspauskite bet kurio meniu nuorodą 1, tada – "Nustatymai" šioms nuostatoms pasiekti:

- ...Bluetooth"" (..On" / ..OFF");
- "Irenginių sąrašas";
- "Keisti prieigos koda";
- "Nustatyti garsumą";
- "Balso pašto nustatymai";
- "Automatinis perjungimas į laukimo režimą"  $($ "On"  $/$  "OFF");
- "Telefono skambėjimo tonas" ("On" / "OFF");
- "Išmaniojo telefono pagalba";
- $-$  "SMS" ("On"/"OFF").

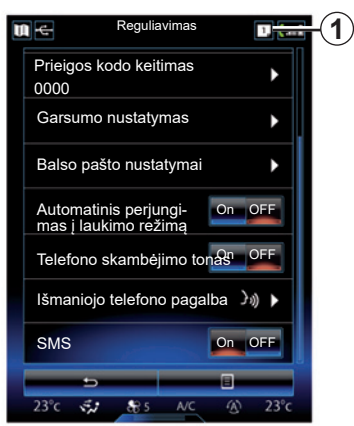

#### **""Bluetooth""**

Šia parinktimi galite įjungti arba išjungti daugialypės terpės sistemos Bluetooth®.

#### **"Įrenginių sąrašas"**

Šia parinktimi galite:

- peržiūrėti užregistruotų aparatų sąrašą;
- įjungti arba išjungti prijungto telefono funkciją;
- pridėti Bluetooth® prietaisą;
- pašalinti užregistruotą prietaisą ar prietaisus.

Daugiau informacijos rasite skyriuje "Telefono aparatų užregistravimas / išregistravimas".

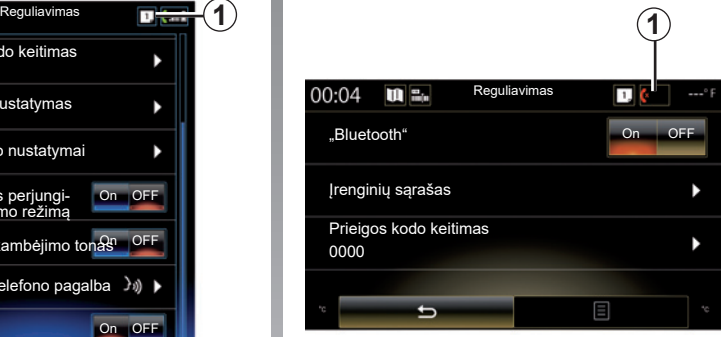

#### **"Keisti prieigos kodą"**

Šia parinktimi galite pakeisti Bluetooth® slaptažodį.

**Pastaba:** parodomas dabartinis slaptažodis, – numatytasis slaptažodis yra 0000.

## **TELEFONO NUSTATYMAI (2/2)**

#### **"Garso lygiai"**

Ši parinktis leidžia nustatyti šių funkcijų skambėjimo garsumą:

- "Telefono skambėjimo tonas";
- "Pokalbis";

**Pastaba:** norėdami parametrus nustatyti iš naujo, paspauskite išskleidžiamojo meniu mygtuką, tuomet "Nustatyti iš naujo".

#### **"Balso pašto nustatymai"**

Daugiau informacijos rasite skyriuje "Numerio rinkimas".

#### **"Automatinis perjungimas į laukimo režimą"**

Šia parinktimi galima įjungti arba išjungti automatinį įeinančių skambučių perjungimą į laukimo režimą.

#### **"Telefono skambėjimo tonas"**

Šia parinkti naudokite norėdami ijungti arba išjungti įeinančių skambučių skambėjimo toną.

**"Išmaniojo telefono pagalba"**

Ši parinktis suteikia prieigą prie mokymo, kaip naudoti telefono balso atpažinimą kartu su daugialypės terpės sistema.

#### **« SMS »**

Galite įjungti arba išjungti SMS.

Suderinamų telefonų sąrašą rasite interneto svetainėje https://easyconnect. renault.com.

Tam tikros funkcijos gali neveikti, atsižvelgiant į jūsų telefono tipą ir modelį.

# *Taikomosios programos*

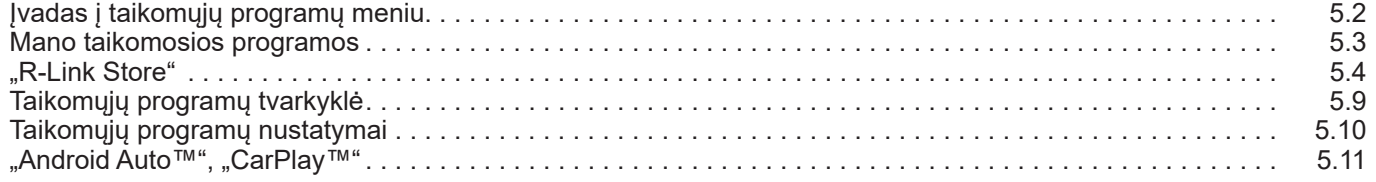

П

## SUPAŽINDINIMAS SU "TAIKOMŲJŲ PROGRAMŲ" MENIU

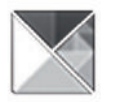

**"Programos" meniu**

Pradiniame puslapyje paspauskite "Meniu". tuomet "Programos", kad atvertumėte šiuos elementus:

- "Mano programos";
- « R-Link Store » ;
- "Programų tvarkyklė";
- "Privatumas".

Kai kuriomis paslaugomis išbandymo laikotarpio metu galite naudotis nemokamai. Galite pratęsti savo prenumeratą R-Link Store savo automobilyje arba internete gamintojo interneto svetainėje.

## **Supažindinimas su R-Link Store**

Jūsų multimedijos sistema yra prijungta, kad galėtumėte turėti tiesioginę prieigą prie siūlomų paslaugų.

R-Link Store yra Jūsų daugialypės terpės sistemos taikomųjų programų parduotuvė. Naudodamiesi saugia internetine sistema, joje galite įsigyti taikomųjų programų, funkcijų ir paslaugų.

Daugiau informacijos rasite skyriuje "R-Link Store".

## **Jungimas**

Apatinėje ekrano dalyje esantis mygtukas "Jungtis" yra:

- Matoma ir aktyvi: jeigu paslaugos nėra suaktyvintos ir automobilis stovi.
- Pilkas: jei paslaugos yra neįjungtos, automobilis nestovi arba šiuo metu prisijungti neįmanoma.
- Nėra: jei paslaugos yra arba buvo įjungtos.

## **MANO TAIKOMOSIOS PROGRAMOS**

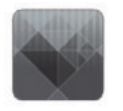

**"Mano programos" meniu**

Pradiniame puslapyje paspauskite "Meniu", "Programos", tuomet "Mano programos", kad atvertumėte daugialypės terpės sistemos taikomąsias programas.

Parodomos jūsu navigacijos sistemoje idiegtos taikomosios programos. Paspauskite taikomosios programos piktogramą, kad ja jiungtumėte.

**Pastaba:** jei taikomųjų programų sąrašas užima kelis puslapius, braukite per ekraną, kad atverstumėte kitą ar ankstesnį puslapį.

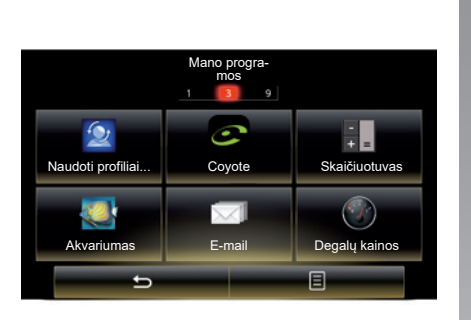

## **Taikomųjų programų tvarkymas**

Norėdami tvarkyti taikomąsias programas, paspauskite išskleidžiamo meniu mygtuką, tuomet "Tvarkyti programas".

Taikomąsias programas galite pertvarkyt tiesiog tempdami ir padėdami norimoje vietoje.

Taikomąsias programas galima pašalinti paspaudus pašalinimo mygtuką "**X**". Jei taikomosios programos pašalinti negalima, pašalinimo mygtukas nerodomas.

Pastaba: vairuojant mygtukas "Tvarkyti programas" neveikia.

## **R-LINK STORE (1/5)**

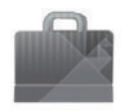

**Meniu ..R-Link Store"**

Pradiniame puslapyje paspauskite "Meniu", "Programos", tuomet R-Link Store, kad atvertumėte elektroninę parduotuvę. Naudokite ją norėdami įsigyti programėlių, paslaugų ir turinį. R-Link Store galima pasiekti tiesiai iš multimedijos sistemos arba kompiuterio, prijungto prie interneto, kai suaktyvinate paslaugas.

#### **Pastaba:**

- kai kurioms paslaugoms ir taikomosioms programoms yra taikomas mokestis. Daugiau informacijos rasite bendrosiose pardavimo sąlygose;
- tam tikrus produktus "R-Link Store" galima įsigyti tik naudojantis prie interneto prijungtu kompiuteriu. Tokiu atveju Jus apie tai įspėja įsižiebęs pranešimas. Žr. šio skyriaus skirsnį "Taikomųjų programų atsisiuntimas ir įdiegimas iš kompiuterio".

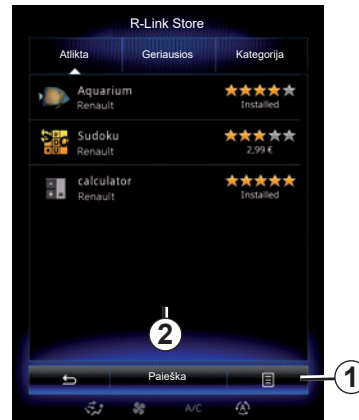

#### **Taikomųjų programų parsisiuntimas ir įdiegimas iš R-Link Store**

Taikomosios programos, kurias galite parsisiųsti, suskirstytos trijuose skyreliuose:

- "Atlikta": pateiktas taikomųjų programų asortimentas;
- "Geriausiose programose" pateiktos pagal populiarumą išrikiuotos taikomosios programos;

Prieiga prie R-Link Store galima tik jeigu paslaugos yra suaktyvintos ir automobilis stovi.

– "Kategorija" rodomos programėlės, suskirstytos pagal temą: pramogos, žemėlapiai ir pan.

Pasirinkite taikomąją programą, kad pamatytumėte jos aprašymą.

Naudodamiesi iškylančiuoju meniu *1* galite atverti tokias funkcijas:

- "Mano gaminiai" pateikia įsigytų gaminių apžvalgą bei jų galiojimo pabaigos datą;
- Naudokite punktą "Atnaujinimai", norėdami ieškoti įdiegtų programėlių, paslaugų ir turinio naujinių;
- "Teisinė informacija": pateikia teisinę informaciją apie R-Link Store.

Programų galite ieškoti R-Link Store. Tam paspauskite mygtuką 2 "Paieška", tuomet įveskite visą ieškomos programos pavadinimą arba jo dalį.

Priklausomai nuo šalies, daugiau informacijos galite rasti svetainėje https:// easyconnect.renault.com.

## **R-LINK STORE (2/5)**

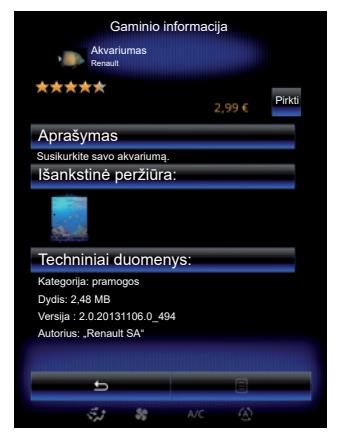

Multimedijos sistema siūlo mokėjimo "My Renault" paskyroje būdus.

Paspauskite "Pirkti", sutikite su "R-Link Store" bendrosiomis pardavimo sąlygomis, tada atlikite mokėjimą.

**Pastaba:** jeigu norima parsisiųsti taikomoji programa yra per didelė, mygtuko rodinys "Pirkti" yra pakeistas mygtuku "Pirkimo internetu triktis". Daugiau informacijos rasite šio skyriaus skirsnyje "Taikomųjų programų atsisiuntimas ir įdiegimas iš kompiuterio".

#### **Mokėti per My Renault paskyrą**

Norėdami atlikti mokėjimą naudodami savo "My Renault" paskyra:

- įveskite elektroninio pašto adresą ir paskyros prisijungimo slaptažodį, tuomet paspauskite "OK".
- pasirinkite banko kortelę iš su jūsų paskyrą susietų kortelių sąrašo arba pridėkite naują;
- Įrašykite banko duomenis ir paspauskite "Patvirtinti".

Jūsų taikomoji programa bus pradėta siųsti nedelsiant. Kai taikomoji programa bus parsiųsta, meniu "Mano programos" bus rodoma jos piktograma.

#### **Ypatumai:**

- reikalingas galiojantis elektroninio pašto adresas. Šiuo adresu bus atsiųsta sąskaita bei įsigytos taikomosios programos naudojimo ir įdiegimo instrukcijos;
- kad galėtumėte naudoti šį mokėjimo būdą, pirmiausia turite susikurti "My Renault" paskyrą. Žr. šio skyriaus skirsnį My Renault" paskyros sukūrimas.

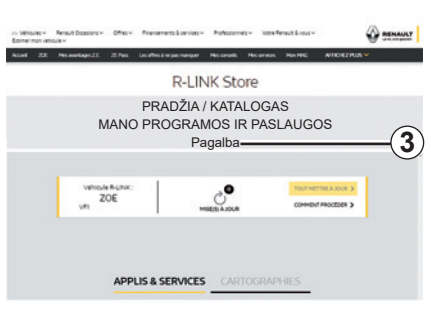

**Pastaba:** taikomosios programos parsisiuntimo laikas priklauso nuo jos dydžio bei mobiliojo tinklo ryšio kokybės.

#### **Mokėti banko kortele**

**Pastaba**: dėl saugumo priežasčių negalite įvesti kortelės informacijos tiesiai iš automobilio. Norėdami gauti daugiau informacijos, spustelėkite meniu "Pagalba" 3, esanti "Mv Renault" paskyroje, arba kreipkitės į įgaliotajį pardavėją.

## **R-LINK STORE (3/5)**

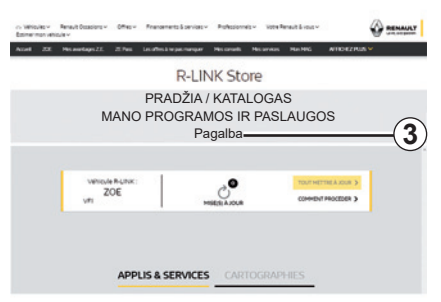

#### **Taikomųjų programų parsisiuntimas ir įdiegimas iš kompiuterio**

Taikomąsias programas galima parsisiųsti ir į jūsų prie interneto prijungtą kompiuterį (ypač didelės apimties taikomąsias programas). Priklausomai nuo automobilio, taip pat galite tvarkyti produktus kompiuteryje ir juos persiųsti į multimedijos sistemą perkeldami į USB "flash" atmintuką arba SD kortelę.

Informacija, pateikia instrukcijoje, nėra įpareigojanti.

#### **Pastaba:**

- naudojamas USB "flash" atmintukas (arba SD kortelė) turi būti suformatuotas pagal FAT32 sistemą ir būti ne mažesnės nei 8GB bei ne didesnės nei 32GB talpų;
- USB "flash" atmintukas nėra tiekiamas kartu su sistema;
- tokius gaminius galima įsigyti tik www. myrenault.com, naudojantis kompiuteriu.

#### **Sukurkite paskyrą svetainėje My Renault.**

Kad naudodamiesi prie interneto prijungtu kompiuteriu svetainėje www.myrenault.com galėtumėte įsigyti ir pasisiųsti taikomųjų programų, turite susikurti My Renault paskyrą.

- Prie interneto prijungtame kompiuteryje atverkite interneto naršyklę, eikite į svetainę www.myrenault.com ir pasirinkite savo šalį;
- Spustelėkite mygtuką "Registracija" ir vadovaukitės interneto svetainėje nurodytais etapais.

Susikūrę paskyrą ir užregistravę savo automobilį My Renault, galite naršyti taikomųjų programų katalogą ir ieškoti Jūsų turimų programų naujinių.

**Pastaba:** dėl papildomos informacijos spustelėkite meniu "Pagalba" *3* arba susisiekite su jgaliotuoju prekybos atstovu.

#### **Taikomųjų programų įdiegimas per išorinius atminties įrenginius (USB "flash" atmintuką ar SD kortelę)**

Idėkite išorinį atminties įrenginį (USB "flash" atmintuką ar SD kortelę) į automobilio lizdą. Multimedijos sistema išsaugo navigacijos sistemos atspaudą į išorinę laikmeną, kad R-Link Store galėtų nustatyti, kurie naujiniai prieinami navigacijos sistemai.

Pasibaigus duomenų įrašymo procedūrai, galite išimti USB atmintuką iš multimedijos sistemos.

## **R-LINK STORE (4/5)**

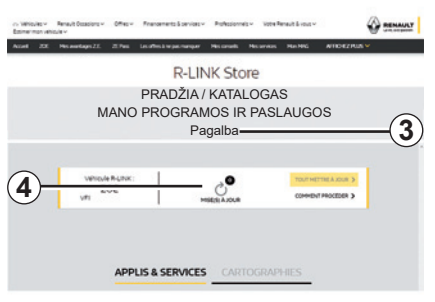

Prisijunkite prie My Renault paskyros, pasirinkite "Atverti visas mano paslaugas", tada – "Tvarkyti taikomąsias programas", kad galėtumėte pasiekti *4* naujinius, esančius R-Link Store

Jdėkite išorinį atminties įrenginį (USB "flash" atmintuką ar SD kortelę) į kompiuterio lizdą. Daugialypės terpės sistema aptinka naujas taikomąsias programas ir automatiškai jas įdiegia.

#### **Pastaba:**

- sinchronizuojant duomenis bus pasiūlyta įdiegti programinę įrangą "R-LINK Toolbox". Turite įdiegti šią programinę įrangą, kad galėtumėte parsisiųsti produktus ir naujinius į laikmeną.
- multimedijos sistemos vidinę programinę įrangą naujinti galima tik naudojant prie interneto prijungtą kompiuterį.
- dėl papildomos informacijos spustelėkite "Pagalba" meniu *3* arba susisiekite su įgaliotuoju prekybos atstovu;
- kai į automobilio prievadą įkišamas išorinės atminties įrenginys (USB "flash" atmintukas arba SD kortelė), nevykdykite jokių veiksmų multimedijos sistemoje, su jokių veiksinų muitiniedijos sistemoje, su ir jungti / išjungti bendrą duomenų naudojimą.<br> **Naujinių paieška** ir **ir kuriais automobilio** ir ir iš valdikliais ar bet kuriais automobilio ir ir ir ir ir ir i įrenginiais (telefonu, garso įranga, medija ir pan.), kadangi atnaujinimo procesas gali nutrūkti.

## **Asmeninės informacijos tvarkymas**

#### **Sistemos įjungimas iš naujo**

Norėdami atkurti visas sistemos nuostatas ir (arba) pašalinti visus asmeninius duomenis, pagrindiniame meniu pasirinkite "Sistema", tuomet "Bendras nustatymas iš naujo" paspauskite išskleidžiamojo meniu mygtuką ir sekite nurodymus ekrane.

#### **Bendras duomenų naudojimas**

Įjungus sistemą, galima leisti arba neleisti bendrai naudotis duomenimis. Meniu "Mano programos" pasirinkite "Programų nustatymai", tada – "Privatumas". Šiuo meniu galite<br>ijungti / išjungti bendra duomenu naudoiima.

Galimybės pasinaudoti nurodytomis paslaugomis gali skirtis.

## **R-LINK STORE (5/5)**

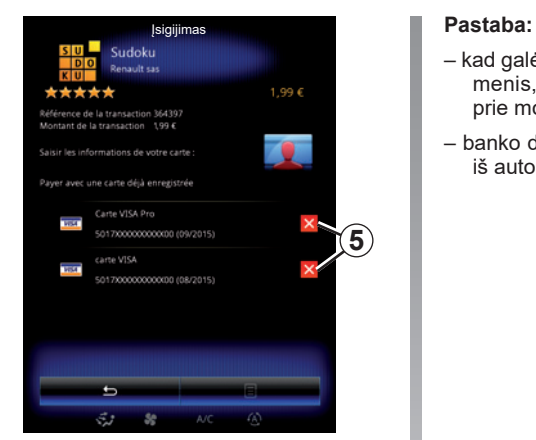

**Banko duomenų pašalinimas**

Kai perkate iš R-Link Store, jūsų gali paprašyti išsaugoti banko duomenis. Šiuo atveju jie išsaugomi jūsų My Renault paskyroje.

Galite pašalinti šiuos duomenis R-Link Store interneto svetainėje, kuri pasiekiama iš My Renault arba tiesiai iš jūsų automobilio. Norėdami tai padaryti, spauskite *5*, kad pašalintumėte norimus pašalinti banko duomenis. Banko duomenys bus nedelsiant ištrinti.

- kad galėtumėte ištrinti banko kortelės duomenis, automobilis turi būti prisijungęs prie mobiliojo tinklo.
- banko duomenys niekada nėra išsaugomi iš automobilio.

## **TAIKOMŲJŲ PROGRAMŲ TVARKYKLĖ**

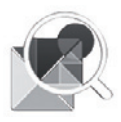

**"Programų tvarkyklė" meniu**

Pradiniame ekrane paspauskite "Meniu", "Programos", tuomet "Programų tvarkyklė", kad atvertumėte taikomųjų programų tvarkymo langą.

## **Sistemos atmintis**

Rodomas naudojamos *1* ir laisvos *2* atminties kiekis.

## **Informacija**

- *1*: naudojamos atminties kiekis;
- *2*: likęs atminties kiekis;
- *3*: indikacija, kad taikomoji programa paleista;
- *4* : taikomosios programos užimamos atminties dydis;
- *5* : taikomosios programos pavadinimas;
- *6* : taikomosios programos piktograma.

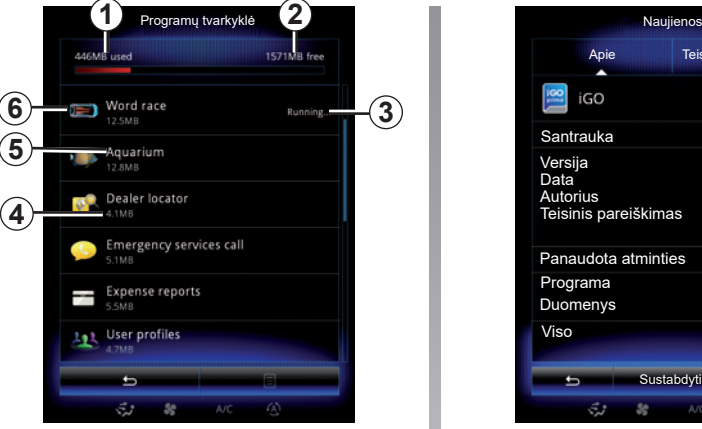

## **Taikomųjų programų informacija**

Norėdami peržiūrėti taikomosios programos informaciją, sąraše paspauskite norimą programą.

#### **"Apie"**

Paspauskite mygtuką "Apie" kad atvertumėte šią informaciją:

- taikomosios programos versija;
- taikomosios programos įdiegimo data;
- taikomosios programos autorius;
- taikomosios programos aprašymas;
- taikomosios programos užimama atmintis

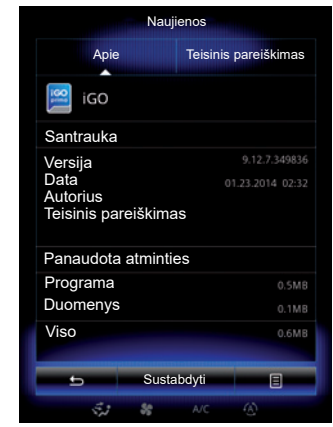

#### **"Teisinis pareiškimas"**

Paspauskite langelį "Teisinis pareiškimas", kad peržiūrėtumėte leidimų informaciją (jei yra).

**Pastaba:** jei taikomoji programa dabar naudojama, paspauskite "Sustabdyti", kad ją užvertumėte. Priklausomai nuo taikomosios programos, mygtukas "Sustabdyti" gali būti pilkas, net jei programa dabar yra naudojama.

## **TAIKOMŲJŲ PROGRAMŲ NUSTATYMAI**

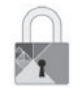

**"Privatumas" meniu**

Meniu "Programos nustatymai" pasirinkite "Privatumas", kad ijungtumėte privatumo nustatymus.

#### **"Duomenų bendrinimas"**

Šiuo meniu galite įjungti arba išjungti dalijimąsi duomenimis.

**Pastaba:** išjungus dalijimąsi duomenimis, kai kurios taikomosios programos gali tinkamai neveikti.

## **ANDROID AUTO™, CARPLAY™ (1/4)**

## **Android Auto™**

#### **Įvadas**

"Android Auto™" – tai programa, kurią galite parsisiųsti iš savo išmaniojo telefono ir kuri leidžia naudoti tam tikras programas telefone iš Jūsų multimedijos sistemos ekrano.

**Pastaba:** norėdami sužinoti, ar automobilis suderinamas su "Android Auto™", funkcija *1Išmaniojo telefono integravimas* turi būti nurodyta multimedijos sistemos meniu Sistema.

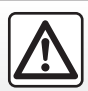

Dėl Jūsų saugumo šiuos veiksmus atlikite automobiliui stovint.

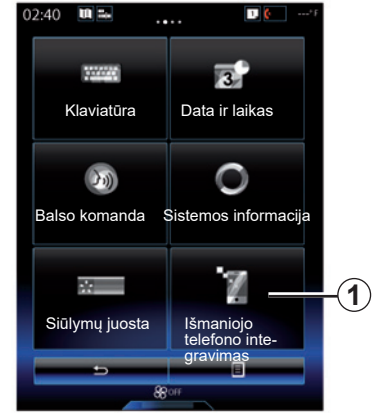

#### **Pradžia**

- Parsisiųskite ir įdiekite programą "Android Auto™" iš programų parsisiuntimo platformos Jūsų išmaniajame telefone;
- prijunkite savo telefoną prie daugialypės terpės sistemos USB prievado;
- sekite multimedijos ekrane rodomas instrukcijas:

Patariama naudoti telefono gamintojo rekomenduojamus USB laidus, kad programa tinkamai veiktų.

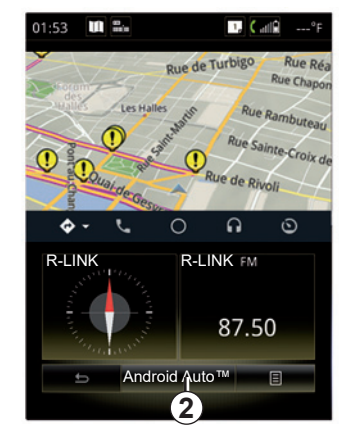

- paspauskite mygtuką *2*;
- priimkite užklausas išmaniajame telefone, kad galėtumėte naudoti programą "Android Auto™";
- patvirtinkite paspausdami Priimti telefone;
- paspauskite dar kartą mygtuką *2*.

Taikomoji programa paleidžiama Jūsų daugialypės terpės sistemoje. Jei anksčiau aprašyta procedūra nepavyksta, pakartokite ją.

## **ANDROID AUTO™, CARPLAY™ (2/4)**

## **CarPlay™**

#### **Įvadas**

"CarPlay™" – tai vietinė paslauga, prieinama Jūsų išmaniajame telefone, kuri leidžia naudoti tam tikras programas telefone iš Jūsų daugialypės terpės sistemos ekrano.

**Pastaba:** norėdami sužinoti, ar automobilis suderinamas su paslauga "CarPlay™", funkcija *1Išmaniojo telefono integravimas* turi būti nurodyta multimedijos sistemos meniu Sistema.

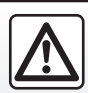

Dėl Jūsų saugumo šiuos veiksmus atlikite automobiliui stovint.

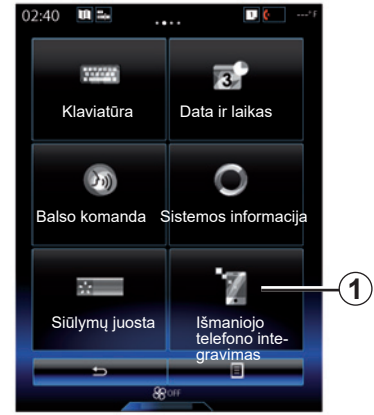

#### **Pradžia**

- Prijunkite savo telefoną prie daugialypės terpės sistemos USB prievado;
- sekite multimedijos ekrane rodomas instrukcijas:
- paspauskite mygtuką *3*.

Patariama naudoti telefono gamintojo rekomenduojamus USB laidus, kad programa tinkamai veiktų.

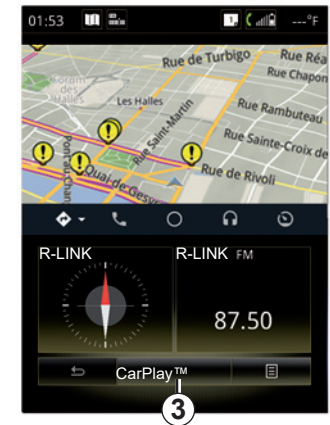

CarPlay™ paslauga paleidžiama Jūsų daugialypės terpės sistemoje.

Jei anksčiau aprašyta procedūra nepavyksta, pakartokite ją.

Įjungus paslaugą "CarPlay™", apatinis ekranas multimedijos ekrane pasikeičia:

- su nevykdomu maršrutu, rodomas kompasas;
- kai vykdomas maršrutas, rodomi išsamūs maršruto duomenys.

Pastaba: "CarPlay™" paslauga veiks tik tuomet, jei Jūsų išmanusis telefonas bus prijungtas prie automobilio USB prievado.

## **ANDROID AUTO™, CARPLAY™ (3/4)**

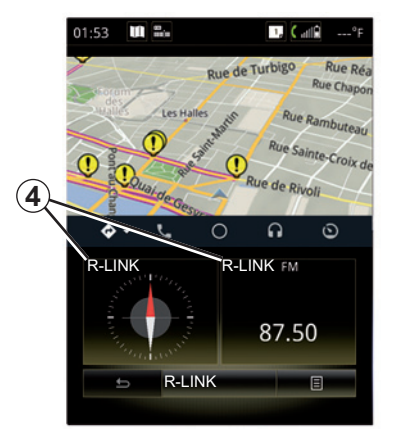

Multimedijos sistemoje įjungus taikomąją programą "Android Auto™" arba paslaugą "CarPlay™", apatinis multimedijos ekranas pasikeičia:

- su nevykdomu maršrutu, rodomas kompasas;
- kai vykdomas maršrutas, rodomi išsamūs maršruto duomenys.

kai veikia "Android Auto™" arba "CarPlay™" galite pasiekti išmaniojo telefono navigacijos ir muzikos programas. Šios programos pakeis panašias programas, integruotas R-Link, kurios jau yra paleistos. Pavyzdžiui, galite naudoti "Android Auto™" / "CarPlay™" navigacijos taikomąją programą arba multimedijos sistemoje integruotą programą, bet ne abi jas.

Mygtukai *4* informuoja, ar taikomosios programos leidžiamos naudojant "Android Auto™" arba "CarPlay™", ar multimedijos sistemą.

Kai naudojate Android Auto™ arba CarPlay™, tam tikros jūsų daugialypės terpės sistemos funkcijos bus ir toliau vykdomos fone. Pavyzdžiui, jei paleisite "Android Auto™" arba "CarPlay™" ir savo išmaniajame telefone naudosite navigaciją daugialypės terpės sistemoje grojant radijui, radijo programa ir toliau bus transliuojama.

#### **Pastaba**:

- "Android Auto™" ir "CarPlay™" veiks tik tuomet, jei išmanusis telefonas bus prijungtas prie automobilio USB prievado.
- galite konfigūruoti multimedijos ekraną naudodami telefono nuostatas.

"Android Auto™" ir "CarPlay™" funkcijos priklauso nuo telefono aparato gamintojo ir modelio. Norėdami sužinoti daugiau informacijos, žr. gamintojo interneto svetainę, jeigu tokia yra.

## **ANDROID AUTO™, CARPLAY™ (4/4)**

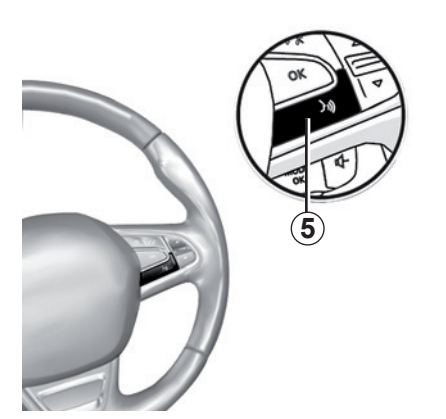

Kai programa "Android Auto™" arba "CarPlay™" paslauga yra aktyvinta Jūsu daugialypės terpės sistemoje, galite savo automobilyje naudoti balso atpažinimo mygtuką ir valdyti balsu tam tikras savo išmaniojo telefono funkcijas. Norėdami tai daryti, paspauskite ir palaikykite nuspaudę mygtuką *5* ant Jūsų automobilio vairo (daugiau informacijos rasite skyrelyje "Balso atpažinimo funkcijos naudojimas").

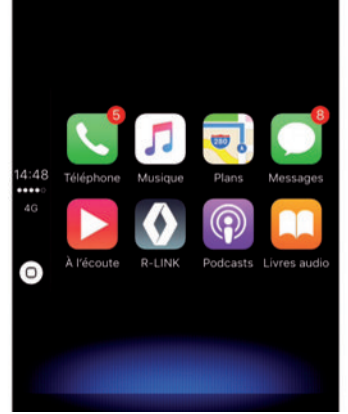

## **Grįžimas į R-Link sąsają**

Norint sugrįžti į R-Link sąsają:

– paspauskite daugialypės terpės sistemos priekiniame skydelyje arba centriniame valdiklyje esantį pradžios mygtuką;

arba

– paspauskite mygtuką *6* daugialypės terpės sistemos ekrane.

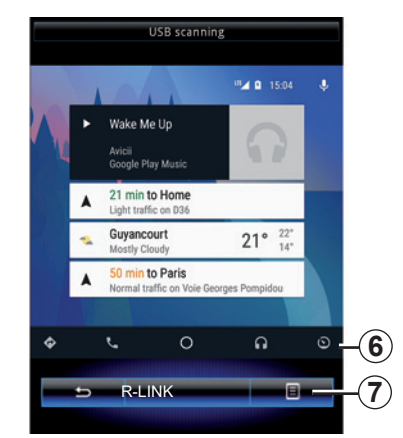

## **Išskleidžiamasis meniu**

Išskleidžiamajame meniu *7* yra šios parinktys:

- įrenginių sąrašas;
- multimedijos sistemos naudotojo vadovas;
- garso nuostatos.
# **Automobilis**

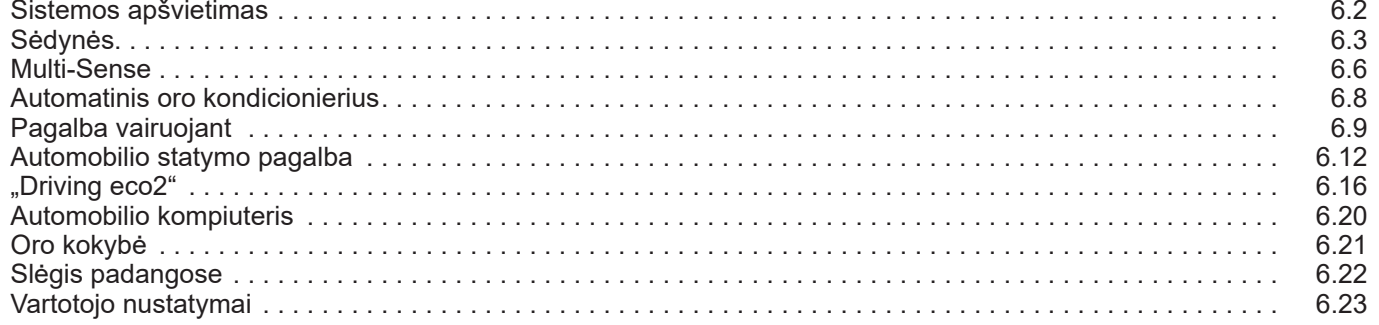

П

## **APŠVIETIMO STILIUS**

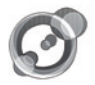

**"Aplinkos šviesa"**

Pradiniame puslapyje paspauskite "Meniu", "Transporto priemonė", tuomet "Aplinkos šviesa".

Šiuo meniu galite nustatyti šiuos nustatymus:

- aplinkos apšvietimas "ON"/"OFF";
- aplinkos spalva;
- stiprumas:
- zona.

### **"Aplinkos šviesa"**

Šia parinktimi galite įjungti arba išjungti sistemos apšvietimą.

Pastaba: kai "Aplinkos šviesa" funkcija vra išjungta, nustatymų naudoti negalima.

Pastaba: jei automobilyje yra "Multi-Sense", žr. skyrių "Multi-Sense", kad galėtumėte iškylančiajame meniu įjungti "Aplinkos šviesa", tada – "Esama režimo konfigūracija".

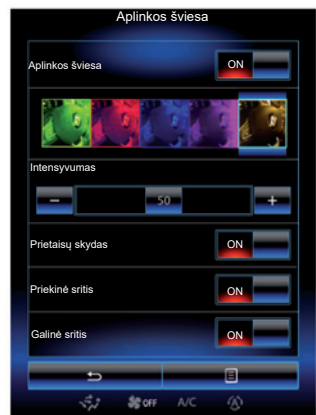

### **Spalvos pasirinkimas**

Norėdami pakeisti savo automobilio aplinkos spalvą, pasirinkite vieną iš siūlomų.

### **"Intensyvumas"**

Galite nustatyti sistemos apšvietimo stiprumą. Tam paspauskite mygtukus "**+**" arba "**–**".

#### **Salono zona**

Pasirinkta spalva ir stiprumas gali būti pritaikomi šioms zonoms:

- prietaisų skydeliui;
- priekinė salono zona;
- galinė salono zona.

Paspauskite "ON", kad pasirinkta spalva ir stiprumas būtų pritaikyti.

### **Išskleidžiamas meniu**

Norėdami iš naujo nustatyti parametrus ir atkurti visus numatytuosius sistemos parametrus, paspauskite išskleidžiamo meniu mygtuką, tuomet "Nustatyti iš naujo".

Pastaba: norėdami išsaugoti norima naudotojo profilio aplinkos apšvietimą, atlikite šiuos koregavimus meniu "Multi-Sense". Daugiau informacijos rasite skyriuje "Multi-Sense".

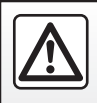

Dėl Jūsų saugumo šiuos veiksmus atlikite automobiliui stovint.

## **SĖDYNĖS (1/3)**

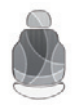

**"Sėdynės" meniu**

Pradiniame lange paspauskite mygtuką "Meniu", "Transporto priemonė", tuomet "Sėdynės", kad atvertumėte šiuos pagalbinius meniu:

- "Masažas";
- "Atlenkimas vienu lietimu";
- "Nustatymai".

**Pastaba:** norėdami išsaugoti norimas naudotojo profilio nuostatas, atlikite šiuos koregavimus meniu "Multi-Sense". Daugiau informacijos rasite skyriuje "Multi-Sense".

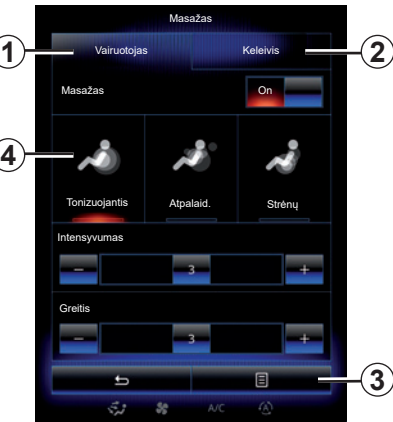

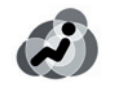

**"Masažas"**

Pasirinkite šį meniu, kad nustatytumėte masažinę sėdynę.

- "Vairuotojas" arba "Keleivis". Pasirinkite "Vairuotojas" 1 ar "Keleivis" 2, kad nustatytumėte masažinės sėdynės veikimą.
- $-$  "On" / "OFF".

Paspauskite "Masažas", tada "ON" arba "OFF", kad jjungtumėte ar išjungtumėte vairuotojo arba keleivio masažinę sėdynę (atsižvelgiant į prieš tai pasirinktą kortelę).

– *4* Dabar pasirinkta programa.

Galite pasirinkti vieną iš trijų programų:

- "Tonizuojantis";
- "Atpalaid.";
- "Strėnų".

Spauskite **+** arba **–**, kad galėtumėte koreguoti masažavimo "Intensyvumas" ir "Greitis".

**Pastaba:** vairuotojo sėdynės masažo nustatymams išsaugoti galima naudoti tik režimą "Perso" meniu "Multi-Sense". Keleivio sėdynės masažo nustatymų išsaugoti negalima.

### **Išskleidžiamas meniu**

Norėdami nustatyti iš naujo, paspauskite 3, tada – "Nustatyti iš naujo".

## **SĖDYNĖS (2/3)**

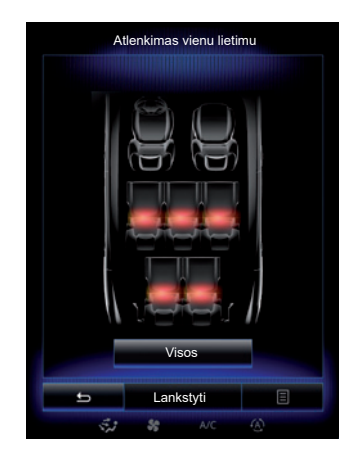

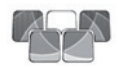

**"Atlenkimas vienu lietimu"**

Ši funkcija suteikia galimybę sulankstyti užpakalines sėdynes. Sėdynių skaičius gali skirtis.

- Paspauskite sėdynes, kurias norite sulankstyti, atitinkančius mygtukus, tuomet paspauskite "Lankstyti". Ekrane pasirodo pranešimas.
- Patvirtinkite paspausdami "Taip".

Norėdami sulankstyti visas sėdynes, paspauskite "Visi", tuomet – "Lankstyti".

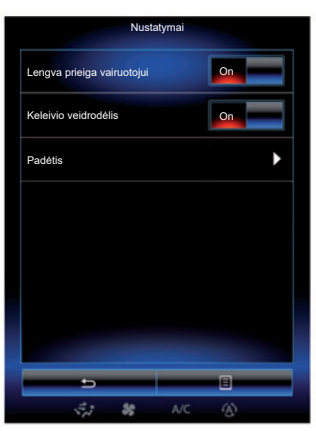

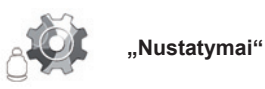

Meniu "Sėdynės" paspauskite "Nustatymai", tuomet pasirinkite norimą keisti elementą iš nurodytų:

- "Lengva prieiga vairuotojui";
- "Keleivio veidrodėlis";
- "Padėtis".

### **"Lengva prieiga vairuotojui"**

Paspauskite "ON" arba "OFF", kad jiungtumėte arba išjungtumėte šią funkciją. Kai ši funkcija suaktyvinta, sėdynė automatiškai atstumiama atgal, kai vairuotojas išlipa iš automobilio, ir sugrįžta į savo padėtį, kai vairuotojas grįžta į automobilį.

Daugiau informacijos rasite automobilio naudotojo vadove.

Funkcija "Atlenkimas vienu lietimu" naudotis galima tik automobiliui stovint.

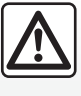

Stumdydami užpakalines sėdynes įsitikinkite, kad joks daiktas netrukdo tvirtinimo kilpoms (kūno dalys, gyvūnai, žvyras,

audeklo gabalai, žaislai ir pan.).

## **SĖDYNĖS (3/3)**

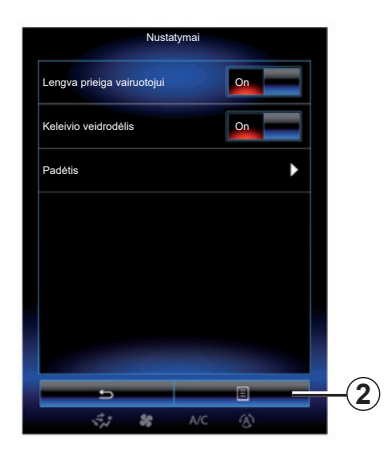

#### **"Keleivio veidrodėlis"**

Paspauskite "ON" arba "OFF", kad įjungtumėte arba išjungtumėte šią funkciją. Kai ši funkcija įjungta, vairuotojas gali reguliuoti keleivio sėdynę vairuotojo sėdynės šone esančiais mygtukais. Daugiau informacijos rasite automobilio naudotojo vadove.

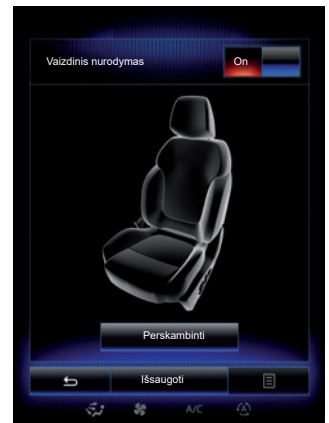

### **"Padėtis"**

Vairuotojo sėdynės ir išorinių užpakalinio vaizdo veidrodžių padėtį galite išsaugoti naudotojo profilyje. Daugiau informacijos rasite skyriuje "Sistema".

Meniu "Sėdynės" paspauskite "Nustatymai", tuomet – "Padėtis".

"Vaizdinis nurodymas"

 Jei ši funkcija įjungta, vairuotojui ar keleiviui reguliuojant sėdynės padėtį, ekrane parodomas išplėstinis reguliavimo langas.

 Daugiau informacijos apie sėdynės padėties reguliavimą rasite automobilio naudotojo vadove.

### **"Išsaugoti"**

Šia funkcija galima išsaugoti priekinių sėdynių padėtį:

- Sėdynės jungikliais nustatykite sėdynės padėtį;
- paspauskite sėdynės jungiklį, kad multimedijos ekrane tiesiogiai atvertumėte meniu "Sėdynės":
- išsaugokite dabartinę padėtį.

Daugiau informacijos rasite automobilio naudotojo vadove.

#### **Įsimintos padėties priminimas**

Automobiliui stovint, trumpai paspauskite "Perskambinti", kad sėdynė grįžtų į įsimintą padėtį. Ekrane įsižiebs patvirtinimo pranešimas. Paspauskite "Taip", kad sėdynė grįžtų į įsimintą padėtį.

### **"Nustatyti iš naujo"**

Jei pasirinkimą norite nustatyti iš naujo, meniu "Nustatymai" paspauskite 2, tuomet "Nustatyti iš naujo".

### **MULTI-SENSE (1/2)**

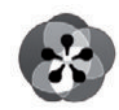

**Meniu « Multi-Sense »**

Pradiniame puslapyje paspauskite "Meniu", "Transporto priemonė", tuomet "Multi-Sense", kad atvertumėte meniu "Multi-Sense". Taip pat šį meniu galite atverti paspausdami centrinio valdymo pulto mygtuką "Multi-Sense".

#### **Režimo pasirinkimas**

Meniu Multi-Sense pasirinkite vieną iš galimų režimų:

- "Comfort";
- "Sportas";
- "Eco";
- "Neutral";
- "Perso".

Daugiau informacijos apie kiekvieną režimą rasite automobilio naudotojo vadove.

**Pastaba:** priklausomai nuo automobilio, paleidžiant automobilio variklį iš naujo, paskutinis veikęs režimas nėra įrašomas į atmintį. Pagal numatytuosius nustatymus automobilis iš naujo užvedamas "Neutral" režimu.

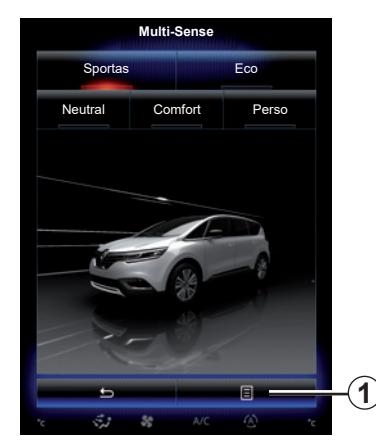

**Režimo nustatymas**

Paspauskite 1, tuomet "Esama režimo konfigūracija".

Galite keisti įvairius dydžius ir parametrus, kurie padės nustatyti automobilio sistemas pagal jūsų poreikius:

- "Vairavimas";
- ""4Control"";
- "Amortizatoriai";
- "Variklis";
- "Šiluminis patogumas";
- "Ekranas";
- "Variklio garsas";
- "Aplinkos šviesa";
- "Vairuotojo masažas".

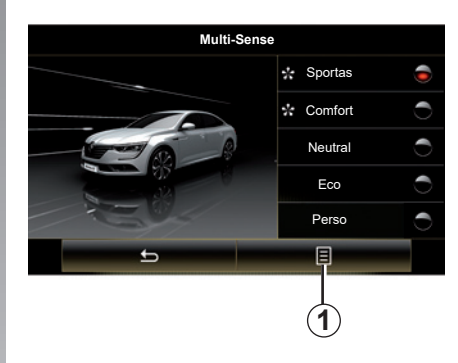

**Pastaba:** kai kurios automobilio parinktys keliuose režimuose gali būti pilkos spalvos ir Jūs negalėsite pasirinkti šių parametrų verčių.

**Pastaba**: šiuo metu naudojamą režimą galima tinkinti, jeigu pirmiausiai pasirinkote režimą "Perso".

Vaizdo įraše pamatysite kaip naudotis režimu "Multi-Sense". Automobiliui sustojus, paspauskite mygtuką *1*, tuomet "Apie".

### **MULTI-SENSE (2/2)**

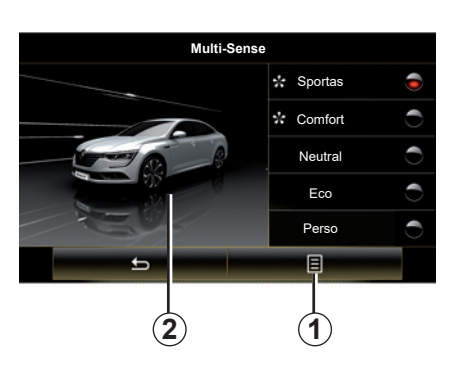

### **Sparčioji prieiga prie pamėgtųjų režimų**

Kai multimedijos ekrane pavaizduojamas "Multi-Sense" meniu, kelis kartus iš eilės paspaudę "Multi-Sense" valdiklį galėsite pasirinkti vieną iš dviejų pasirinktų pamėgtų režimų. Norėdami sukonfigūruoti du pamėgtus režimus, paspauskite *1*, tuomet – "Pritaikyti norimą režimą".

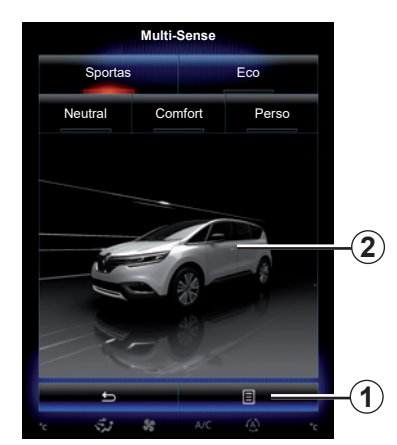

#### **Dydžių ir parametrų nustatymas iš naujo**

Paspauskite Atstatyti esamą režimą, tuomet "*1*", kad būtų grąžinti numatytieji dydžiai. Priklausomai nuo pasirinkto režimo, funkciją "Dual" galima įjungti ir nustatyti. Daugiau informacijos apie šią funkciją rasite vairuotojo vadovo 3 skyriuje.

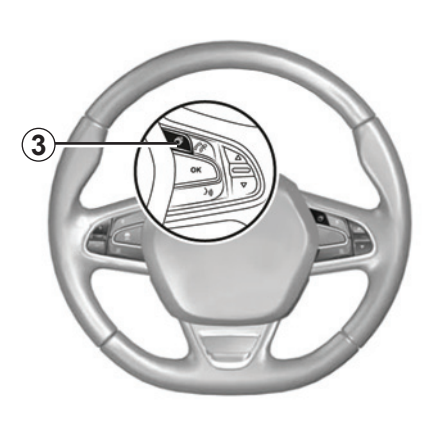

#### **Temos nustatymas**

Paspauskite ekraną *2* arba išskleidžiamąjį meniu 1, po to – "Esama režimo konfigūracija", kad sukonfigūruotumėte rodinio stilių.

Priklausomai nuo pasirinkto stiliaus, paspaudę mygtuką *3* arba rankenėlę *22* centriniame valdiklyje, prietaisų skydelyje galite matyti skirtingą informaciją, kaip antai: maršruto kryptį, esamą garso šaltinį, kompasą, variklio galią ir sukimo momentą, dabartines sąnaudas ir kt.

Kai tinkinate esamą režimo konfigūraciją, pavyzdžiui, aplinkos apšvietimą ar masažo funkciją, nuostatos automatiškai išsaugomos Jūsų naudotojo profilyje.

### **AUTOMATINIS ORO KONDICIONIERIUS**

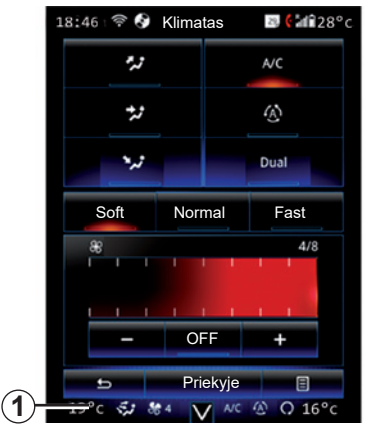

### **Automatinis oro kondicionierius**

Paspausdami sritį *1*, multimedijos ekrane galite atidaryti oro kondicionieriaus meniu.

Dėl papildomos informacijos apie oro kondicionieriaus nuostatas, kurios priklauso nuo įrangos lygio, žr. skyrelį "Klimatas" automobilio naudotojo vadove.

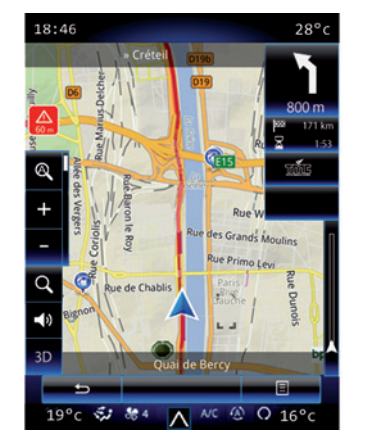

Bet kada galite grįžti į įvairius multimedijos sistemos meniu dar kartą paspausdami sritį *1*.

Šioje srityje nuolat rodoma pasirinkta temperatūra, funkcija ir vėdinimo greitis.

#### **Automobiliai su režimu ECO**

Kai režimas ECO įjungtas, jis gali sumažinti oro kondicionieriaus efektyvumą. Žr. informaciją apie ECO vairavimą automobilio naudotojo vadovo skirsnyje "Vairavimo patarimai".

### **PAGALBA VAIRUOJANT (1/3)**

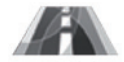

**"Vairavimo pagalba" meniu**

Pradiniame puslapyje paspauskite "Meniu", "Transporto priemonė", tuomet "Vairavimo pagalba", kad atvertumėte šiuos elementus:

- "Įspėj. apie juostos kirt.";
- "Eismo juostų pagalba";
- "Juostos kirtimo nustat.";
- "Eismo juostų pagalbos nustatymai";
- "Atstumo įspėjimas";
- "Aktyvus stabdymas";
- "Aklosios zonos pavojus";
- "Įspėjimų dėl greičio nustatymai";
- "Traukos kontrolė";
- 

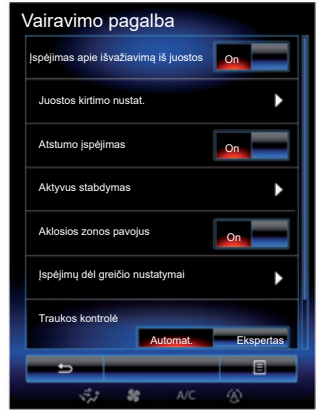

### "Traukos kontrolė";  **,lspėjimas apie išvažiavimą iš juostos"**<br>"Automatiniai aukšti lazeriai"

Ši sistema įspėja vairuotoją, kai šis nevalingai kerta ištisinę ar brūkšninę kelio ženklinimo liniją. Daugiau informacijos rasite automobilio vairuotojo vadove.

Norėdami ją įjungti, pasirinkite  $\sqrt{\rightarrow}$  $.$ On".

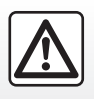

Dėl Jūsų saugumo šiuos veiksmus atlikite automobiliui stovint.

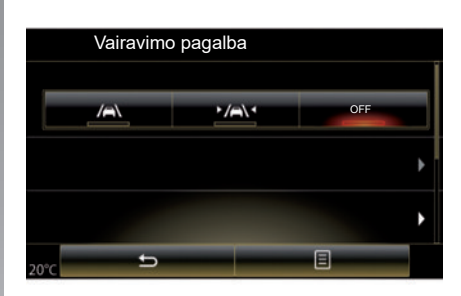

### **"Eismo juostų pagalba"**

Ši sistema įspėja vairuotoją, kai šis nevalingai kerta ištisinę ar brūkšninę kelio ženklinimo liniją, ir įjungiamas vairavimo sistemos ir transporto priemonės trajektorijos taisomasis veiksmas. Daugiau informacijos rasite automobilio vairuotojo vadove.

Norėdami ją jjungti, pasirinkite

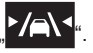

### **PAGALBA VAIRUOJANT (2/3)**

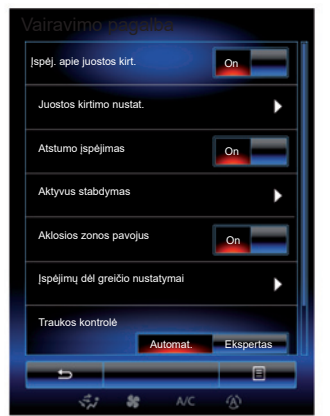

#### **"Juostos kirtimo nustat."**

Paspauskite šį meniu, kad nustatytumėte įspėjimo apie nukrypimą nuo kelio garsumą ir jautrumą.

- "Garsas": paspauskite "**+**" arba "**–**", kad nustatytumėte garsumą (galimi penki lygiai).
- "Jautrumas": pasirinkite "Žemas", "Vidutinis" arba "Aukštas", kad nustatytumėte įspėjimo sistemos jautrumą.

Pastaba: jei "Ispėj. apie juostos kirt." yra išjungta "OFF", funkcija "Juostos kirtimo nustat." rodoma pilkai ir jos negalima pasiekti.

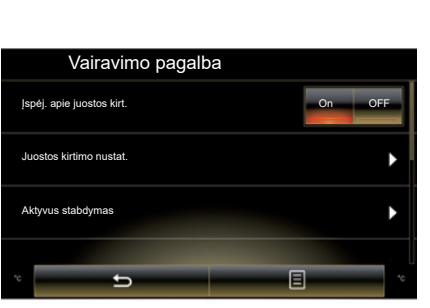

### **"Eismo juostų pagalbos nustatymai"**

Pasirinkite šį meniu, kad nustatytumėte vairo vibravimo stiprumą ir įspėjimo apie nukrypimą nuo kelio jautrumą.

- "Vibracija": pasirinkite "Žemas", "Vidutinis" arba "Aukštas", kad nustatytumėte vibravimo stiprumą.
- "Jautrumas": pasirinkite "Žemas", "Vidutinis" arba "Aukštas", kad nustatytumėte įspėjimo sistemos jautrumą.

Pastaba: jeigu funkcija "Eismo juostu pagalba" išjungta, meniu "Eismo juostų pagalbos nustatymai" rodomas pilkai ir jo negalima pasiekti.

### **"Atstumo įspėjimas"**

Ši sistema praneša vairuotojui, kai jis pernelyg priartėja prie kito automobilio. Norėdami jiungti šią sistemą, pasirinkite "On". Daugiau informacijos rasite automobilio naudotojo vadove.

#### **"Aktyvus stabdymas"**

Ši sistema įspėja vairuotoją, jei yra susidūrimo pavojus. Kad įjungtumėte šią sistemą, pasirinkite "On". Daugiau informacijos rasite automobilio vairuotojo vadove.

#### **"Aklosios zonos pavojus"**

Ši sistema praneša vairuotojui kai kitas automobilis atsiduria nematomoje zonoje. Kad jiungtumėte šią sistemą, pasirinkite "On". Daugiau informacijos rasite automobilio vairuotojo vadove.

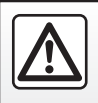

Dėl Jūsų saugumo šiuos veiksmus atlikite automobiliui stovint.

### **PAGALBA VAIRUOJANT (3/3)**

#### **"Įspėjimų dėl greičio nustatymai"**

#### "Greičio įspėjimas"

Ši sistema aptinka bet kokį galimą greičio viršijimą ir įspėja apie tai vairuotoją prietaisų skydelyje. Kad įjungtumėte šią sistemą, pasirinkite "On". Daugiau informacijos rasite automobilio vairuotojo vadove.

"Įspėjimas apie greičio viršijimą" Sistema garso signalu įspėja vairuotoją, jei viršijimas leidžiamasis greitis. Norėdami jiungti šią sistemą, pasirinkite "On".

**Pastaba:** negalite įjungti įspėjimo dėl viršyto greičio ir garso įspėjimo dėl per didelio greičio, jei įspėjimas dėl leidžiamojo greičio išjungtas.

"Pavojaus sritis"

Ši sistema praneša vairuotojui prietaisų skydelyje, kai jis įvažiuoja į greičio matavimo arba didelės rizikos zoną. Kad įjungtumėte šią sistemą, pasirinkite "On".

Pastaba: jei "Greičio įspėjimas" yra išjungta, funkcija "Pavojaus sritis" išjungiama automatiškai.

#### **"Traukos kontrolė"**

Ši sistema padeda apriboti varančiųjų ratų slydimą kelyje ir valdyti automobilį didinant ar mažinant greitį. Galite rinktis šiuos režimus:

- "Automat.";
- "Ekspertas".

Daugiau informacijos rasite automobilio vairuotojo vadove.

#### **"Automatiniai aukšti lazeriai"**

Ši sistema automatiškai jiungia ir išjungia tolimąsias šviesas. Daugiau informacijos rasite automobilio naudotojo vadove.

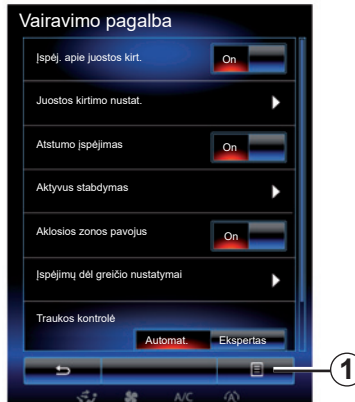

### **Perkrovimas**

Norėdami nustatyti iš naujo, paspauskite *1*, tuomet "Nustatyti iš naujo".

### **AUTOMOBILIO STATYMO PAGALBA (1/4)**

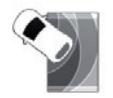

**"Statymo pagalba" meniu**

Pradiniame puslapyje paspauskite "Meniu", "Transporto priemonė", tuomet "Statymo pagalba", kad atvertumėte šiuos elementus: – "Kliūties nustatymas";

- "Galinio vaizdo kamera";
- "Paprasto statymo stovėti pagalba".

**Pastaba:** norėdami atkurti visus numatytuosius trijų aprašytų elementų parametrus, paspauskite 1, tuomet "Nustatyti iš naujo".

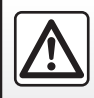

Dėl Jūsų saugumo šiuos veiksmus atlikite automobiliui stovint.

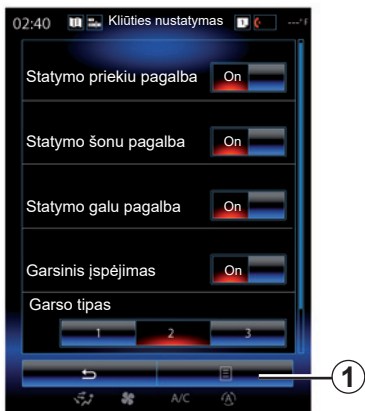

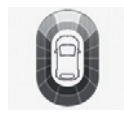

### **"Kliūties nustatymas";**

Paspauskite "On" arba "OFF", kad įjungtumėte arba išjungtumėte priekinę, šoninę ir (arba) užpakalinę automobilio statymo pagalbą.

#### **"Garsinis įspėjimas"**

Pasirinkite "On" arba "OFF", kad įjungtumėte arba išjungtumėte automobilio statymo pagalbos įspėjamuosius signalus.

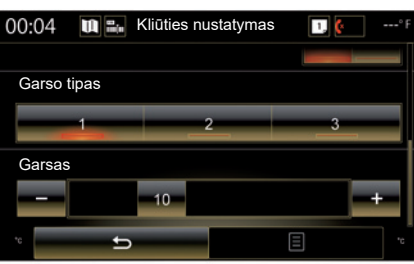

Pastaba: jei funkcija "Garsinis įspėjimas" nustatyta į "OFF", tuomet funkcijos "Garso tipas" ir "Garsas" yra išjungtos.

### **"Garso tipas"**

Garsinio įspėjimo tipą pasirinkite iš trijų siūlomų variantų.

### **"Garsas"**

Nustatykite kliūties aptikimo garsumą spausdami ..<del>+</del>" arba ..-".

### **AUTOMOBILIO STATYMO PAGALBA (2/4)**

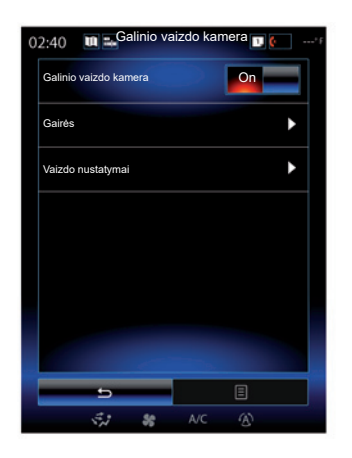

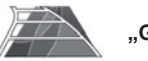

**"Galinio vaizdo kamera"**

Pasirinkite atbulinės eigos kameros "On" arba "OFF", kad įjungtumėte arba išjungtumėte sistemą.

### **"Gairės"**

Kontūrai yra papildoma pagalba statant automobilį.

Meniu "Galinio vaizdo kamera" paspauskite "Gairės", tuomet pasirinkite "On" arba "OFF", kad jiungtumėte ar išjungtumėte kontūrus.

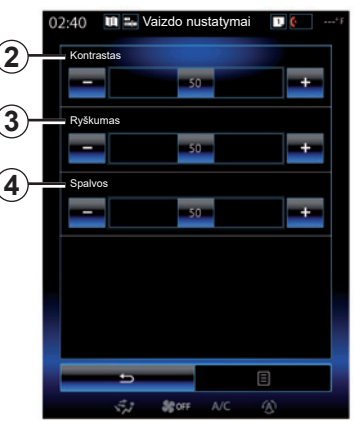

#### **"Vaizdo nustatymai"**

Meniu "Galinio vaizdo kamera" paspauskite "Vaizdo nustatymai", kad galėtumėte nustatyti šiuos parametrus:

- "Kontrastas" *2*;
- "Šviesos ryškumas" *3*;
- "Spalvos" *4*.

Kiekvieną parametrą nustatykite spausdami mygtuką "**+**" arba "–".

**Pastaba:** ši nuostata galima tik tuomet, kai įjungta atbulinės eigos kamera.

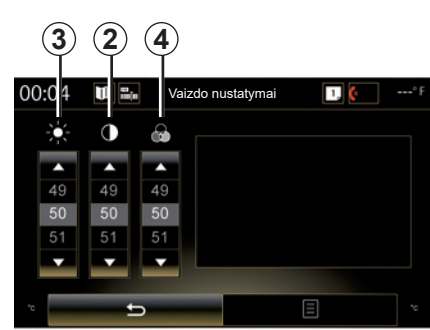

**Pastaba:** vairuojant atbulinės eigos vaizdo kameros nuostatos neprieinamos. Multimedijos ekrane rodomas pranešimas "Negalima važiuojant", meniu yra pilkos spalvos ir perbrauktas.

### **AUTOMOBILIO STATYMO PAGALBA (3/4)**

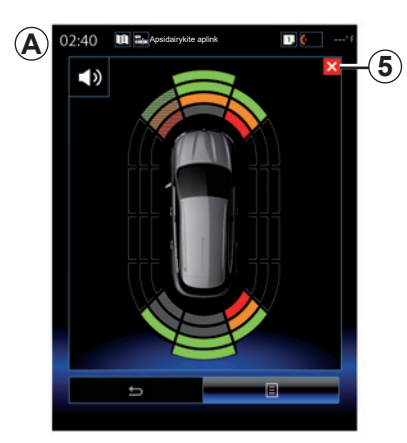

### **Automobilio statymo sistema**

Pagalbos statant sistema aptinka priešais automobilį, už jo ir šonuose esančias kliūtis. Automobiliui artėjant prie kliūties, ji pateikia įspėjimą.

Ši funkcija įsijungia tik automobiliui riedant mažesniu nei 12 km/h greičiu. Kai ji įjungta, daugialypės terpės sistemos ekrane bus parodyta *A*. Daugialypės terpės sistemos ekrane paspausdami mygtuką *5* galite užverti statymo atstumo valdymo ekraną.

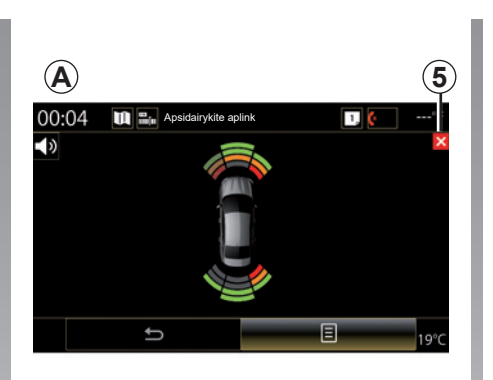

Daugiau informacijos apie statymo atstumo valdymą rasite automobilio naudotojo vadove.

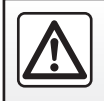

Dėl Jūsų saugumo šiuos veiksmus atlikite automobiliui stovint.

### **AUTOMOBILIO STATYMO PAGALBA (4/4)**

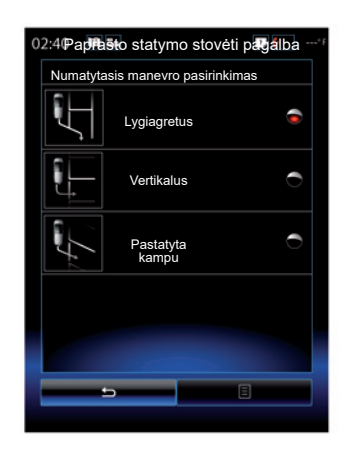

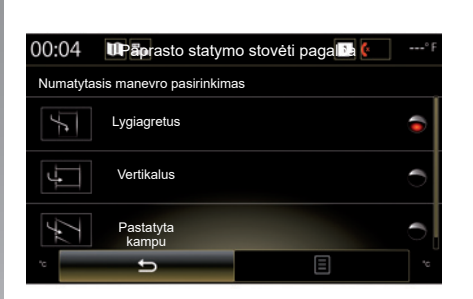

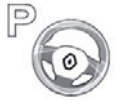

**"Paprasto statymo stovėti pagalba"**

Pasirinkite vieną šių parinkčių, kas pasirinktumėte numatytąjį manevrą:

- "Lygiagretus";
- "Vertikalus";
- "Pastatyta kampu".

Daugiau informacijos apie "Paprasto statymo stovėti pagalba" funkciją rasite automobilio vairuotojo vadove.

### **DRIVING ECO2 (1/4)**

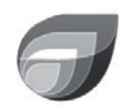

**Meniu** 

**« Driving eco2 »**

Pradiniame puslapyje paspauskite "Meniu", "Transporto priemonė", tuomet "Driving eco2", kad atvertumėte šiuos meniu:

- "Standartinis";
- "Pažangus";
- "Eko mokymai".

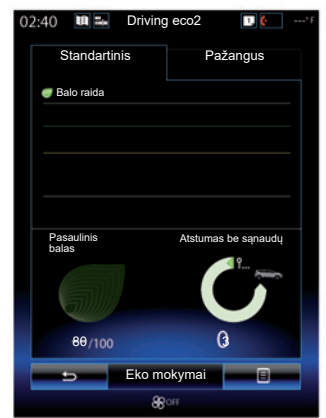

### **"Standartinis"**

Šiame lange jūs galite peržiūrėti dabartinės kelionės duomenis:

- rezultatų pokytį;
- "Pasaulinis balas";
- "Atstumas be sąnaudų".

### **Rezultatų pokytis**

Ši diagrama su juostomis rodo Jūsų rezultatų pokytį.

- rezultatas virš žalios linijos (75%): ekologiškas ir ekonomiškas vairavimas;
- rezultatas žemiau oranžinės linijos (45 %): neekonomiškas vairavimas.

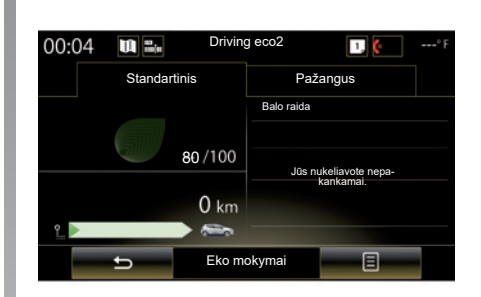

### **"Pasaulinis balas"**

Šie duomenys leidžia sužinoti bendrąjį rezultatą.

Lapas atnaujinamas priklausomai nuo jūsų rezultato, nuo 0 iki 100.

### **"Atstumas be sąnaudų"**

Šie duomenys leidžia sužinoti atstumą, nuvažiuotą kelionės metu nenaudojant degalų.

### **DRIVING ECO2 (2/4)**

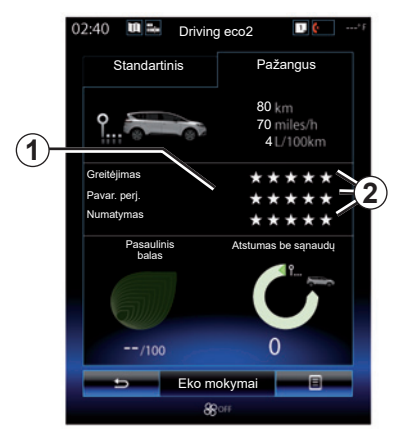

### **"Pažangus"**

Šiame lange galite peržiūrėti dabartinės kelionės duomenis:

- duomenis;
- išsamią rezultatų informaciją;
- bendrąjį rezultatą;
- nenaudojant degalų nuvažiuotą atstumą.

#### **Maršruto duomenys**

Rodomi šie borto kompiuterio duomenys:

- visas nuvažiuotas atstumas;
- vidutinį greitį;
- vidutinės sąnaudos.

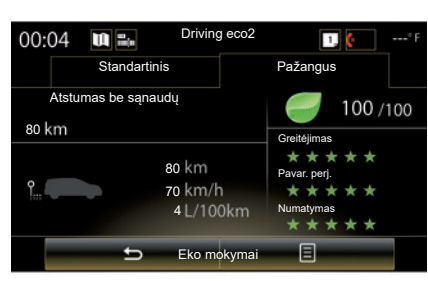

### **Rezultatų pokytis** *1*

Rodyklės padėtys reiškia:

- naujasis rezultatas yra geresnis nei ankstesnės kelionės: rodyklė nukreipta į viršų;
- naujasis rezultatas yra blogesnis nei ankstesnės kelionės: rodyklė nukreipta žemyn;
- naujasis rezultatas yra toks pat, kaip ir ankstesnės kelionės: rodyklė horizontali.

### **Rezultatų istorija** *2*

Žvaigždutės (5 lygiai) suteikiamos remiantis rezultatais (nuo 0 iki 10) pagal:

- greitėjimą;
- pavaros perjungimas;
- numatymą.

#### **Bendrasis rezultatas ir nenaudojant degalų nuvažiuotas atstumas**

Daugiau informacijos rasite ankstesniame puslapyje.

### **DRIVING ECO2 (3/4)**

### **"Eko mokymai"**

Šiame meniu stebimas Jūsų vairavimo stilius ir pateikiami bendrojo pobūdžio ekologiško vairavimo patarimai (kaip veiksmingai naudotis automobiliu ir taupyti energiją, kaip pakrauti automobilį, koks turi būti oro slėgis padangose, kaip pasiruošti kelionei ir pan.).

Norėdami atverti ši meniu, paspauskite "Eko mokymai" ir atidžiai perskaitykite patarimus. Slinkite per puslapius spausdami "Bendra", "Greitėjimas", "Pavar. perj." ir "Numatymas".

Pastaba: "Eko mokymai" yra išjungiamas šiais atvejais:

– jei automobilio greitis mažesnis, nei nustatyta "Eko mokymai" riba;

Pastaba: numatytoji "Eko mokymai" ribinė vertė yra maždaug 10 km/h.

jei nuo paskutiniojo duomenų nustatymo iš naujo nuvažiuotas atstumas yra ne didesnis nei 400 metrų.

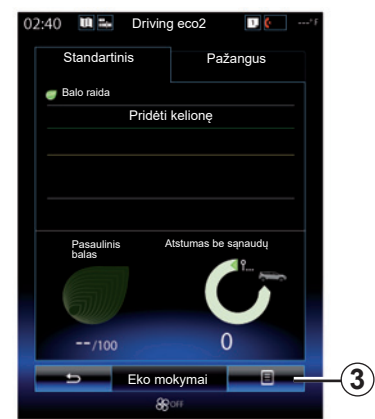

### **Pradėti naują kelionę**

Norėdami savo keliones nustatyti iš naujo, paspauskite 3, tuomet "Pradėti naują kelionę". Pranešimu Jūsų bus paprašyta patvirtinti duomenų nustatymą iš naujo. Paspauskite "Taip", kad patvirtintumėte, arba "Ne", kad atšauktumėte.

**Pastaba:** borto kompiuterio kelionės duomenys taip pat bus nustatyti iš naujo.

### **Rezultatų pokyčio pašalinimas**

Norėdami rezultatą nustatyti iš naujo, paspauskite **3**, tuomet "Valyti balo raida". Ekrane įsižiebs patvirtinimo pranešimas. Paspauskite "Taip", kad ištrintumėte istoriją, arba "Ne", kad atšauktumėte.

### **"Mano pageidautinos kelionės"**

Meniu "Driving eco2" paspauskite "3", tuomet – "Mano pageidautinos kelionės".

### **DRIVING ECO2 (4/4)**

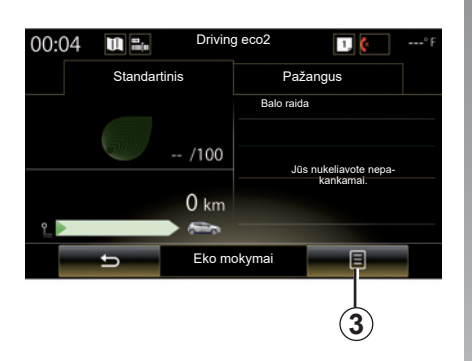

### **"Po kelionės rodyti ataskaitą"**

Norėdami pamatyti maršruto suvestinę, meniu "Driving eco2" paspauskite 3, tada – "Po kelionės rodyti ataskaitą". Paspauskite "Po kelionės slėpti ataskaitą", kad paslėptumėte maršruto suvestinę.

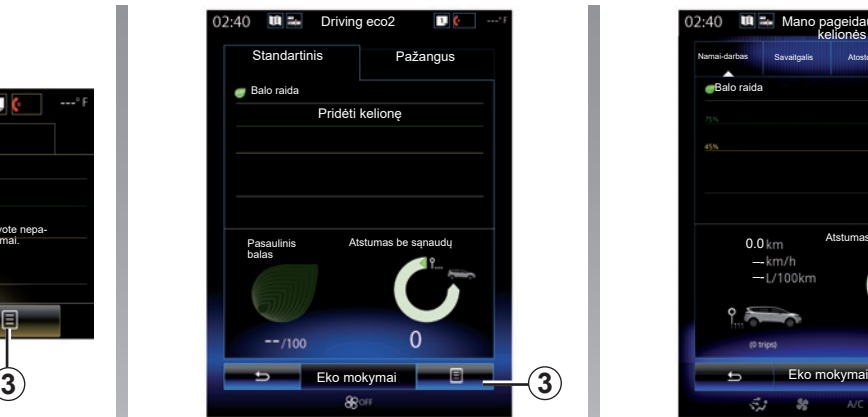

#### **"Pridėti kelionę"**

Norėdami išsaugoti esamą maršrutą, meniu "Mano pageidautinos kelionės" paspauskite kurį nors kelionės tipą, tada – "Pridėti kelionę". Pranešimu jūsų bus paprašyta patvirtinti. Įvairūs kelionių tipai suskirstyti į šias kategorijas:

- "Namai-darbas";
- "Savaitgalis";
- "Atostogos";
- "Asmeninis".

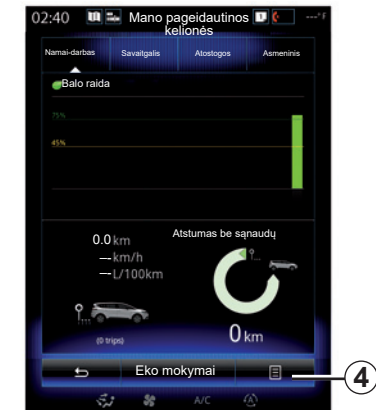

Norėdami duomenis nustatyti iš naujo, meniu "Mano pageidautinos kelionės" paspauskite kelionės tipą, kurį norite nustatyti iš naujo, tada – 4 ir "Valyti visas keliones". Ekrane įsižiebs patvirtinimo pranešimas. Paspauskite "Taip", kad ištrintumėte visas keliones arba "Ne", kad atšauktumėte.

**Pastaba:** pašalinti bus tik pasirinkto kelionės tipo duomenys.

### **BORTO KOMPIUTERIS**

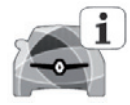

**"Borto kompiuteris" meniu**

Pradiniame puslapyje paspauskite "Meniu", "Transporto priemonė", tuomet "Borto kompiuteris", kad atvertumėte šiuos meniu:

- "Nuo" (paskutinio nustatymo iš naujo data);
- "Bendras atstumas";
- "Vidutinis greitis";
- "Vidutinės sąnaudos"

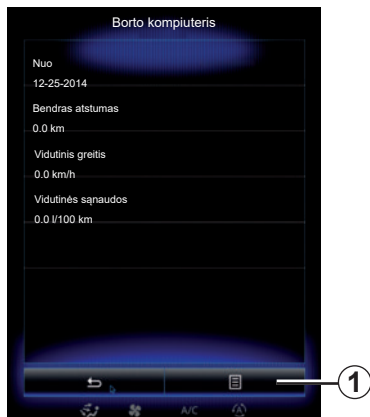

Jei norite nustatyti borto kompiuterio ir prietaisų skydelio informaciją iš naujo, paspauskite  $1$ , tuomet "Nustatyti iš naujo".

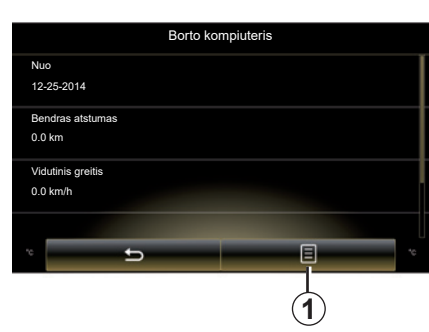

### **ORO KOKYBĖ**

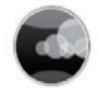

**"Oro kokybė" meniu**

Pradiniame lange paspauskite "Meniu", "Transporto priemonė", tada – "Oro kokybė".

Meniu "Oro kokybė" rodomas automobilio oro filtravimo sistemos vaizdas ir paaiškinimas.

#### **Kvapų šalinimo ciklo įjungimas / išjungimas**

Priklausomai nuo įrangos, kvapų šalinimo ciklą galite įjungti arba išjungti pasirinkdami "ON" arba "OFF". Daugiau informacijos rasite automobilio naudotojo vadove.

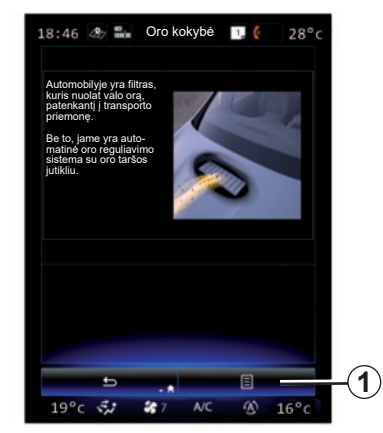

### **Nustatymo dydžių nustatymas iš naujo**

Šia funkcija galima grįžti prie numatytųjų nustatymų. Paspauskite mygtuką *1*, tada – "Nustatyti iš naujo", kad nustatytumėte iš naujo.

### **PADANGŲ SLĖGIS**

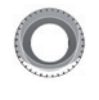

**"Padangos slėgis" meniu**

Pagrindiniame meniu spauskite "Transporto priemonė", tuomet – "Padangos slėgis".

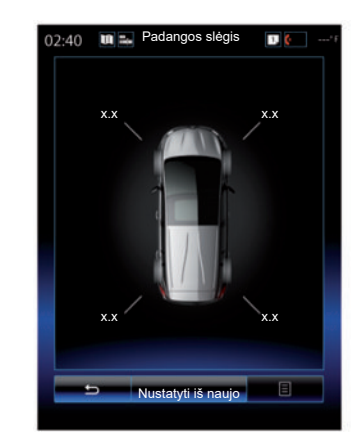

### **Padangų slėgio lygis**

Sistema (multimedijos ekrane) praneša vairuotojui, kad padangos yra pakankamai pripūstos, ir įspėja apie nepakankamą slėgį ar tai, jog padanga pradurta. Daugiau informacijos apie padangų slėgį rasite automobilio naudotojo vadove.

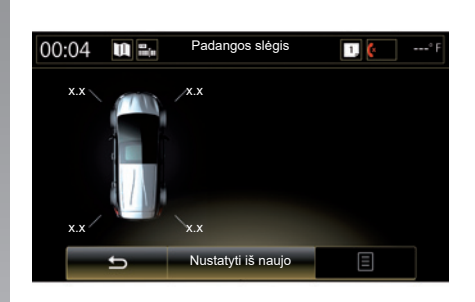

#### **Perkrovimas**

Paspaudus "Nustatyti iš naujo", ši funkcija suteikia galimybę nustatyti duomenis iš naujo. Kai duomenų nustatymas iš naujo baigtas, ekrane įsižiebia patvirtinimo pranešimas.

Daugiau informacijos apie padangų slėgį rasite automobilio naudotojo vadove.

### **VARTOTOJO NUSTATYMAI**

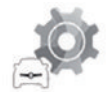

**"Naudotojo nustatymai" meniu**

Meniu "Transporto priemonė" pasirinkite "Naudotojo nustatymai".

Šiuo meniu galite įjungti / išjungti šias parinktis:

- "Automatinis durų užrakinimas važiuojant";
- "Laisvų rankų įrangos kortelės naudojimas: atidaryti / uždaryti": suteikia galimybę atidaryti ar uždaryti dureles nenaudojant rankų. Daugiau informacijos apie laisvų rankų režimą rasite automobilio vairuotojo vadove;
- "Konteksto nustatymai": paspauskite "**+**" arba "-", kad nustatytumėte;
- "Vidinis pasveikinimo garsas";
- "Išorinis pasveikinimas";
- "Automatinė salono šviesa";

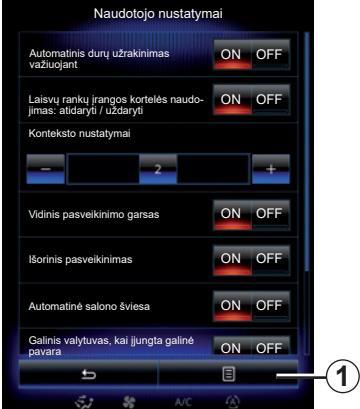

– "Galinis valytuvas, kai įjungta galinė pavara": galinio lango valytuvas įsijungia įjungus atbulinės eigos pavarą.

**Pastaba:** ši parinktis veikia tik tuomet, jei įjungti valytuvai.

– " Važiavimo stiliaus indikatorius ".

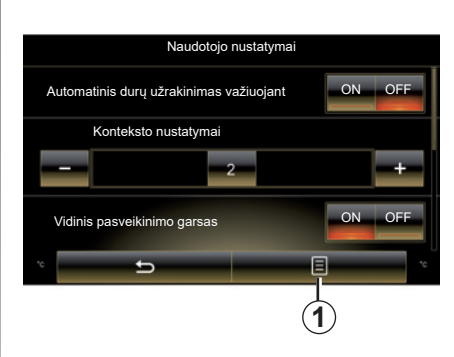

Jei šiuos nustatymus norite nustatyti iš naujo, paspauskite 1, tuomet "Nustatyti iš naujo ".

# **Sistema**

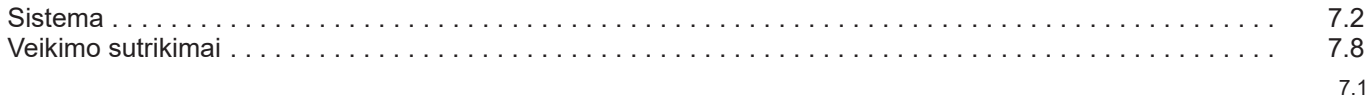

П

### **SISTEMA (1/6)**

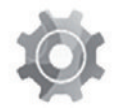

**"Sistema" meniu**

#### **Sistemos nustatymų atvėrimas**

Pagrindiniame meniu paspauskite "Sistema". Meniu "Sistema" galima atverti ir nustatyti šiuos elementus:

- "Namų puslapiai";
- "Vartotojo profilis";
- "Ekranas";
- "Šviesos ryškumas";
- "Garsas";
- "Kalba";
- "Klaviatūra";
- "Data ir laikas";
- "Vienetai";
- "Balso komanda";
- "Sistemos informacija";
- "Siūlymų juosta";
- "Bendras nustatymas iš naujo";
- "Išmaniojo telefono integravimas".

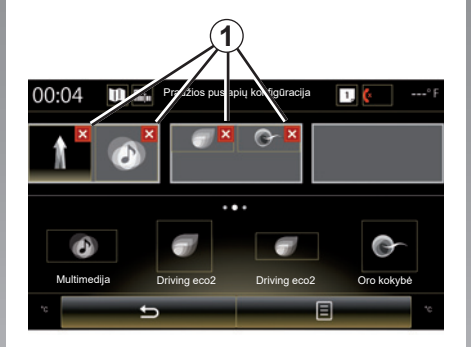

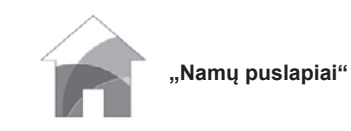

Šiuo meniu galite keisti padinio puslapio nustatymus. Visi trys galimi pradiniai puslapiai parodomi viršutinėje ekrano dalyje, kad galėtumėte peržiūrėti pasirinktus elementus.

Galimi valdikliai rodomi apatinėje ekrano dalyje ir gali būti rodomi ne viename puslapyje.

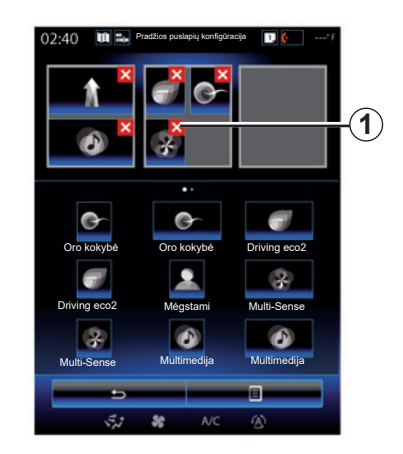

Paspauskite norimą valdiklį, tempkite jį ir padėkite pasirinktame iš trijų pradinių puslapių.

Norėdami iš pradinių puslapių pašalinti pasirinktą taikomąją programą, išankstinės peržiūros zonoje paspauskite ant programos esantį mygtuką "**X**"*1*.

Daugiau informacijos rasite skyriuje "Valdiklių pridėjimas ir tvarkymas".

### **SISTEMA (2/6)**

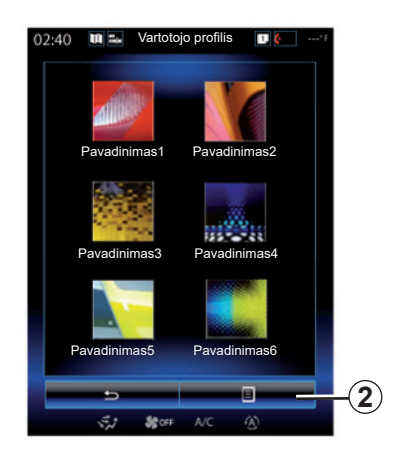

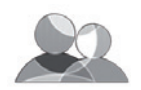

**"Vartotojo profilis"**

Šiuo meniu galima pasirinkti vartotojo profilį ir pasirinkti jį naudoti sistemoje. Pasirinkite pageidaujamą vartotojo profilį.

#### **Vartotojo profilio pavadinimo keitimas**

Norėdami pakeisti vartotojo profilio pavadinimą skaitmenine klaviatūra, paspauskite 2, tada – "Pervardyti".

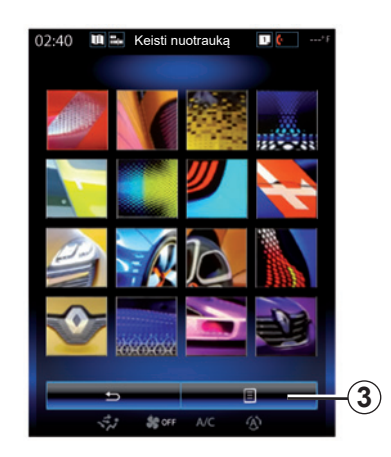

**Vartotojo profilio nuotraukos keitimas**

Paspauskite 2, tada – "Keisti nuotrauka". Galite pasirinkti paveikslėlį iš saugomų atmintyje sąrašo arba iš išorinio atminties įrenginio (USB atmintuko, SD kortelės ir pan.). Tam paspauskite *3*, tada – "Pasirinktinė nuotrauka" ir pasirinkite išorinį atminties įrenginį.

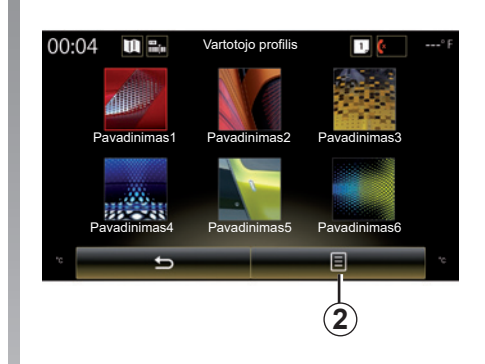

#### **Profilio pakeitimas kitu ir sukūrimas iš naujo**

Paspauskite išskleidžiamąjį meniu *2* > "Kopija" ir pasirinkite kitą profilį, kuris turi būti ištrintas. Pasirinktas profilis bus pašalintas ir pakeistas nukopijuotu profiliu.

Norėdami pasirinktą profilį sukurti iš naujo, paspauskite išskleidžiamąjį meniu *2* > "Nustatyti esamą profilį iš naujo".

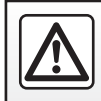

Dėl Jūsų saugumo šiuos veiksmus atlikite automobiliui stovint.

### **SISTEMA (3/6)**

### **Su vartotojo profiliu susijusios funkcijos**

Vartotojo profilyje gali būti išsaugoti šie nustatymai:

- sistemos kalba:
- atstumo matavimo vienetai (jei yra);
- pradinio puslapio nustatymai;
- ekrano nustatymai;
- Multi-Sense nuostatos;
- sistemos apšvietimo nustatymai;
- vairuotojo sėdynės padėties reguliavimas;
- durelių veidrodėlio nuostatos;
- pranešimo nustatymai;
- išankstiniai nustatymai;
- radijo nustatymai;
- navigacijos sistemos nustatymai;
- navigacijos istorija;
- navigacijos pamėgtieji;
- Privatumo nustatymai.

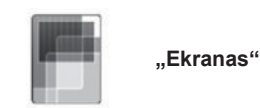

Naudodamiesi šiuo meniu galite pasiekti toliau nurodytą informaciją:

- "Centrinis ekranas";
- "Atviros kabinos ekranas";
- "Priekinis ekranas".

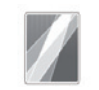

"Centrinis ekranas"

Pasirinkite "Neigiama tema" arba "Teigiama tema" multimedijos ekrano išvaizdai pakeisti.

Paspauskite ...<sup>+</sup> arba ...<sup>4</sup> kad nustatytumėte dieninio / naktinio ekrano apšvietimo ryškumą.

**Pastaba:** .Pritemdymas dienos režimu" nuostatos išjungiamos naktį, o ""Pritemdymas nakties režimu"" nuostatos išjungiamos dieną.

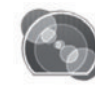

"Atviros kabinos ekranas"

Naudokite šį meniu nustatydami "Pritemdymas nakties režimu"

Norėdami nustatyti ryškumą, paspauskite "**+**" arba  $-$ ".

Pastaba: funkcija ""Pritemdymas nakties režimu"" įsijungia tik įžiebus automobilio žibintus.

Norėdami nustatyti stiprumą (apšvietimo ryškumo, garsumo ir pan.), paspauskite "**+**", "**–**" ar keiskite iš eilės skaičius.

### **SISTEMA (4/6)**

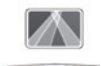

"Priekinis ekranas"

Šiuo meniu galite nustatyti tokius nustatymus:

- Įjungimas, išjungimas: pasirinkite "On" arba "OFF", kad įjungtumėte ar išjungtumėte funkciją "Priekinis ekranas".
- "Automatinis pritemdymas": pasirinkite "On", kad automatiškai nustatytumėte apšvietimo ryškumą.
- "Pritemdymas dienos režimu": nustatykite stiprumą paspausdami "**+**" arba "**–**".
- ""Pritemdymas nakties režimu"": nustatykite stiprumą paspausdami "**+**" arba "**–**".

### **Ypatumai:**

 – ši parinktis išjungiama, kai jjungta funkcija "Automatinis pritemdymas".

 – "Pritemdymas dienos režimu" nuostatos išjungiamos naktį, o "Pritemdymas nakties režimu" nuostatos išjungiamos dieną.

– Aukštis: paspauskite į viršų ar į apačią nukreiptą rodyklę, kad nustatytumėte ekrano projekcijos ant priekinio stiklo aukštį.

**Pastaba:** nustatyti galima tik tuomet, kai ekrano projekcija ant priekinio stiklo vra jiungta<sup>1</sup>

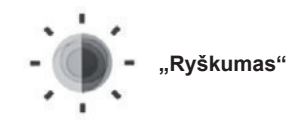

Šiuo meniu galima nustatyti šių elementų apšvietimo ryškumą:

- prietaisų skydelio;
- daugialypės terpės ekrano;
- ekrano projekcijos ant priekinio stiklo.

Nustatykite stiprumą paspausdami "**+**" arba ..-".

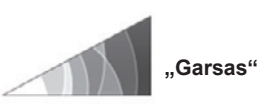

Šiuo meniu galite nustatyti tokius parametrus paspausdami "**+**" arba "**–**":

- Pagrindinį garsumą;
- telefono skambėjimą;
- telefono ryšį;
- navigaciją;
- įspėjimai;
- mygtukų garsą;
- posūkių signalo garsumas:
- kliūties aptikimą;
- įspėjimui apie nukrypimą nuo eismo iuostos:
- balso komandos.

Norėdami parinktis nustatyti iš naujo, paspauskite išskleidžiamojo meniu mygtuką, tada – "Nustatyti iš naujo".

### **Ypatumai:**

- $0 =$  nutildymas:
- nustatymai gali skirtis.

### **SISTEMA (5/6)**

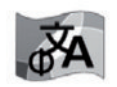

**"Kalba"**

Šiuo meniu galima pasirinkti automobilyje naudojamą kalbą. Pasirinkite norimą kalbą.

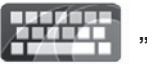

**"Klaviatūra"**

Šiuo meniu galite pasirinkti kurį nors sistemos siūlomą virtualios klaviatūros tipą:

- "Alfabetinis";
- "Azerty";
- "Qwerty";
- "Qwertz";
- "Kirilica";
- "Graikų k.";
- "Arabų";
- "Hebrajų";
- "Hindi";
- "Persų".

### **Perkrovimas**

Paspauskite išskleidžiamojo meniu mygtuką, tada – "Nustatyti iš naujo", kad būtų atkurti numatytieji nustatymai.

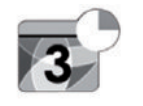

**"Data ir laikas"**

Šiuo meniu galima nustatyti sistemos laikrodį bei laiko rodymo formatą. Patariame nekeisti automatinio nustatymo.

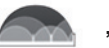

### **"Vienetai"**

Šiuo meniu galite pasirinkti atstumo matavimo vienetus: "km" arba "myl.".

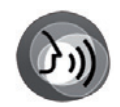

**"Balso komanda"**

Šiuo meniu galima pasirinkti vyrišką arba moterišką balsą.

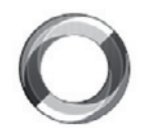

**"Sistemos informacija"**

Šis meniu suteikia galimybę peržiūrėti įvairią informaciją apie sistemą:

- programinės įrangos versiją;
- pradinės paleisties versiją;
- tinklo būklė;
- projektoriaus ant priekinio stiklo informaciją;
- licenciją;
- navigacijos informaciją;
- dabar nustatytą kalbą;
- sistemos naujinimą.

### **SISTEMA (6/6)**

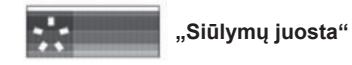

Šis meniu leidžia rodyti pranešimus važiuojant. Įjungti / išjungti šių kategorijų pranešimų rodymą:

- "Pranešimai";
- "Navigacija";
- "Multimedija";
- "Telefonas";
- "Transporto priemonė";
- "Programos";
- "Sistema";
- "Kita".

**Pastaba:** kai funkcija "Pranešimai" yra išjungta, visos anksčiau minėtos kategorijos automatiškai yra išjungiamos.

### **"Bendras nustatymas iš naujo"**

Ši funkcija leidžia susigrąžinti visas sistemos gamyklines nuostatas. Visi duomenys ir nustatymai bus pašalinti.

Norėdami atlikti bendrą atkūrimą, spauskite išskleidžiamojo meniu mygtuką meniu "Sistema", o tuomet "Bendras nustatymas iš naujo".

Kai ekrane įsižiebia prašantis patvirtinti pranešimas, patvirtindami paspauskite "Taip".

#### **Ypatumai:**

- nustačius sistemą iš naujo, sistema įsijungia gamykloje nustatyta kalba. Jei norite pakeisti kalbą, žr. atitinkamą šio skyriaus skirsnį;
- sistemos atkūrimo metu paspaudus ir palaikius nuspaustą įjungimo / išjungimo mygtuką, esantį priekiniame skydelyje, duomenys nebus prarasti, kitaip nei naudojant funkciją "Bendras nustatymas iš naujo".

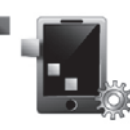

**"Išmaniojo telefono integravimas"**

Naudodamiesi šiuo meniu galite pasiekti toliau nurodytas funkcijas:

- "Automatinis paleidimas": daugialypės terpės sistemoje automatiškai paleidžia "Android Auto™" arba "CarPlay™".
- "Mokymai": parodo mokyma, kaip naudoti programas "Android Auto™" ir . CarPlay™" daugialypės terpės sistemoje.

Išsamesnės informacijos rasite naudotojo vadove, kurį galima rasti multimedijos sistemoje, paspaudus iškylančiojo meniu mygtuką meniu ekrane "Sistema" ir tuomet "Naudotojo vadovas".

### **VEIKIMO SUTRIKIMAI (1/3)**

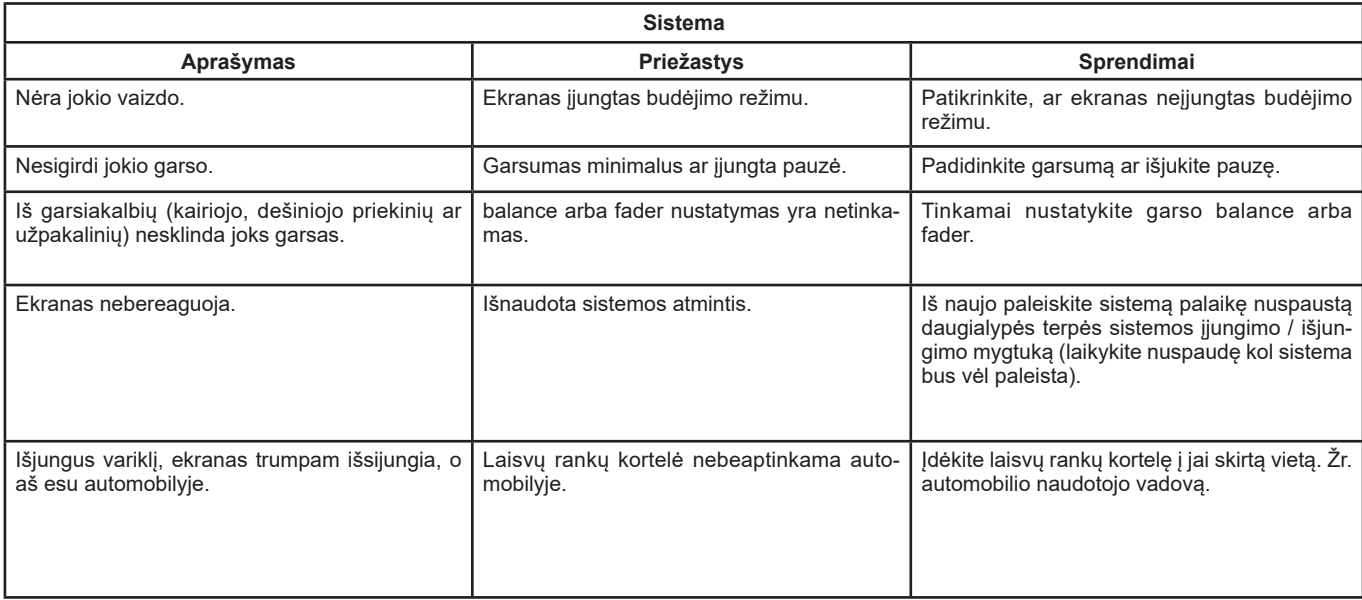

### **VEIKIMO SUTRIKIMAI (2/3)**

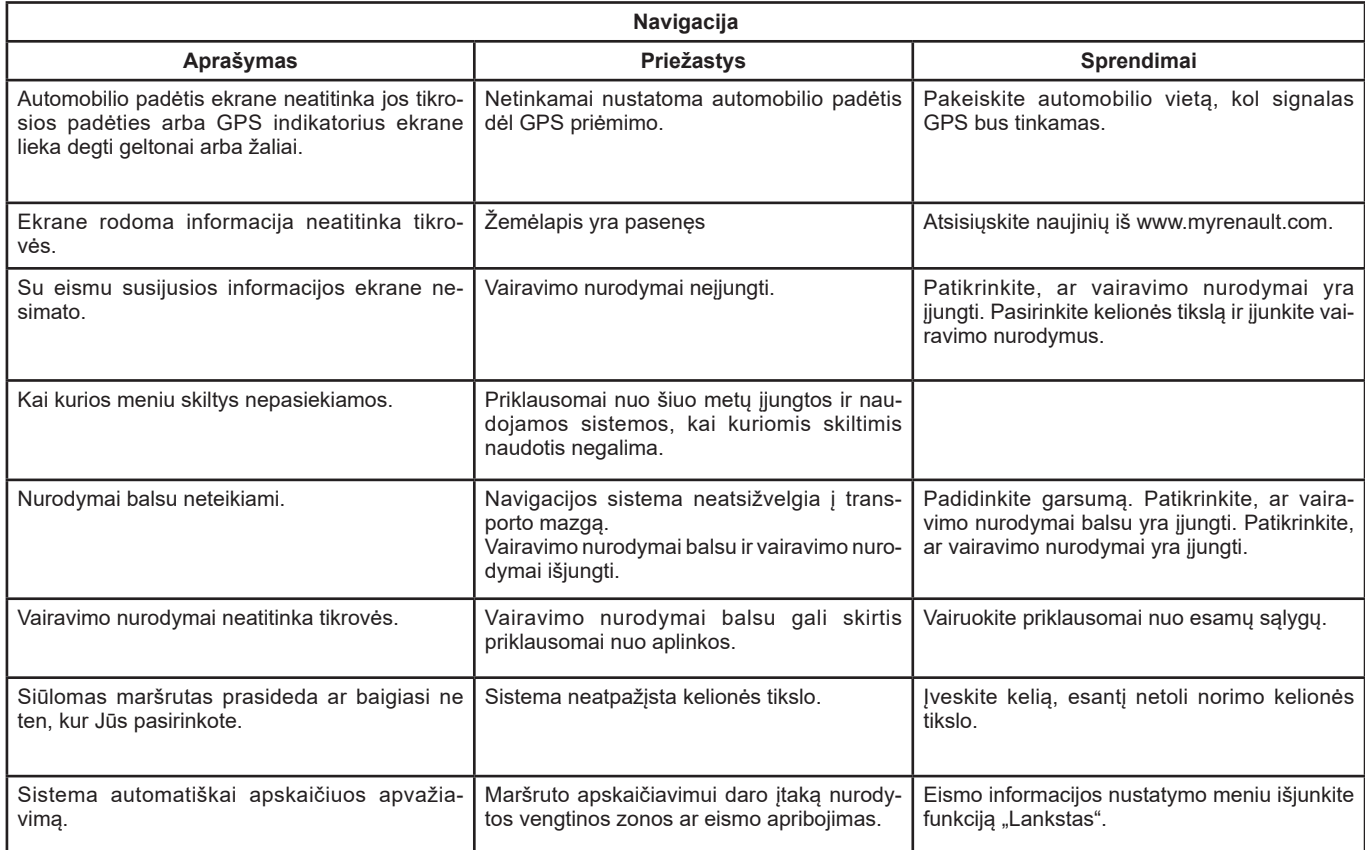

### **VEIKIMO SUTRIKIMAI (3/3)**

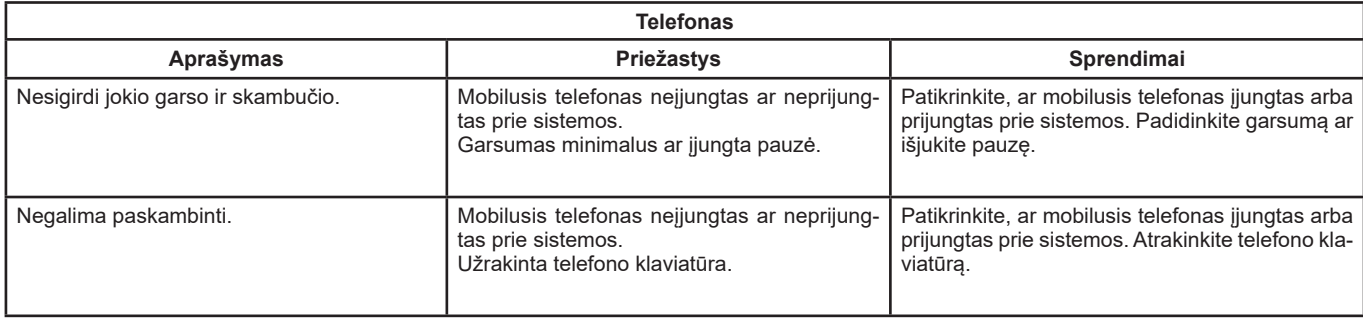

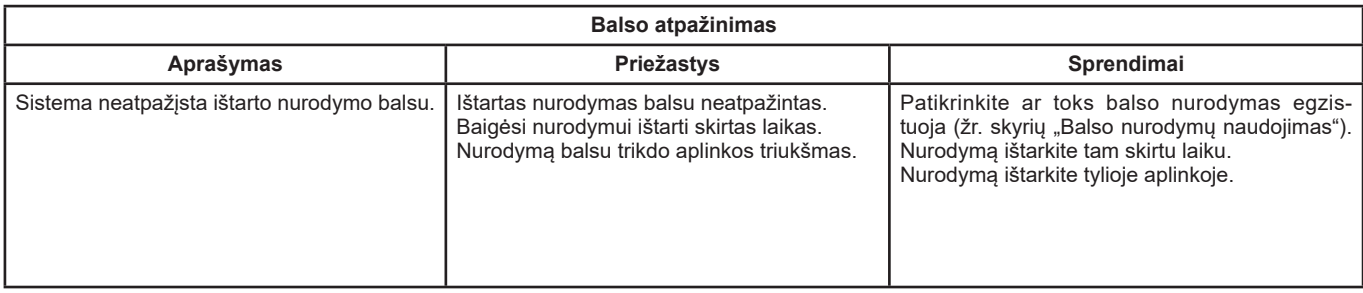

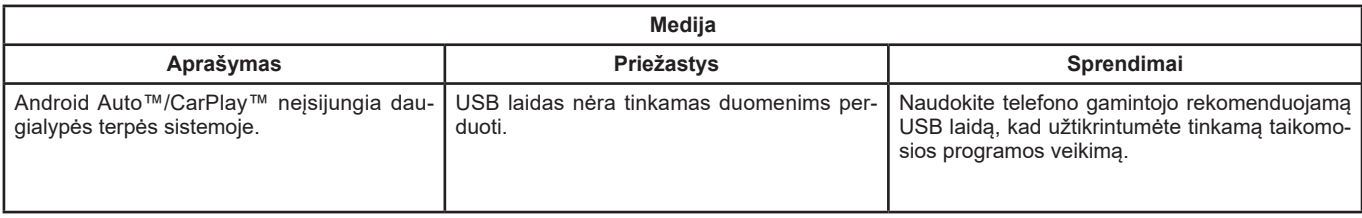

## ABĖCĖLINĖ RODYKLĖ (1/2)

#### A asmens duomenys

### B

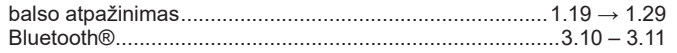

#### $\mathbf{C}$

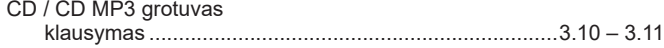

#### D

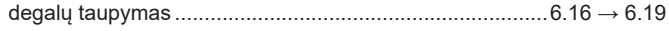

### E

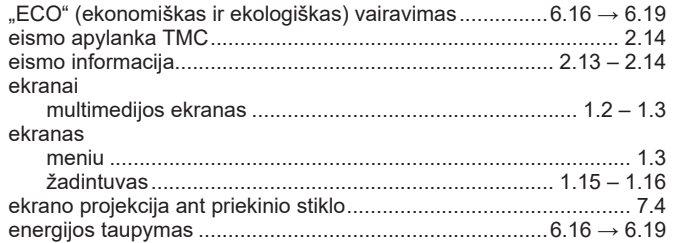

#### G

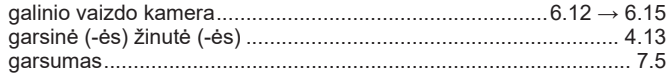

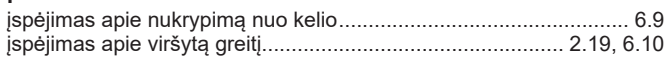

#### K  $k$ olbo

n a

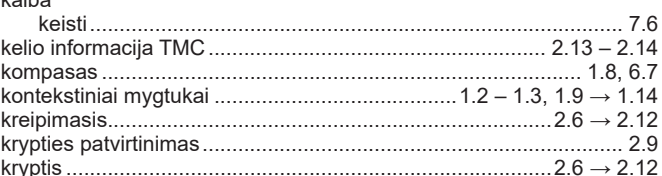

#### L. laikas

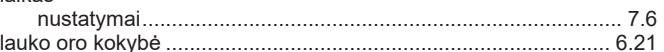

#### M

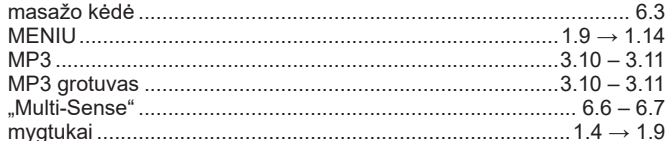

#### N

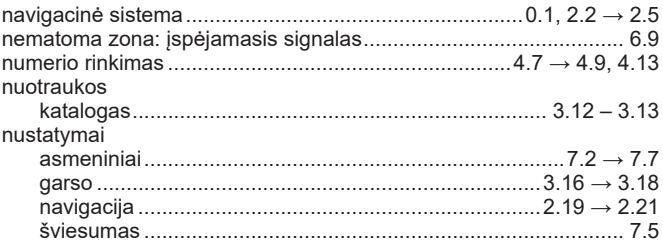

## ABĖCĖLINĖ RODYKLĖ (2/2)

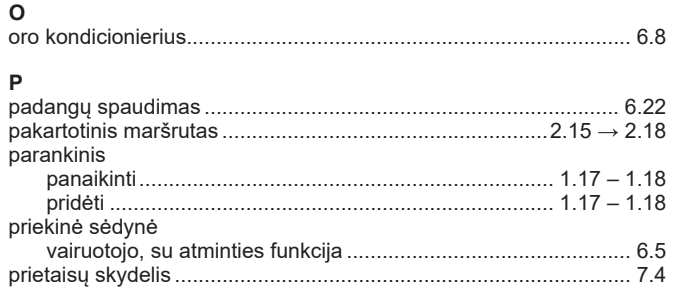

#### $\mathsf{R}$ radijae

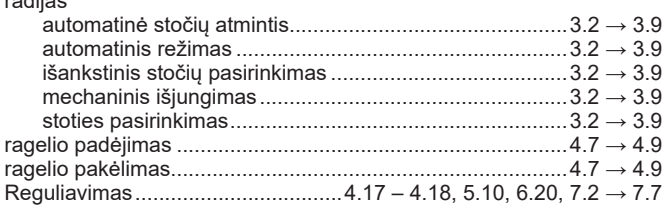

### ${\sf s}$

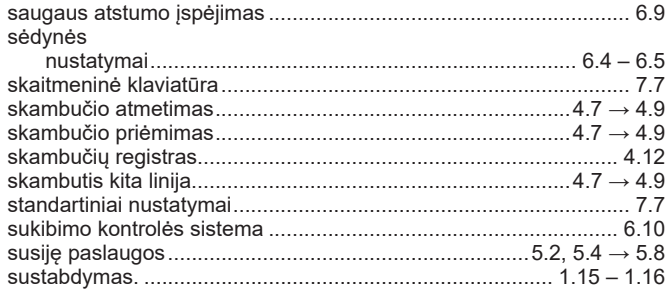

#### $\mathsf T$

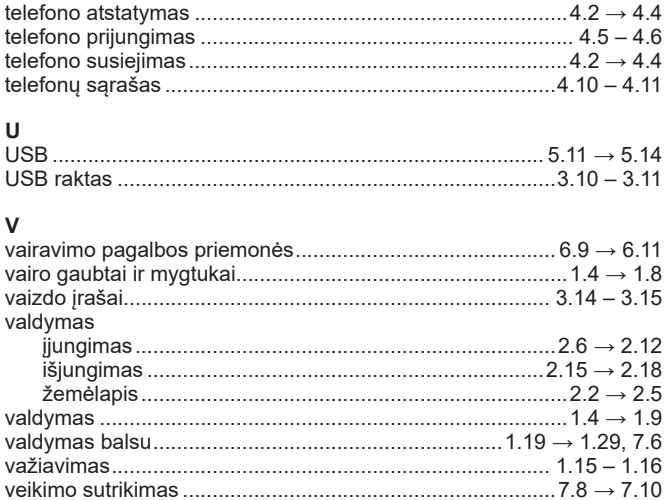

# **Ž**<br>žemėlapis

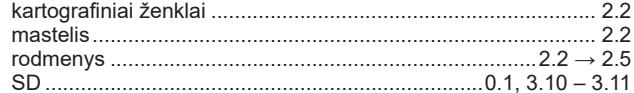
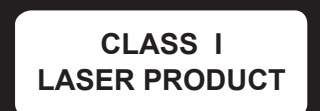

( https://easyconnect.renault.com )

RENAULT S.A.S. SOCIÉTÉ PAR ACTIONS SIMPLIFIÉE AU CAPITAL DE 533 941 113 € - 13-15, QUAI LE GALLO 92100 BOULOGNE-BILLANCOURT R.C.S. NANTERRE 780 129 987 - SIRET 780 129 987 03591 - TÉL.: 0810 40 50 60 NX 1062-11 - 77 11 412 523 - 09/2019 - Edition lituanienne

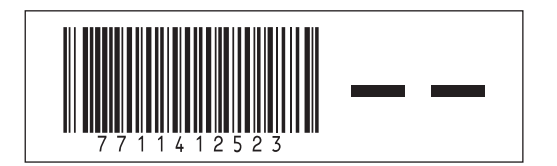